#### **Министерство образования и науки Российской Федерации**

федеральное государственное автономное образовательное учреждение

высшего образования

## **«НАЦИОНАЛЬНЫЙ ИССЛЕДОВАТЕЛЬСКИЙ ТОМСКИЙ ПОЛИТЕХНИЧЕСКИЙ УНИВЕРСИТЕТ»**

#### Институт кибернетики

Направление подготовки 09.04.02 Информационные системы и технологии Кафедра информационных систем и технологий

### **МАГИСТЕРСКАЯ ДИССЕРТАЦИЯ**

**Тема работы**

Разработка веб-системы для построения генеалогических деревьев УДК 004.774-047.84:929.521.2

Студент

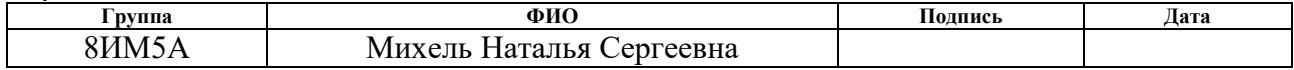

Руководитель

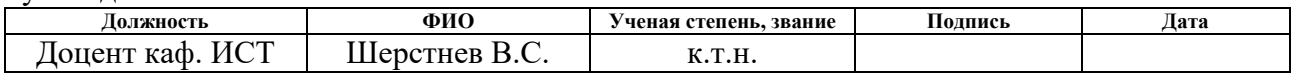

## **КОНСУЛЬТАНТЫ:**

По разделу «Финансовый менеджмент, ресурсоэффективность и ресурсосбережение»

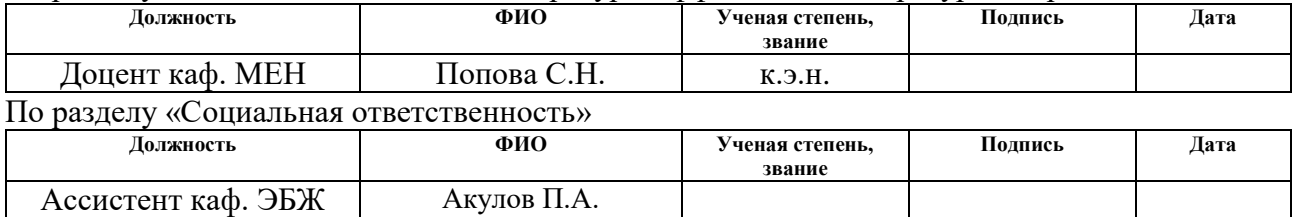

### **ДОПУСТИТЬ К ЗАЩИТЕ:**

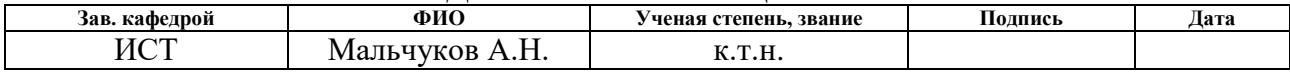

# **ПЛАНИРУЕМЫЕ РЕЗУЛЬТАТЫ ОБУЧЕНИЯ**

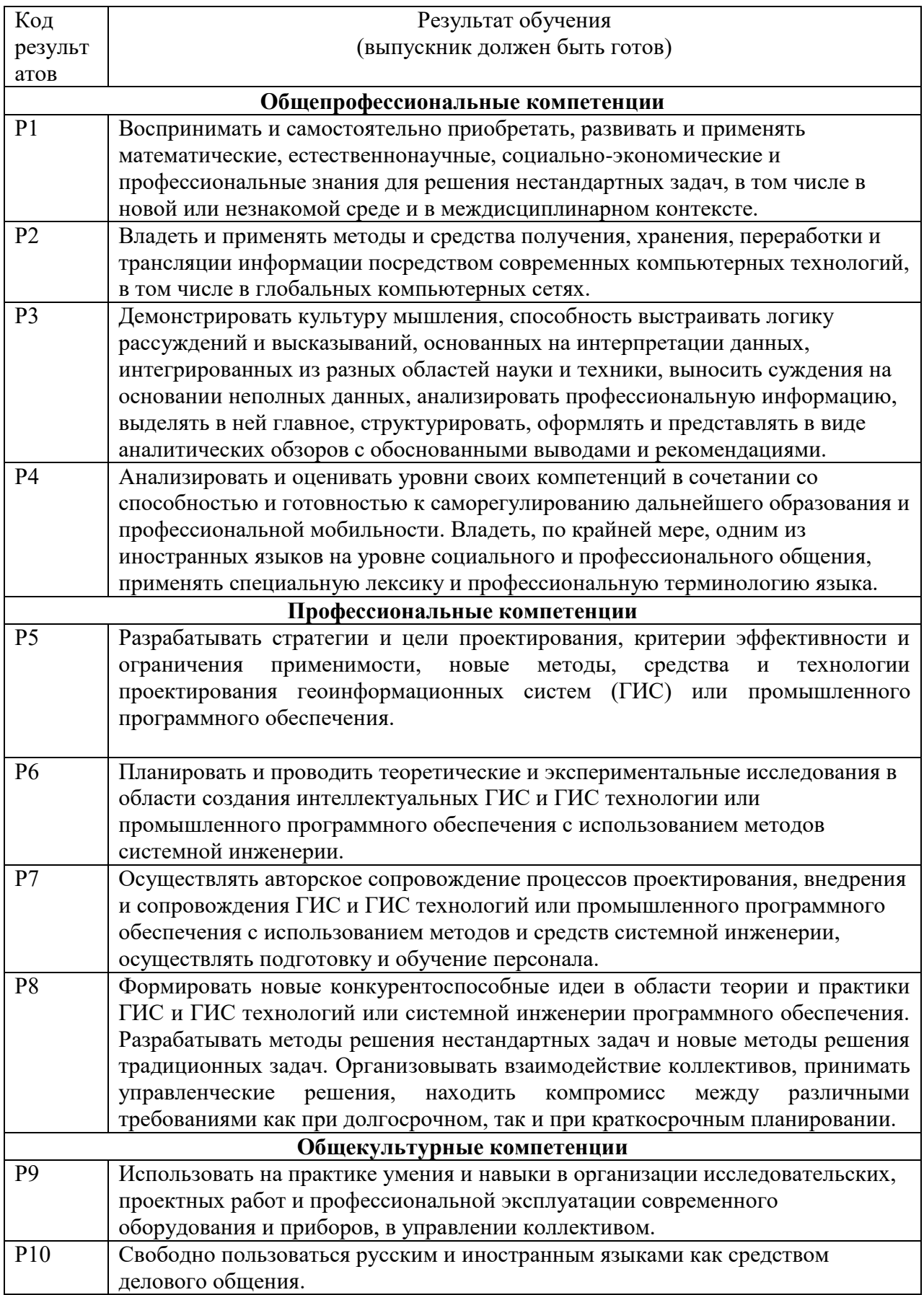

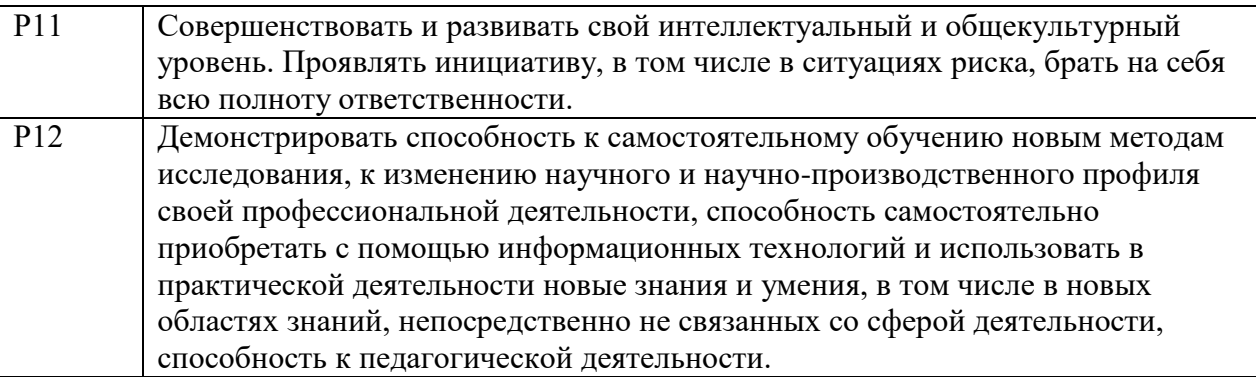

#### **Министерство образования и науки Российской Федерации**

федеральное государственное автономное образовательное учреждение

высшего образования

## **«НАЦИОНАЛЬНЫЙ ИССЛЕДОВАТЕЛЬСКИЙ ТОМСКИЙ ПОЛИТЕХНИЧЕСКИЙ УНИВЕРСИТЕТ»**

Институт кибернетики Направление подготовки 09.04.02 Информационные системы и технологии Кафедра информационных систем и технологий

УТВЕРЖДАЮ:

Зав. кафедрой

\_\_\_\_\_ \_\_\_\_\_\_\_ Мальчуков А.Н.

### **ЗАДАНИЕ**

#### **на выполнение выпускной квалификационной работы**

В форме:

 $C<sub>my</sub>$ 

Магистерской диссертации

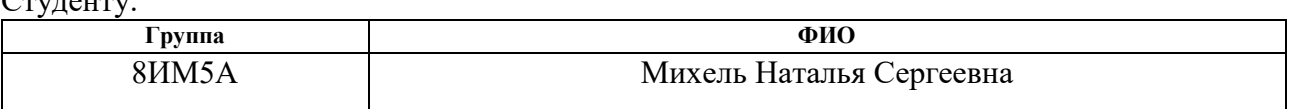

Тема работы:

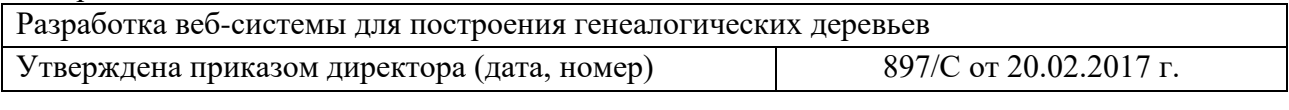

Срок сдачи студентом выполненной работы: 16.06.2017 г.

#### **ТЕХНИЧЕСКОЕ ЗАДАНИЕ:**

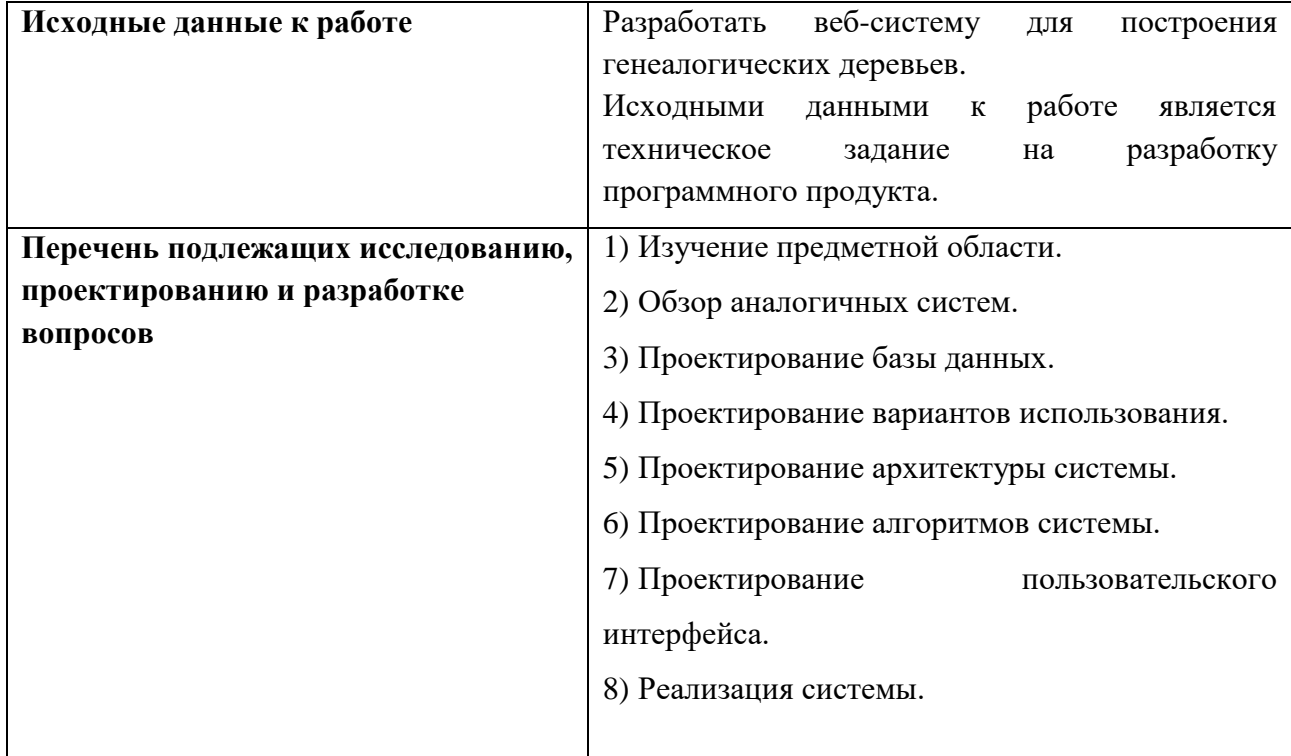

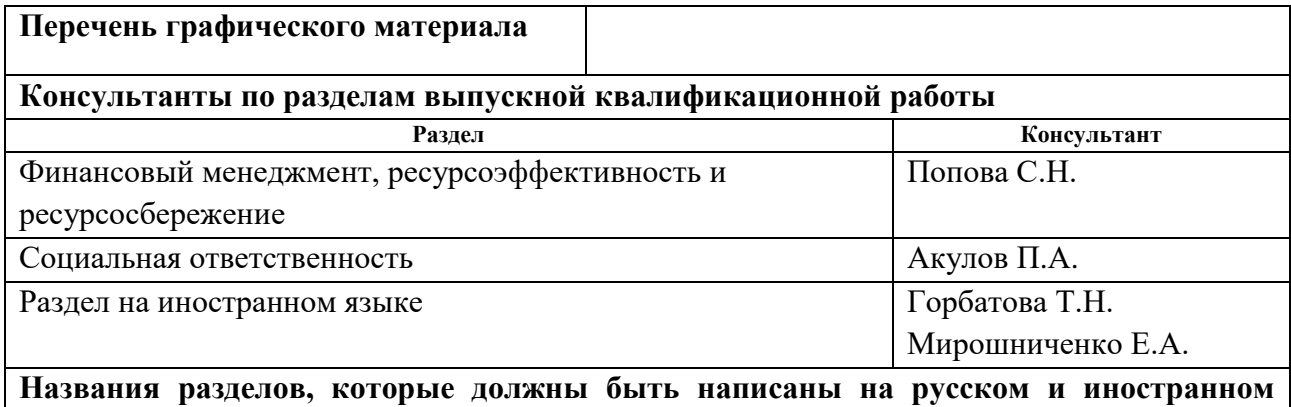

**языках:**

Обзор существующих систем построения генеалогических деревьев

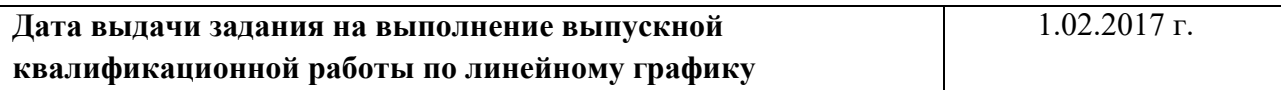

## **Задание выдал руководитель:**

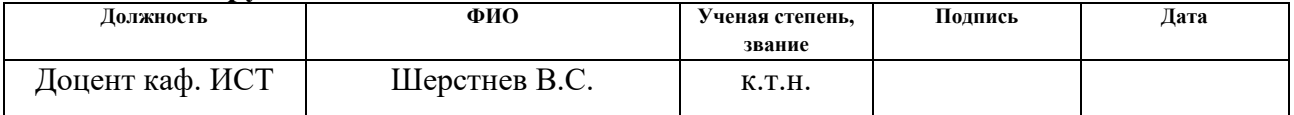

## **Задание принял к исполнению студент:**

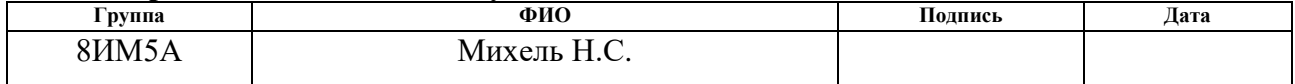

## **Образец графика выполнения ВКР**

**Министерство образования и науки Российской Федерации**

федеральное государственное автономное образовательное учреждение

высшего образования

### **«НАЦИОНАЛЬНЫЙ ИССЛЕДОВАТЕЛЬСКИЙ ТОМСКИЙ ПОЛИТЕХНИЧЕСКИЙ УНИВЕРСИТЕТ»**

#### Институт кибернетики

Направление подготовки 09.04.02 Информационные системы и технологии Кафедра информационных систем и технологий Период выполнения весенний семестр 2016/2017 учебного года

#### Форма представления работы:

Магистерская диссертация

# **КАЛЕНДАРНЫЙ РЕЙТИНГ-ПЛАН**

**выполнения выпускной квалификационной работы**

Срок сдачи студентом выполненной работы: 16.06.2017 г.

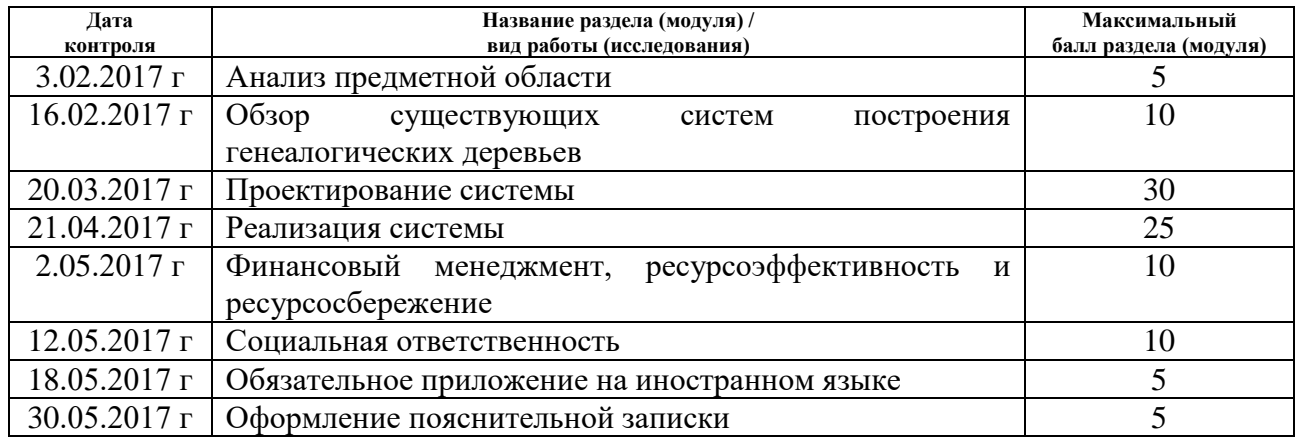

#### Составил преподаватель:

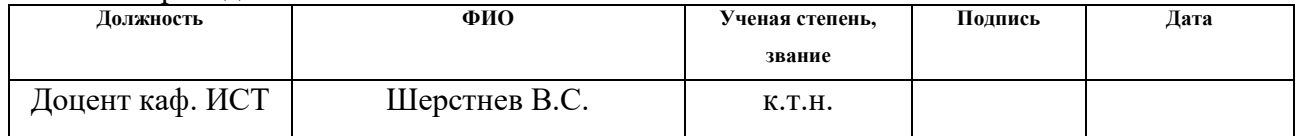

#### **СОГЛАСОВАНО:**

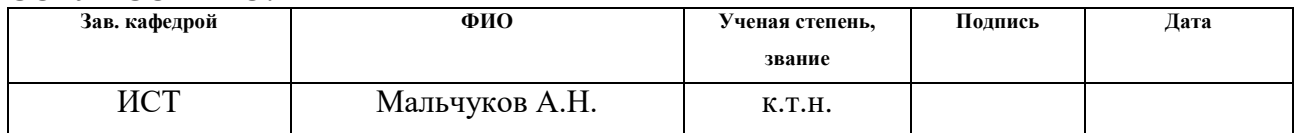

### **РЕФЕРАТ**

Выпускная квалификационная работа 128 с., 49 рис., 25 табл., 24 источника, 1 приложение

ГЕНЕАЛОГИЧЕСКОЕ ДЕРЕВО, РОДОСЛОВНАЯ, ВЕБ-СИСТЕМА, ПРОЕКТИРОВАНИЕ, РАЗРАБОТКА

Цель работы – разработка веб-системы для построения генеалогических деревьев.

С помощью разрабатываемой интернет-системы пользователи этой системы смогут строить несколько родословных как для себя, так и делиться ими с другими людьми.

В процессе выполнения работы производилось проектирование системы. В результате проектирования были получены сценарии использования, макеты пользовательского интерфейса, схема архитектуры и описание алгоритмов системы, на основе которых была реализована система.

# Оглавление

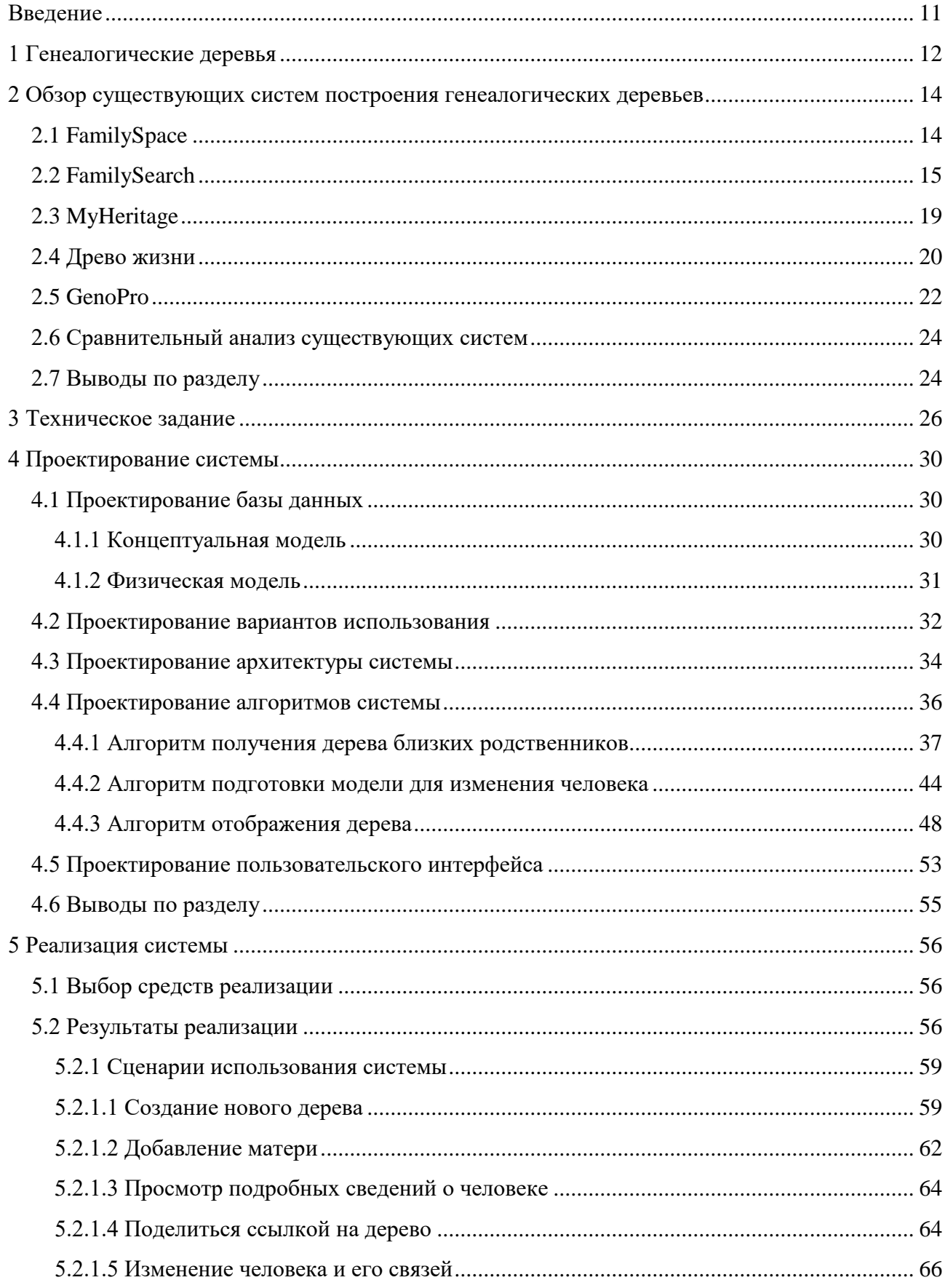

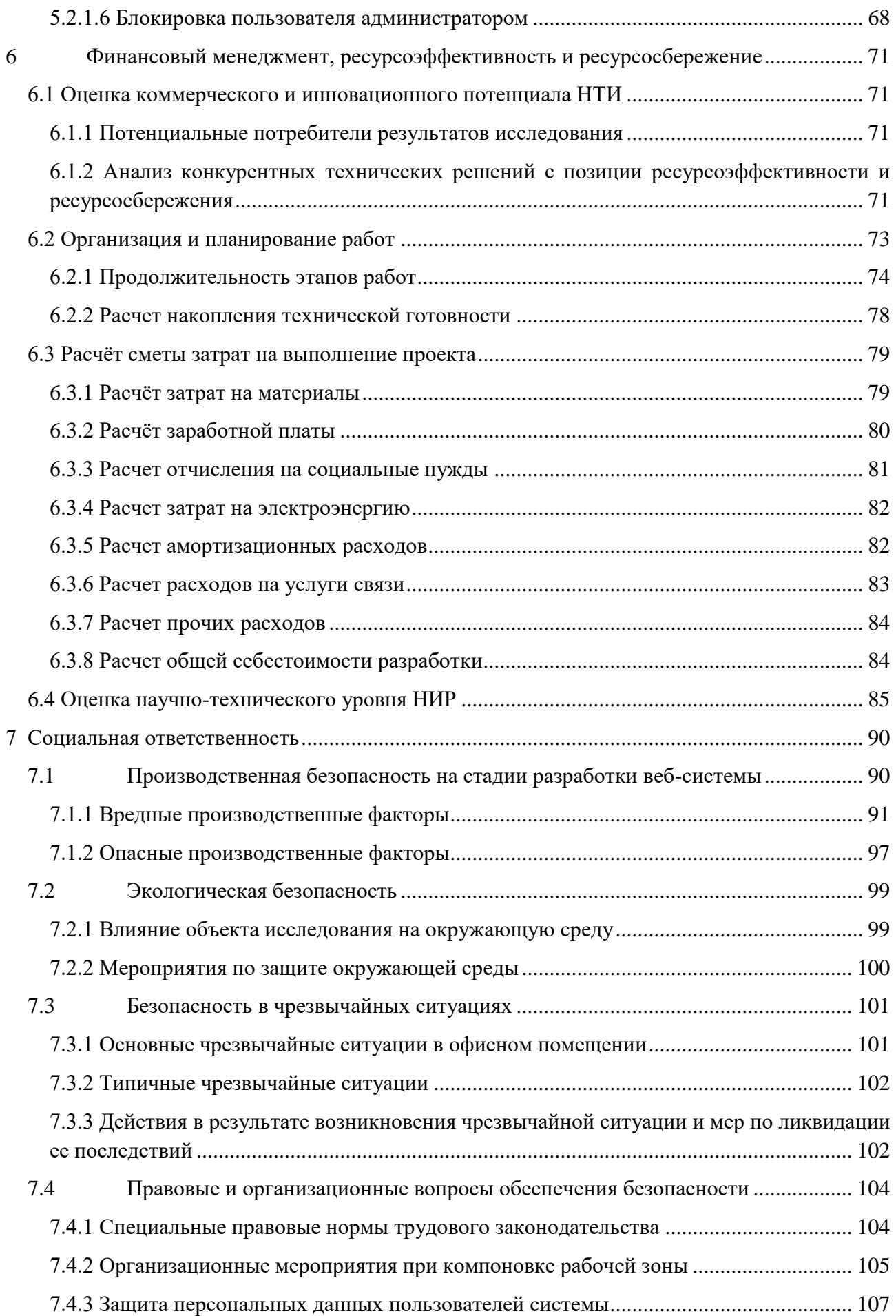

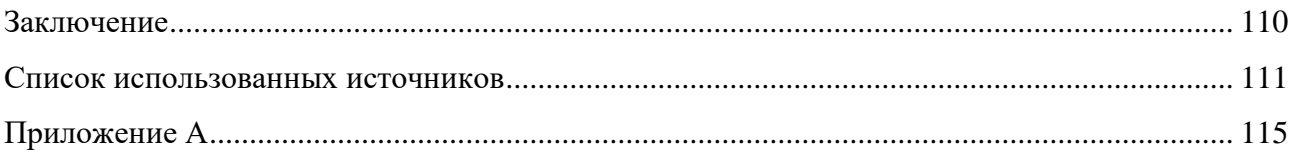

### <span id="page-10-0"></span>**Введение**

В настоящее время вопросы генеалогии занимают довольно значительное место в жизни современного человека, для которого преемственность поколений и уважительное отношение к своим прародителям является очень важной жизненной позицией.

Благодаря созданию родословного древа удастся сохранить память о своих предках. Каждый заинтересованный человек сможет узнать исчерпывающую информацию о поколениях, которые жили до настоящего времени.

В современном мире информационные технологии широко применяются во всех сферах жизни. Генеалогия – не исключение. Генеалогические программы автоматизируют создание родословных деревьев и даже служат посредниками в накоплении общей родословной базы данных человечества.

Целью научно-исследовательской работы является разработка интернетсистемы для построения генеалогических деревьев.

Для достижения поставленной цели были поставлены следующие задачи:

1) изучение предметной области;

- 2) обзор аналогичных систем;
- 3) проектирование базы данных;
- 4) проектирование вариантов использования;

5) проектирование архитектуры системы;

6) проектирование алгоритмов системы;

7) проектирование пользовательского интерфейса;

8) реализация системы.

#### <span id="page-11-0"></span>**1 Генеалогические деревья**

Разрабатываемая система необходима для автоматизации построения генеалогических деревьев. Родословное или генеалогическое дерево (далее – дерево) – это схематичное представление родословных связей между людьми. Поэтому основными элементами дерева являются люди и связи между ними.

В результате изучения предметной области было выявлено, какую информацию о членах родословной необходимо хранить.

Каждый человек может иметь следующую информацию:

фамилия (обязательная);

- имя (обязательная);
- отчество;
- пол (обязательная);
- дата рождения;
- дата смерти;
- девичья фамилия;
- фотография
- описание.

Другой важной составляющей генеалогического дерева являются связи между людьми. Для установления связей между людьми каждому человеку задаются сведенья о родственниках. Эти сведения включают в себя вертикальные связи и одну горизонтальную связь – супруг(а).

К вертикальным связям относятся:

мать;

 $-$  отец.

Каждый человека может иметь только по одной связи каждого типа, т.е. каждый человек может иметь только одного супруга, отца или мать.

Описанных связей достаточно, чтобы связать и определить всех остальных родственников. Например, для того чтобы отобразить связь между

12

братом и сестрой им достаточно иметь одного общего родителя (связи отца или матери с одним и тем же человеком).

Люди изучают свои родословные и хотят сохранить сведения о них. Но кроме этого люди хотят создавать генеалогическое дерево не только для себя, но и делиться им с друзьями и родственниками. Поэтому разрабатываемая вебсистема должна иметь поддержку приватных и публичных генеалогических деревьев и давать возможность пользователям делиться своими генеалогическими деревьями с другими людьми.

### <span id="page-13-0"></span>**2 Обзор существующих систем построения генеалогических деревьев**

Были найдены и изучены различные системы для построения генеалогических деревьев. Всего было проанализировано 5 систем: 3 веб-сайта и 2 настольных приложения.

Были рассмотрены следующие системы:

1) FamilySpace (http://www.familyspace.ru/);

2) FamilySearch (https://familysearch.org/);

3) MyHeritage (http://www.myheritage.com);

4) Древо жизни;

5) GenoPro.

Далее приведены краткие описания каждой из рассмотренных систем.

# <span id="page-13-1"></span>**2.1 FamilySpace**

FamilySpace – это семейная социальная сеть. Уникальной чертой социальной сети FamilySpace является возможность построения семейного дерева вместе с родственниками, что в значительной степени упрощает работу и экономит время. После регистрации, родственники получают бесплатный доступ к семейному древу, с возможностью развивать его, дополняя новыми данными и сведениями [1].

На рисунках 2.1 и 2.2 представлен редактор родословного дерева в FamilySpace [1].

| <b>Информация</b><br>Cennus | Прузын<br>Дерево                                                                                                    | Фотографии | <b><i><u><u>Georgia diam</u></u></i></b><br>Группы    |                                         |                                                                                                   |         |
|-----------------------------|----------------------------------------------------------------------------------------------------|------------|-------------------------------------------------------|-----------------------------------------|---------------------------------------------------------------------------------------------------|---------|
|                             |                                                                                                    |            | <b>Dana</b><br>Tecno<br>۸                             | <b>Maxia</b><br>Тостова                 | Best crossite:<br>Александр Павлович<br><b>Unfaure</b><br>Encolen<br>$\scriptstyle\star$<br>Дочка | ۰<br>۰  |
|                             | $\overline{---}$<br>$-10$<br><b>Bols</b><br>Tacy:<br>Cecroa<br>Tectosa<br>Тестович<br>Сестричка<br>Тостив.<br>$=$<br>$\circ$<br>$\overline{\phantom{a}}$<br>۰<br><b>Change of</b> |            |                                                       |                                         | <b>Bolk</b><br><sup>18</sup> Coctpewa                                                             | ۰       |
| $\frac{1}{2}$               |                                                                                                    |            |                                                       |                                         | <b>Marg</b><br>$+$ Tecrolar                                                                       | ۰       |
|                             |                                                                                                    |            |                                                       |                                         | flana<br>$-7$ Techno                                                                              | ۰       |
|                             |                                                                                                    |            |                                                       |                                         | <b>Первый Маленький</b><br><sup>- Current</sup>                                                   | ۰       |
|                             |                                                                                                    |            |                                                       |                                         | Сестра<br>$-$ Tecrosa                                                                             | $\circ$ |
| y                           |                                                                                                    |            | Первый<br><u>Маленький</u><br>Синуля<br>$\frac{1}{2}$ | <b>Bropan</b><br>Дочки<br>$\equiv$<br>o | Tect Techniers<br><sup>18</sup> Тестов (Тестоман)                                                 |         |

Рисунок 2.1 – Редактор родословного дерева

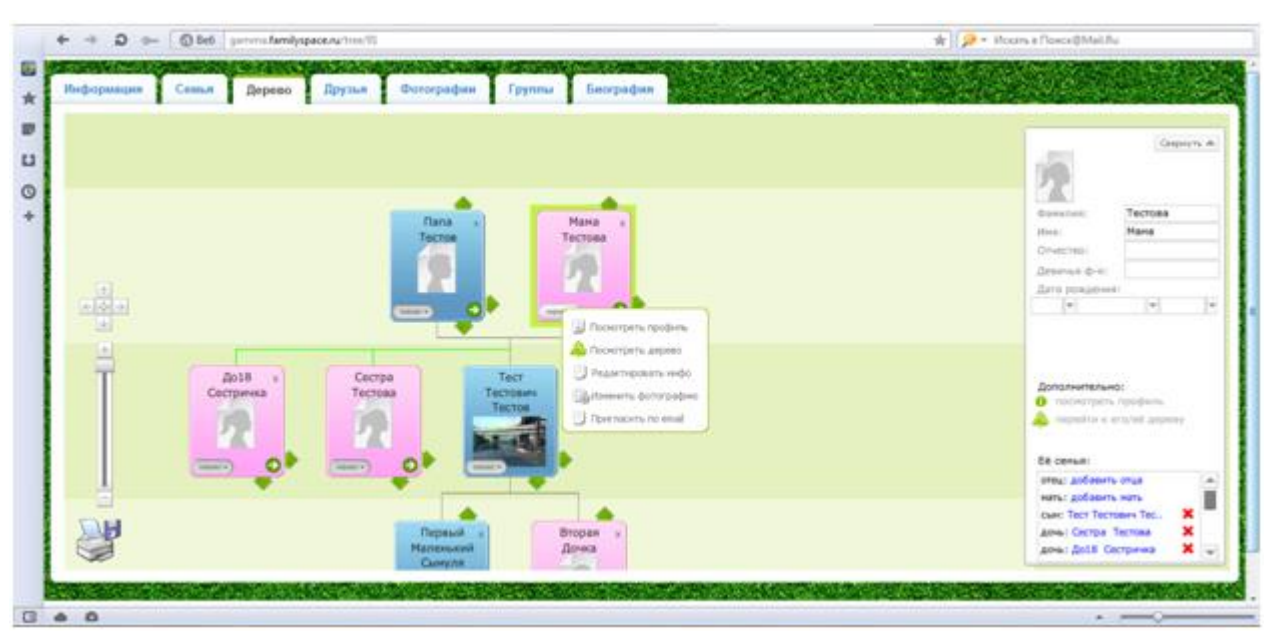

Рисунок 2.2 – Редактирование конкретной персоны

# <span id="page-14-0"></span>**2.2 FamilySearch**

FamilySearch – это крупнейшая в мире генеалогическая организация. С 1894 года FamilySearch работает с архивами, библиотеками и церквями в более чем 100 странах, чтобы облегчить доступ к записям, помогающим людям находить своих предков. FamilySearch – это проект Церкви Иисуса Христа Святых последних дней. FamilySearch помогает людям находить своих предков [2].

Также на их сайте [3] есть возможность построить собственное генеалогическое дерево. На рисунке 2.3 представлена страница редактирования конкретного человека. FamilySearch позволяет получать разные отчеты. На рисунке 2.4 приведена родословная в виде горизонтального дерева, а на рисунке 2.5 виде веерной диаграммы.

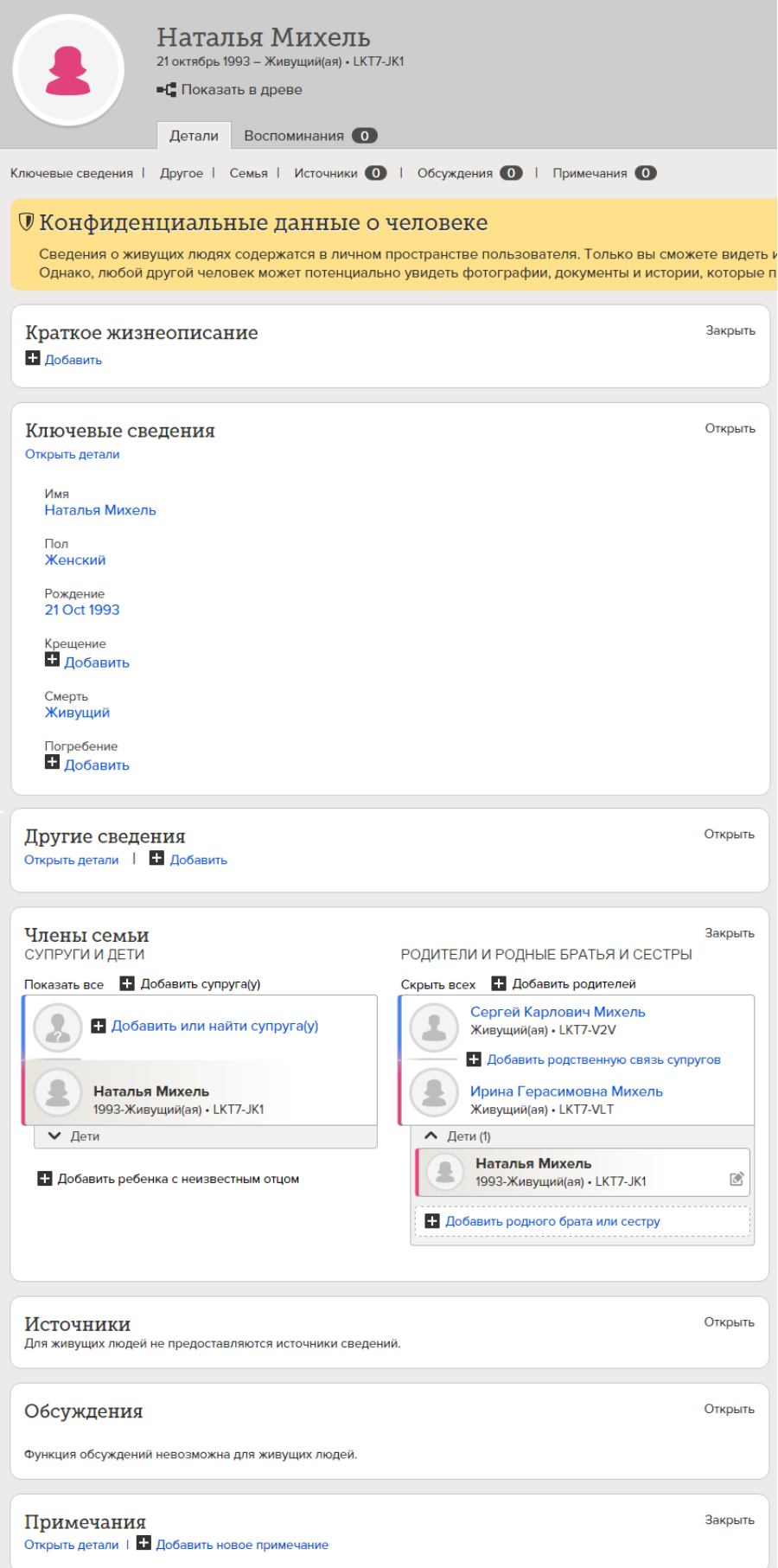

Рисунок 2.3 – Страница редактирования конкретного человека

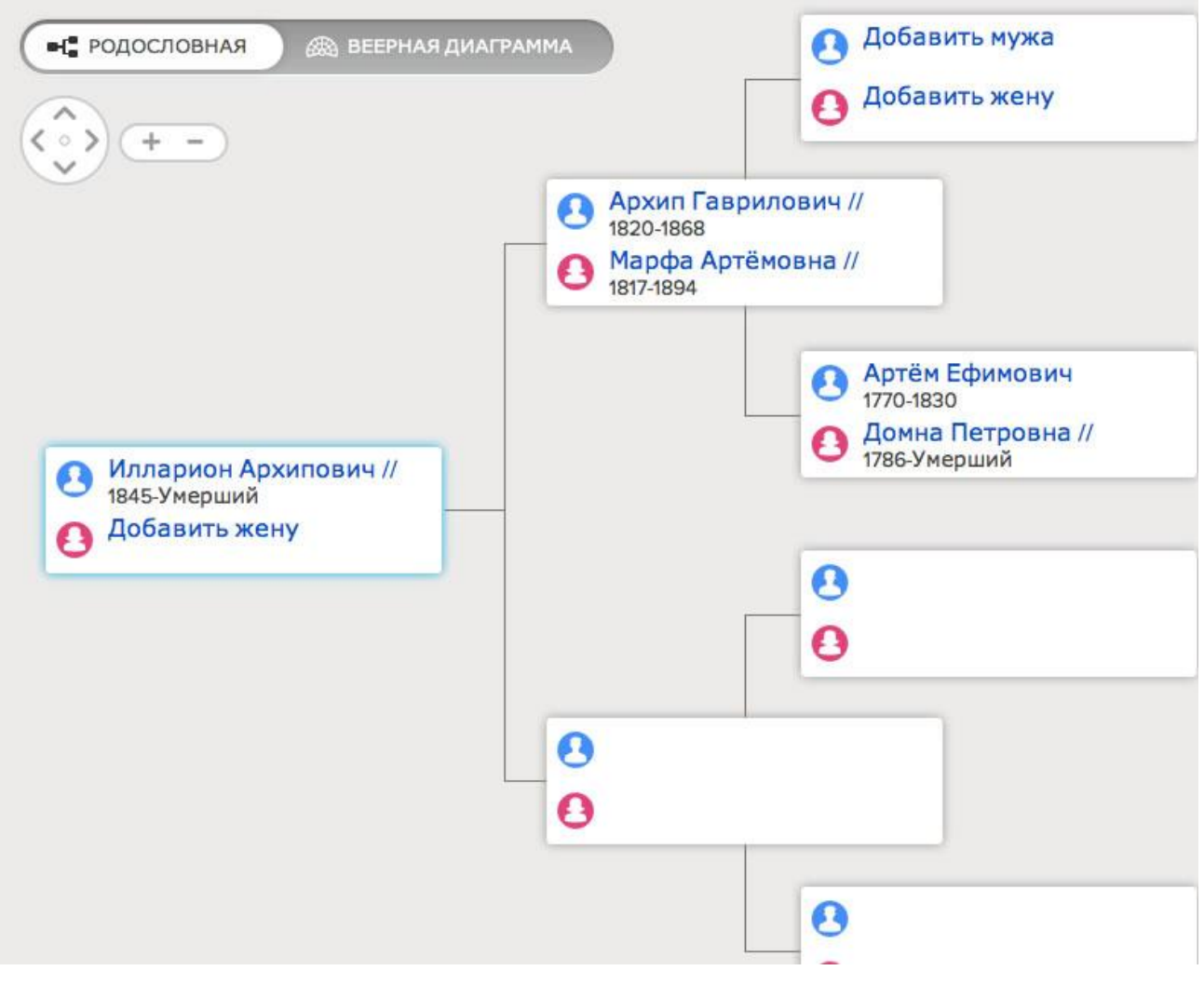

Рисунок 2.4 – Родословная в виде горизонтального дерева

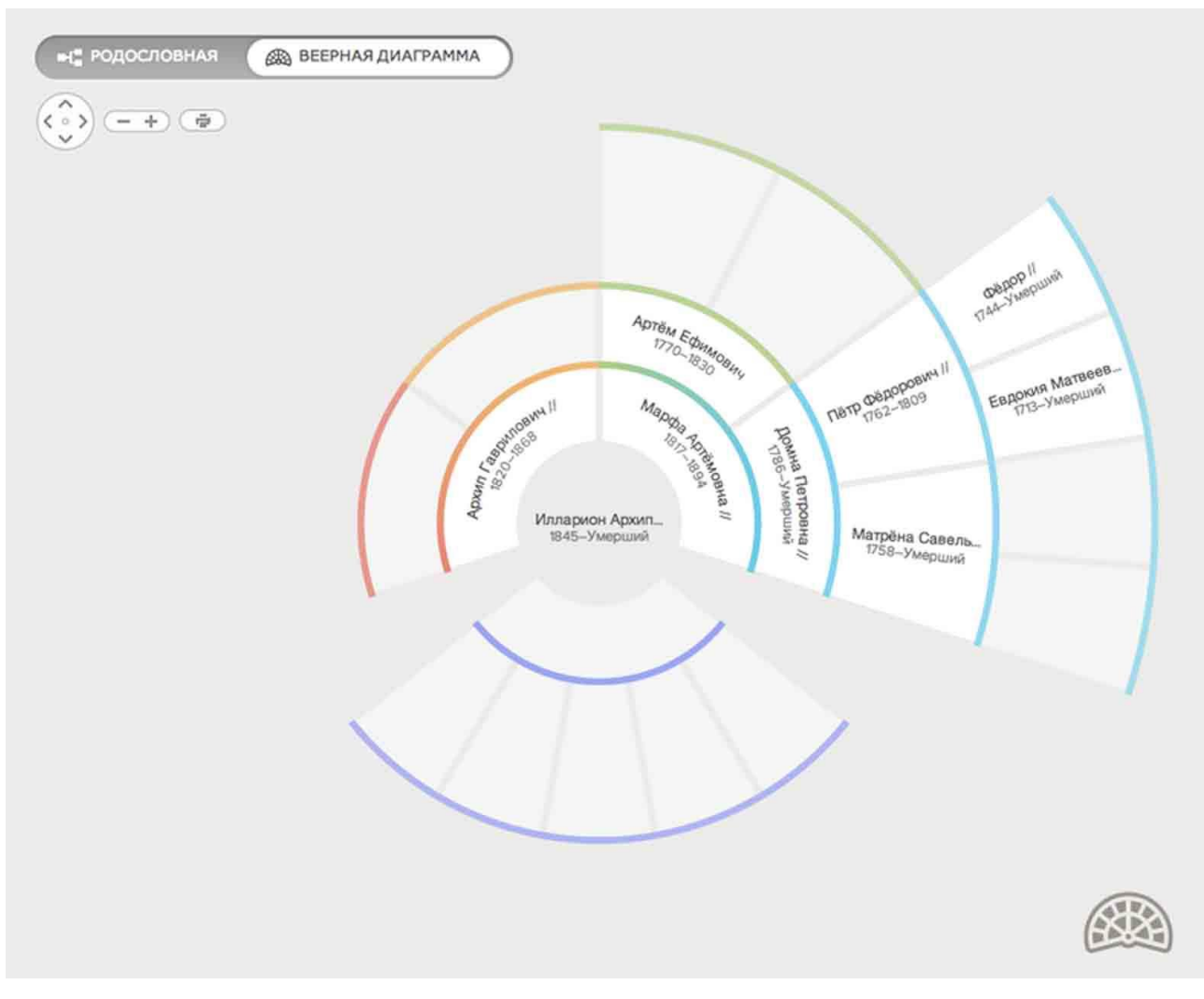

Рисунок 2.5 – Родословная в виде веерной диаграммы

## <span id="page-18-0"></span>**2.3 MyHeritage**

MyHeritage является семейно-ориентированной социальной сетью и генеалогическим сайтом. Она позволяет участникам создавать собственные семейные веб-сайты, обмениваться фотографиями и видео, организовывать семейные праздники, создавать родовые деревья и искать предков [4].

На рисунке 2.6 представлено редактирование данных конкретного человека. На рисунке 2.7 представлен редактор генеалогического дерева.

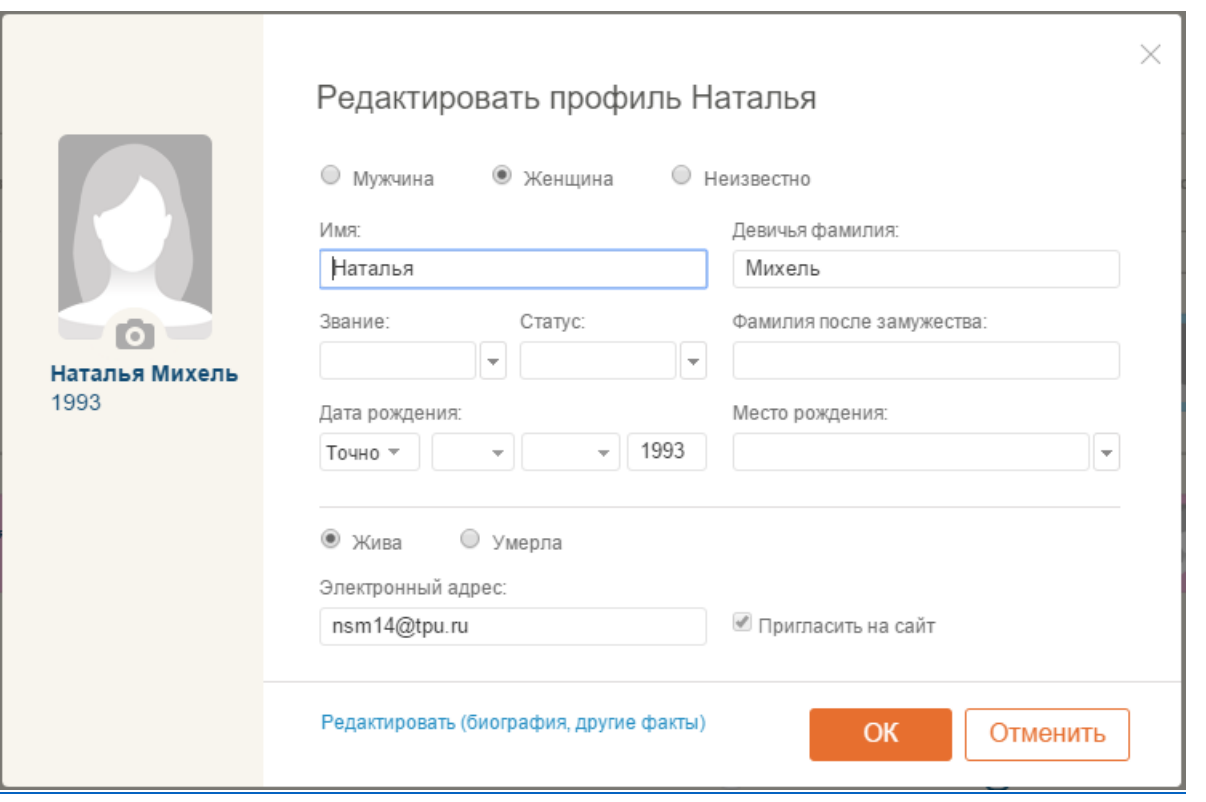

Рисунок 2.6 – Редактирование данных конкретного человека

|                                                                                                    | <b>C</b> MyHeritage<br>Домашняя<br>Древо<br>Приложения<br>Исследование<br>Открытия<br>Фото                                                                                                    |
|----------------------------------------------------------------------------------------------------|----------------------------------------------------------------------------------------------------|
| Михель Family Tree   Наталья Михель 12 из 12 персон                                                               |                                                                                                    |
|                                                                                                    | ▼ 章 詩 ?<br>Поиск персоны                                                                                                    |
| Наталья Михель<br>Это Вы<br>* 1993<br><b>Q</b> Исследовать персону<br>Добавить ф                                  | $\Delta$<br>4番)<br>$\bullet$<br>$\bullet$<br>+Добавить отца<br>+Добавить мать<br>+Добавить отца<br>+Добавить мать<br>+Добавить отца<br>+Добавить мать<br>+Добавить отца<br>+Добавить мать                                            |
| $\mathcal{P}^{\prime}$<br>$\mathbb{L}^+$<br>$\Delta \equiv$<br>0.0.0<br>Добавить<br>Профиль<br>Изменить<br>Больше | $\bullet$<br>$\circ$                                                                                                    |
| Фото и Видео                                                                                                    | Карл Михель<br>? – 2014<br>Герасим Чуклин<br>? - 2011<br>Руфина<br>Мария                                                                                                    |
| $\bullet$<br>Загрузить фото и видео для Наталья                                                                   | Пригласить<br>Приглосить<br>E 62<br>r.<br>$+$<br>$+$<br>$+$<br>$+$                                                                                                    |
| Факты (1)<br>Добавить факт                                                                                        | Сергей Михель<br>Ирина Батурина<br>Вера Алатаева<br>Ирина Чуклина<br>Людмила<br>Гординеская<br>Валентина<br>Васина                                                                                                    |
| Рождение<br>1993<br>1993                                                                                          | <b><i><u>Remons</u></i></b><br>Притеолъ<br>Пригласить<br><b><i><u>Remons</u></i></b><br>Притесить<br><b><i><u>Riversons</u></i></b><br><b>COL</b><br><b>Enc</b><br>ு<br><b>COL</b><br>- 0 -<br>÷<br>×,<br>$\overline{a}$<br>à.<br>÷. |
|                                                                                                    | Кирилл Михель<br>1988<br>Наталья Михель<br>1993<br>Причисить<br>$\overline{+}$                                                                                                    |

Рисунок 2.7 – Редактор генеалогического дерева

# <span id="page-19-0"></span>**2.4 Древо жизни**

Древо жизни – популярная утилита для качественного построения генеалогического дерева и родовой росписи. На основе занесенной информации она схематически показывает родственные связи между определенными

личностями. Позволяет загружать мультимедийный контент и привязывать его к определенной персоне. Отображаемую информацию можно фильтровать по различным критериям [5].

На рисунке 2.8 показаны все персоны в виде таблицы, а также данные о конкретном человеке. На рисунке 2.9 представлено родословное дерево [5].

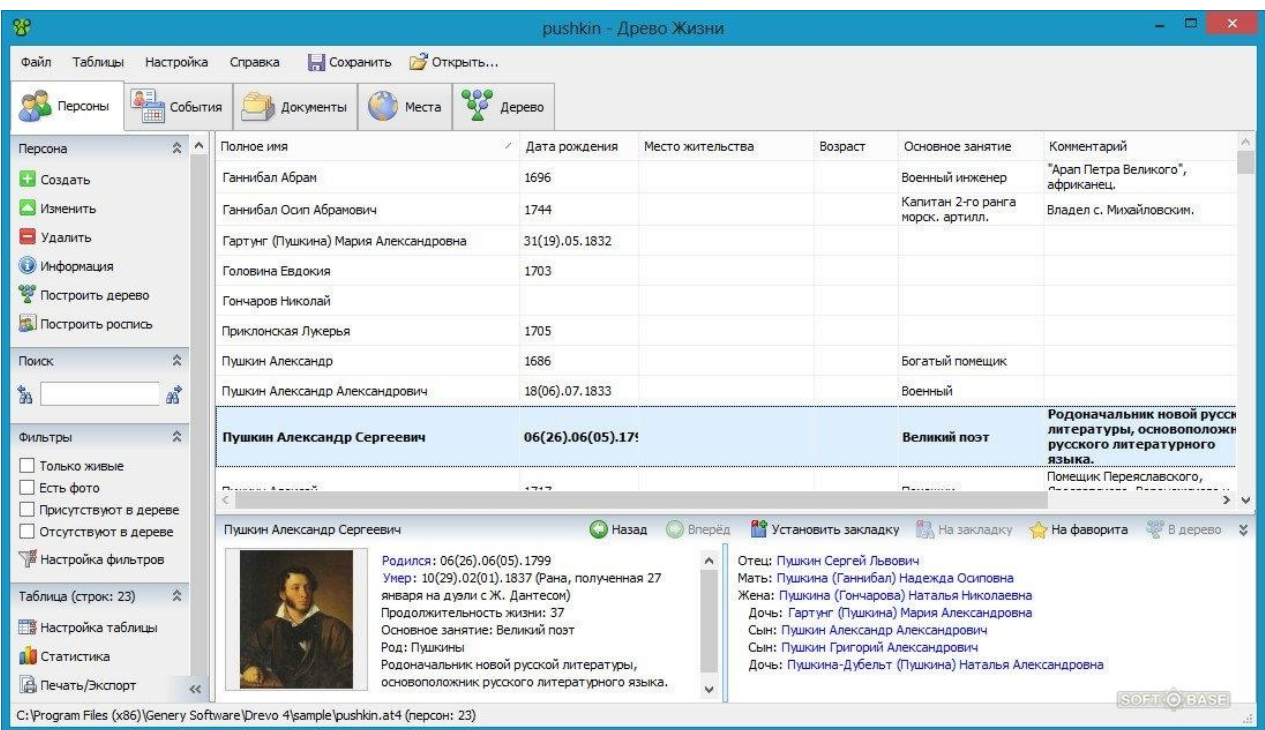

# Рисунок 2.8 – Все персоны в таблице

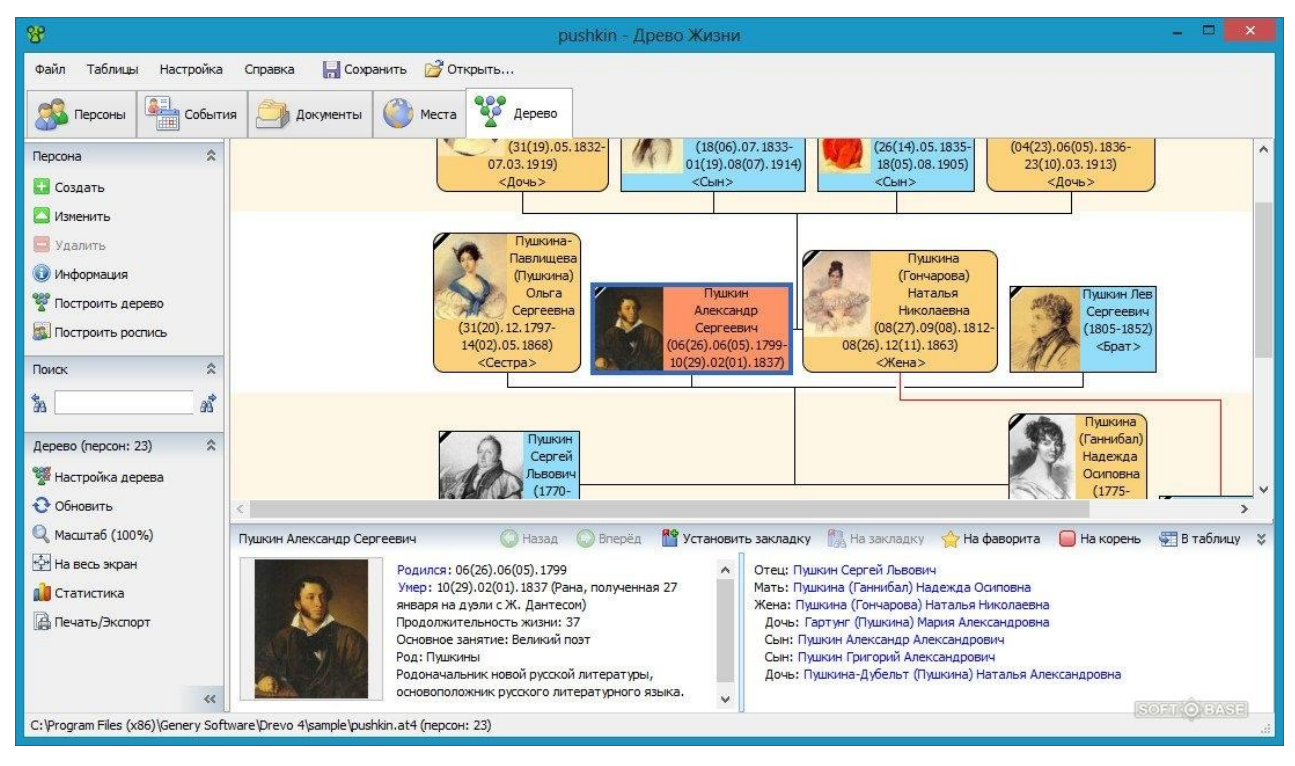

Рисунок 2.9 – Родословное дерево

## <span id="page-21-0"></span>**2.5 GenoPro**

Genopro – программа для создания семейного дерева, с возможностью сохранения на компьютере, распечатки и отправки родственникам по электронной почте [6].

Программа поддерживает пользовательские вкладки данных, с помощью которых есть возможность внесения дополнительной информации не предполагаемой программой изначально. Например, возможно создать медицинскую родословную роспись и записать информацию о болезнях, диагнозах и результатах лабораторных исследований для всех персон. Программа получила распространение среди генеалогов**,** врачей, работников социальной сферы и учителей [6].

На рисунке 2.10 приведен мастер создания семьи. На рисунке 2.11 продемонстрировано построенное генеалогическое дерево.

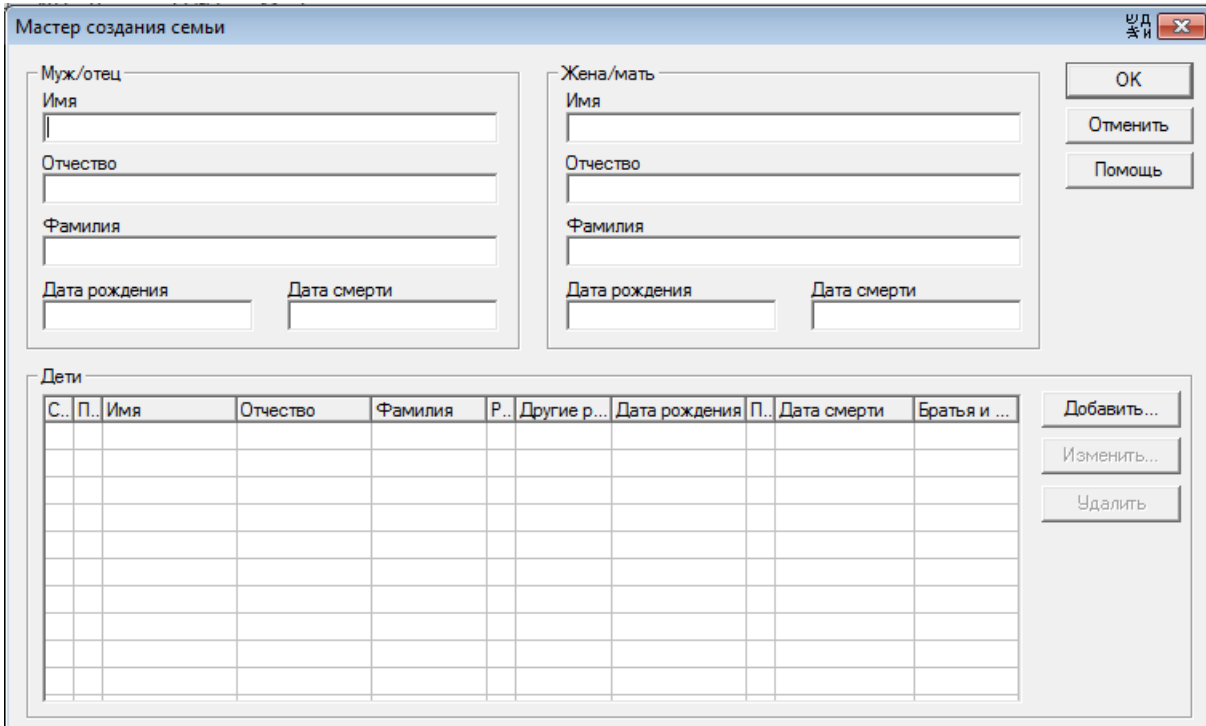

Рисунок 2.10 – Мастер создания семьи

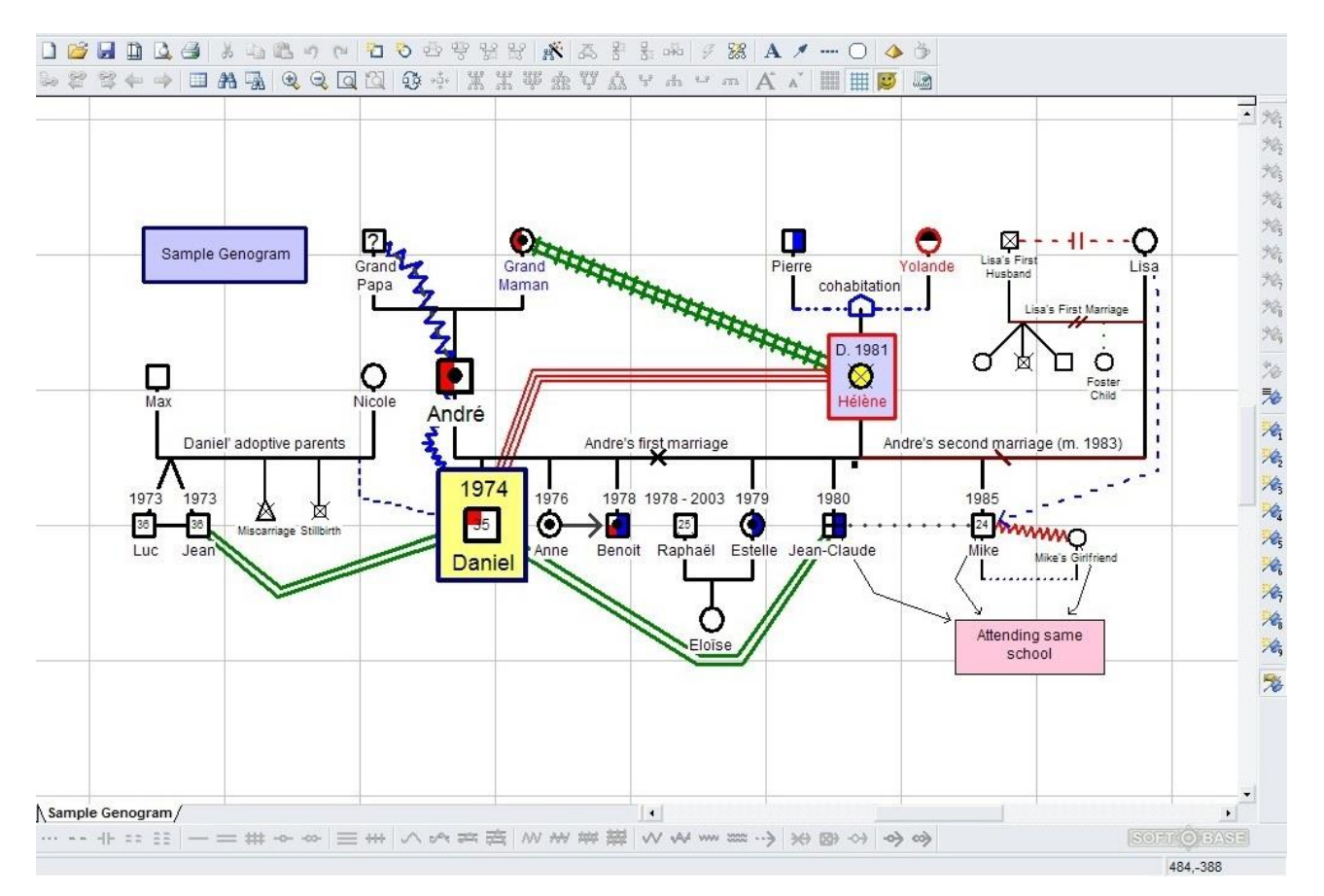

Рисунок 2.11 – Генеалогическое дерево

# <span id="page-23-0"></span>**2.6 Сравнительный анализ существующих систем**

После рассмотрения существующих систем в отдельности был проведен их сравнительный анализ. В таблице 2.1 приведен сравнительный анализ перечисленных выше систем [7].

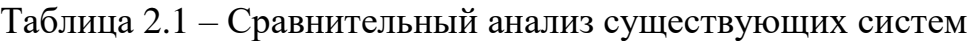

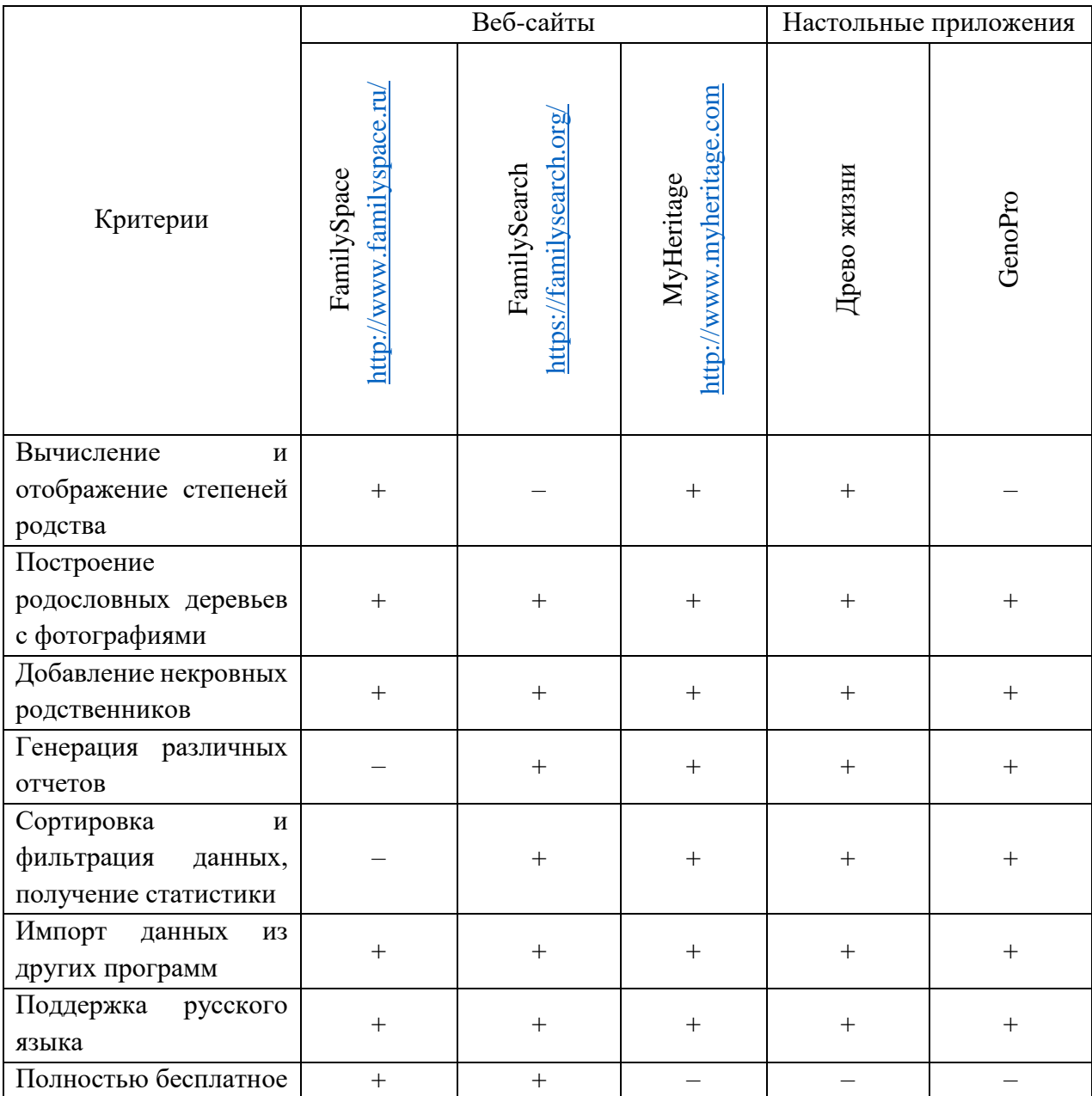

# <span id="page-23-1"></span>**2.7 Выводы по разделу**

В результате сравнения систем можно сделать несколько выводов:

 Из таблицы 2.1 видно, что всеми из перечисленных функциями обладает система MyHeritage. В остальных не реализована хотя бы одна из функций. Однако многая функциональность данного сайта является платной.

 Наиболее интересными и удобными отчетами являются родословная в виде вертикального дерева и родословная в виде веерной диаграммы.

 Наиболее удобным и интуитивно понятными интерфейсами являются интерфейсы на веб-сайтах FamilySpace, FamilySearch и MyHeritage. В данных системах удобно редактировать конкретного человека, а также удобно просматривать редактируемое дерево. Для того чтобы разобраться в интерфейсе и начать построение генеалогического древа в приложениях Древо жизни и GenoPro необходимо потратить больше времени, чем в выше перечисленных приложениях. Также можно выделить, что веб-сайты FamilySearch и MyHeritage имеют приятную цветовую гамму и минималистичный дизайн.

К наиболее важным функциям можно отнести:

1) построение родословных деревьев с фотографиями;

2) импорт данных из других программ;

3) генерация различных отчетов;

4) сортировка и фильтрация данных, получение статистики.

Таким образом, из-за того, что рассмотренные системы являются платными или имеют не полный функционал, было решено создавать собственную систему.

## <span id="page-25-0"></span>**3 Техническое задание**

Назначение системы: разрабатываемая система предназначена для обеспечения возможности пользователям строить генеалогические деревья.

Цели создания системы: разрабатываемая веб-система создается с целями помочь пользователям сохранить информацию о своих предках и поделиться этой информацией с другими людьми.

В таблице 3.1 приведены классы и характеристики пользователей разрабатываемой системы.

Таблица 3.1 – Классы и характеристики пользователей

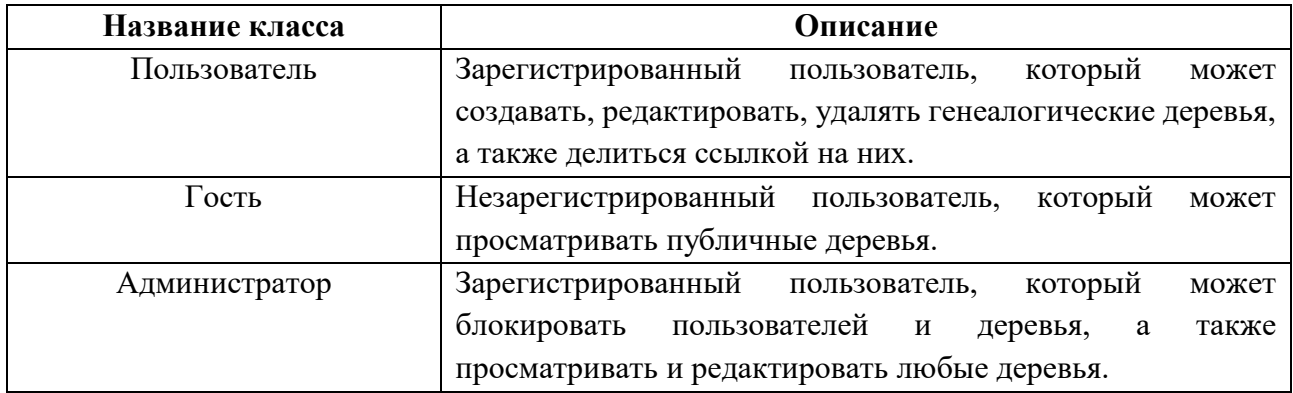

Большинство функциональных особенностей были определены на основе сравнительного анализа аналогичных систем. В таблице 3.2 приведены функциональные требования.

Таблица 3.2 – Функциональные требования

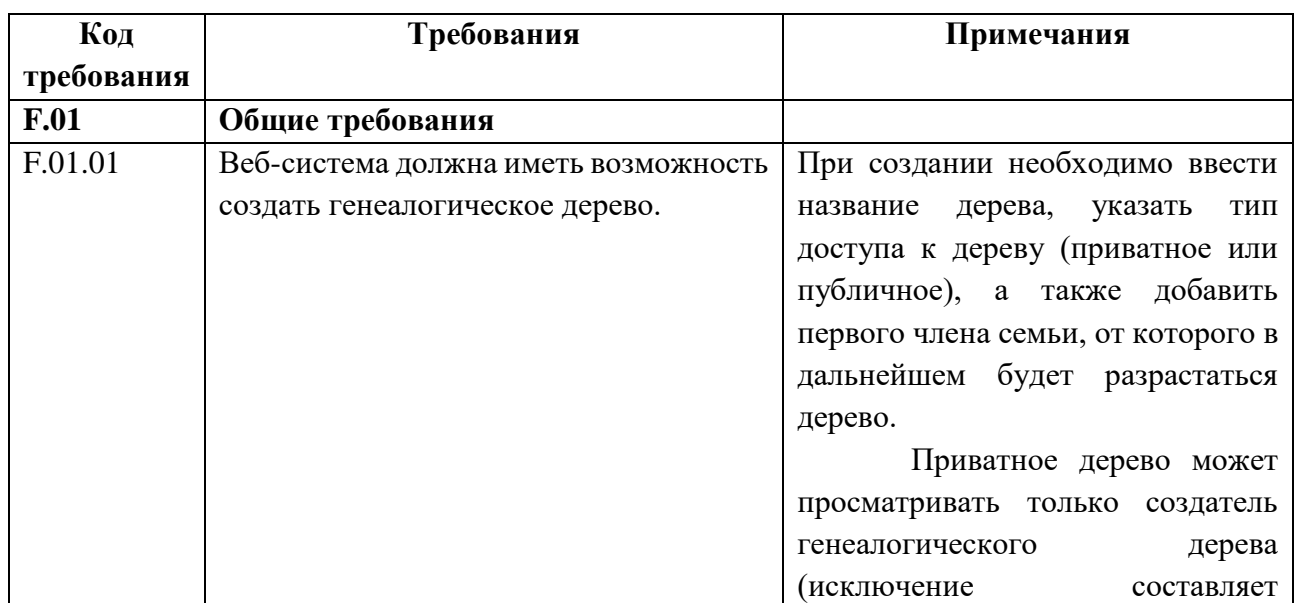

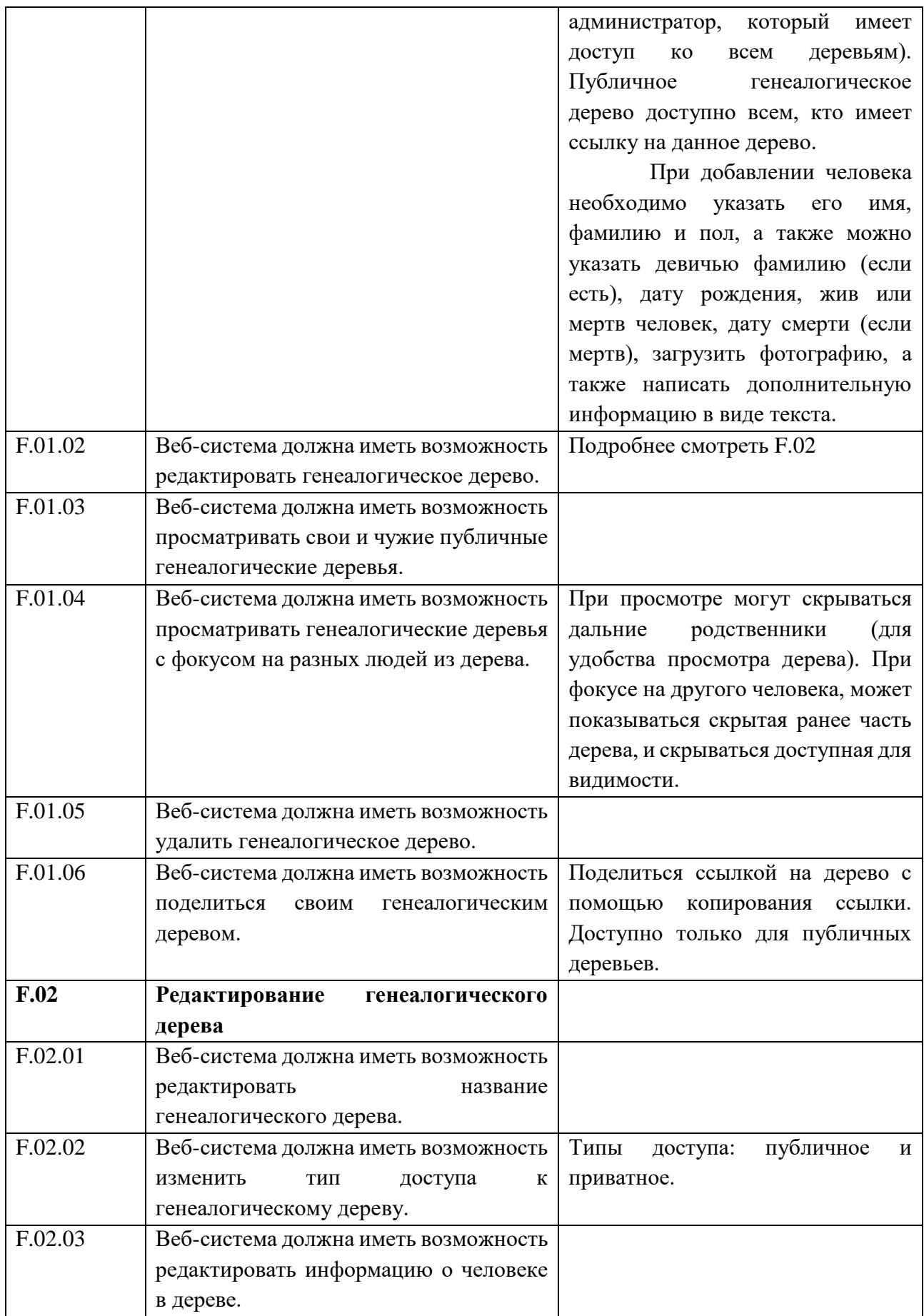

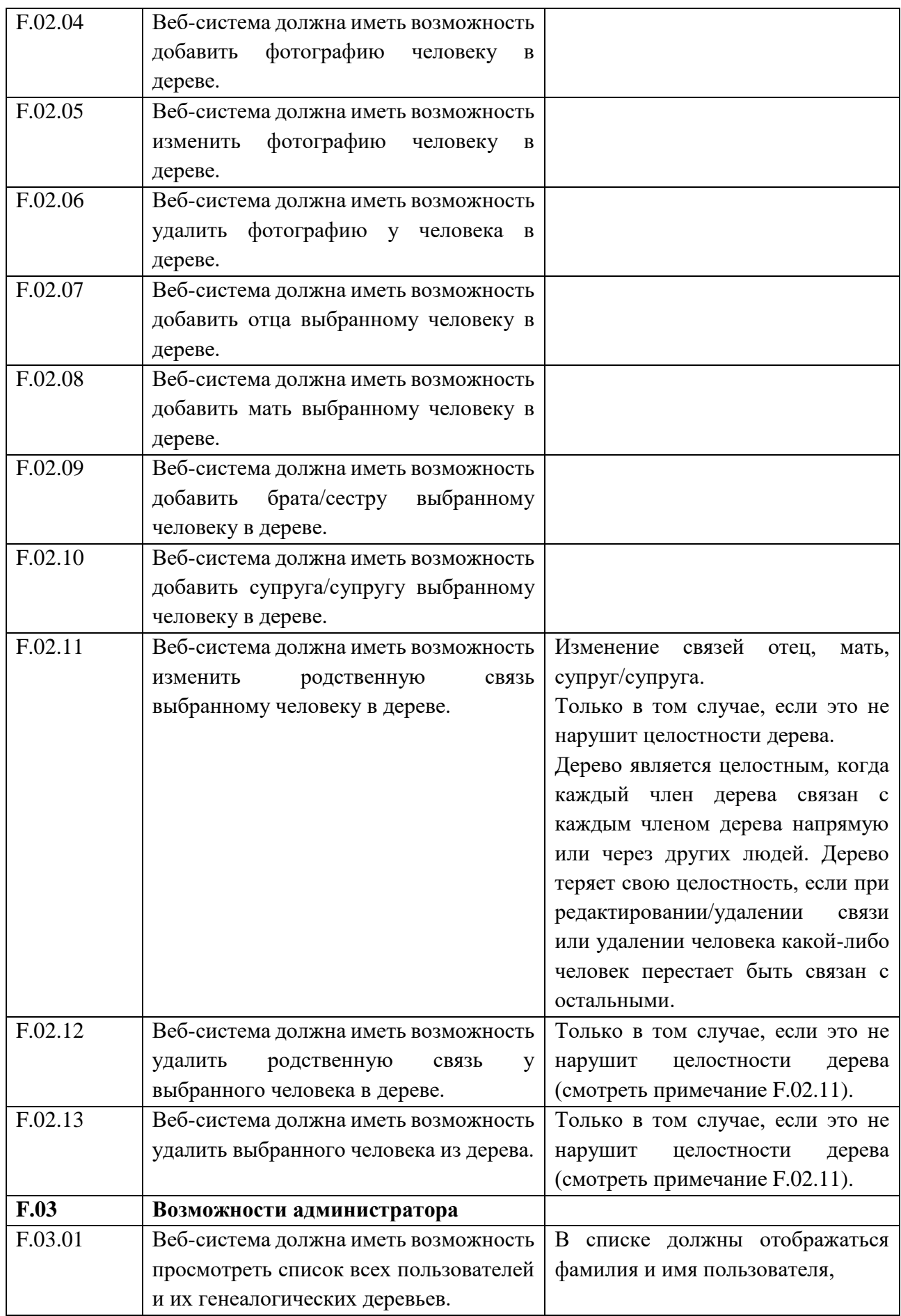

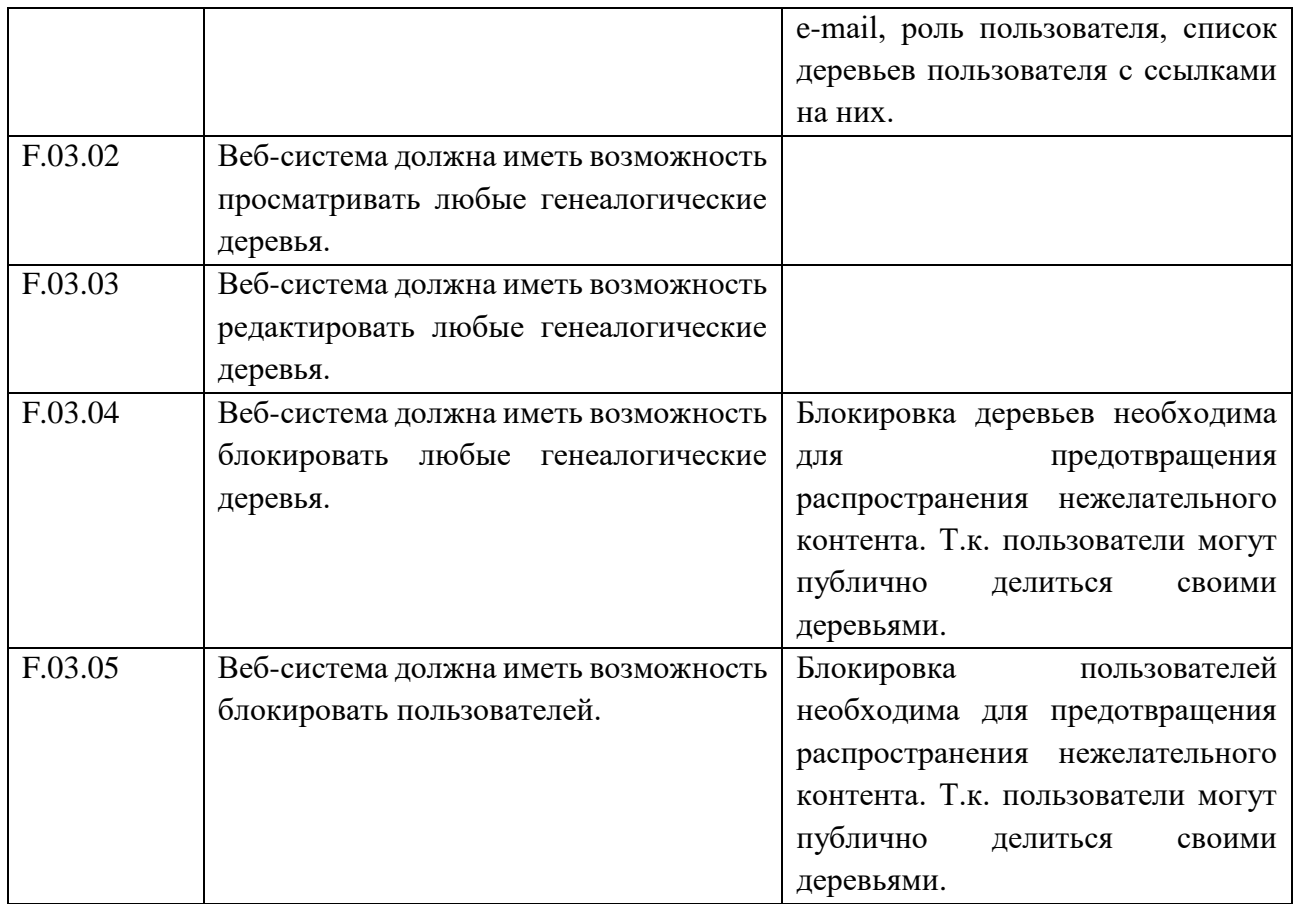

### <span id="page-29-0"></span>**4 Проектирование системы**

#### <span id="page-29-1"></span>**4.1 Проектирование базы данных**

Важным этапом разработки информационной системы является проектирование базы данных. На основе знаний, полученных при изучении предметной области, была спроектирована база данных.

В результате проектирования были получены концептуальная и физическая модели, построенные с помощью инструмента моделирования PowerDesigner.

### <span id="page-29-2"></span>**4.1.1 Концептуальная модель**

Проектирование базы данных начинается с построения концептуальной модели базы данных. Концептуальная модель – это отражение предметной области, для которой разрабатывается база данных.

Концептуальная модель представляет собой описание основных сущностей (таблиц) и связей между ними без учета принятой модели БД и синтаксиса целевой СУБД [8].

Концептуальная модель, построенная с помощью PowerDesigner в результате проектирования, представлена на рисунке 4.1.

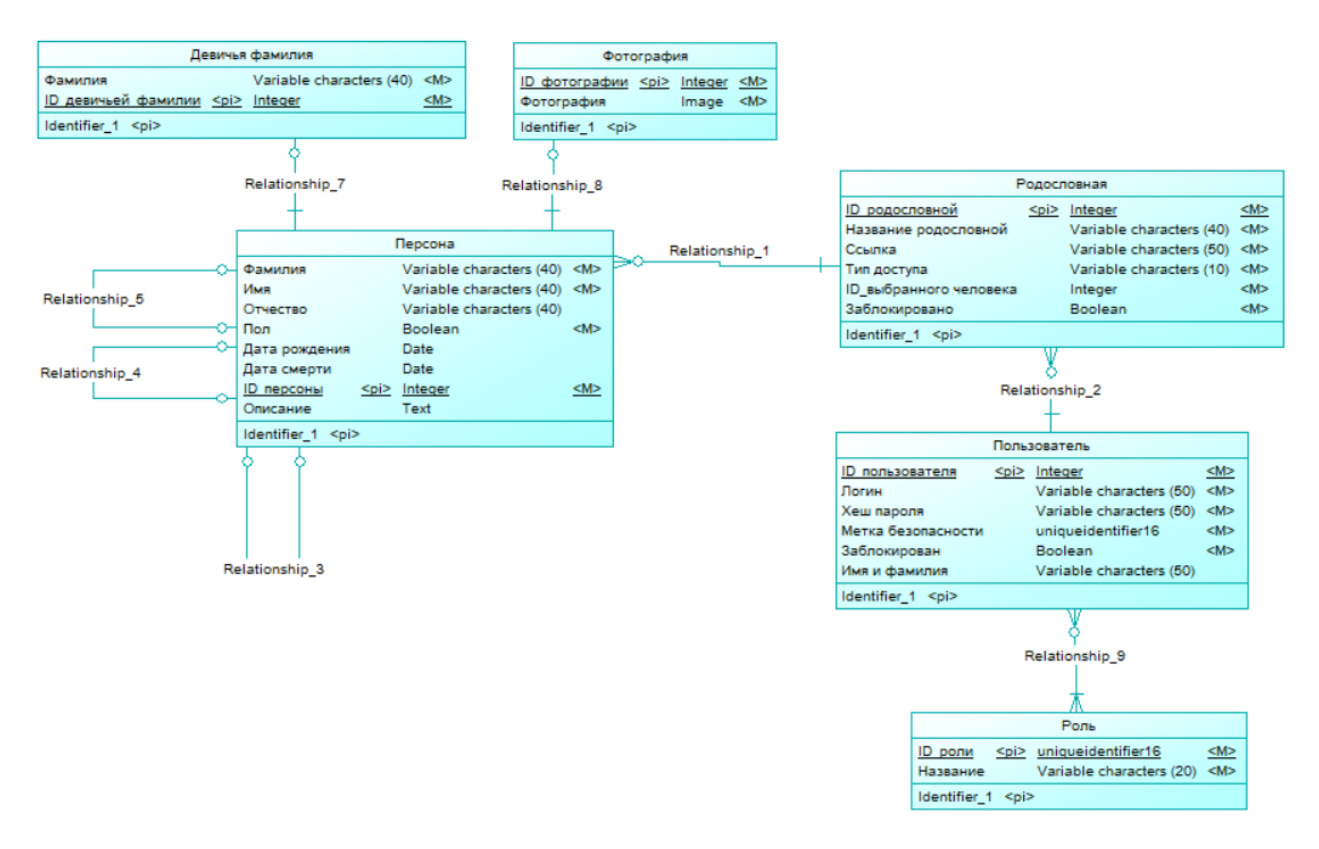

Рисунок 4.1 – Концептуальная модель базы данных

### <span id="page-30-0"></span>**4.1.2 Физическая модель**

На основе концептуальной модели в PowerDesigner была построена физическая модель базы данных.

Физическая модель базы данных содержит все детали, необходимые конкретной СУБД для создания базы: наименования таблиц и столбцов, типы данных, определения первичных и внешних ключей и т.п. [9]. В данном случае была построена физическая модель для СУБД MS SQL Server 2008.

Физическая модель базы данных, построенная в PowerDesinger, представлена на рисунке 4.2.

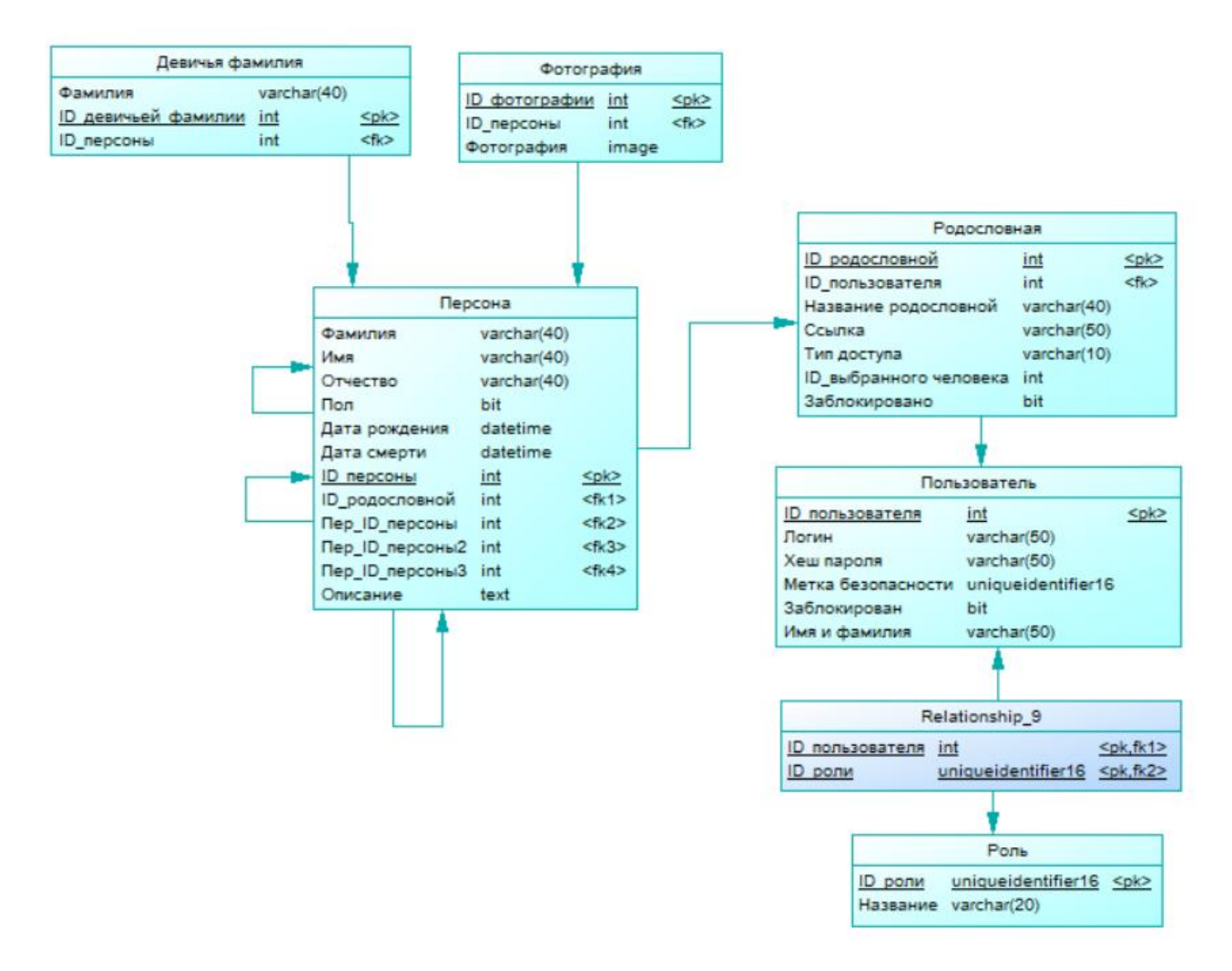

Рисунок 4.2 – Физическая модель базы данных

# <span id="page-31-0"></span>**4.2 Проектирование вариантов использования**

В ходе работы на основе функциональных особенностей были созданы варианты использования для каждого класса пользователей системы.

На рисунке 4.3 приведена диаграмма вариантов использования для класса пользователей «Гость».

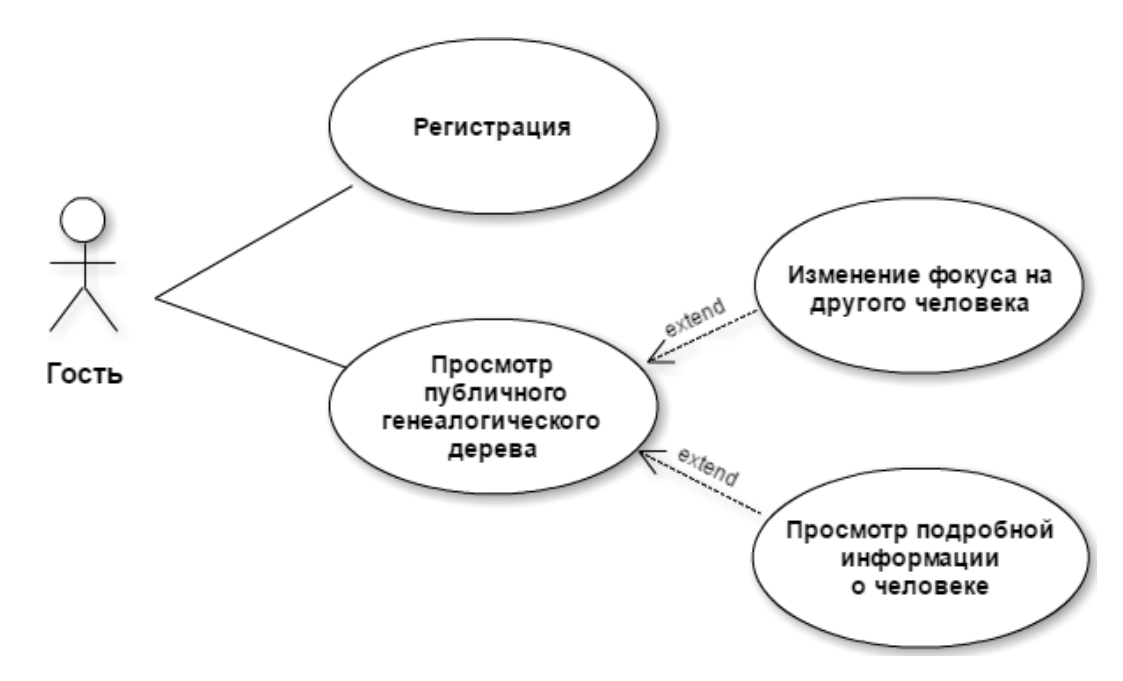

Рисунок 4.3 – Варианты использования класса «Гость»

На рисунке 4.4 приведена диаграмма вариантов использования для класса пользователей «Пользователь».

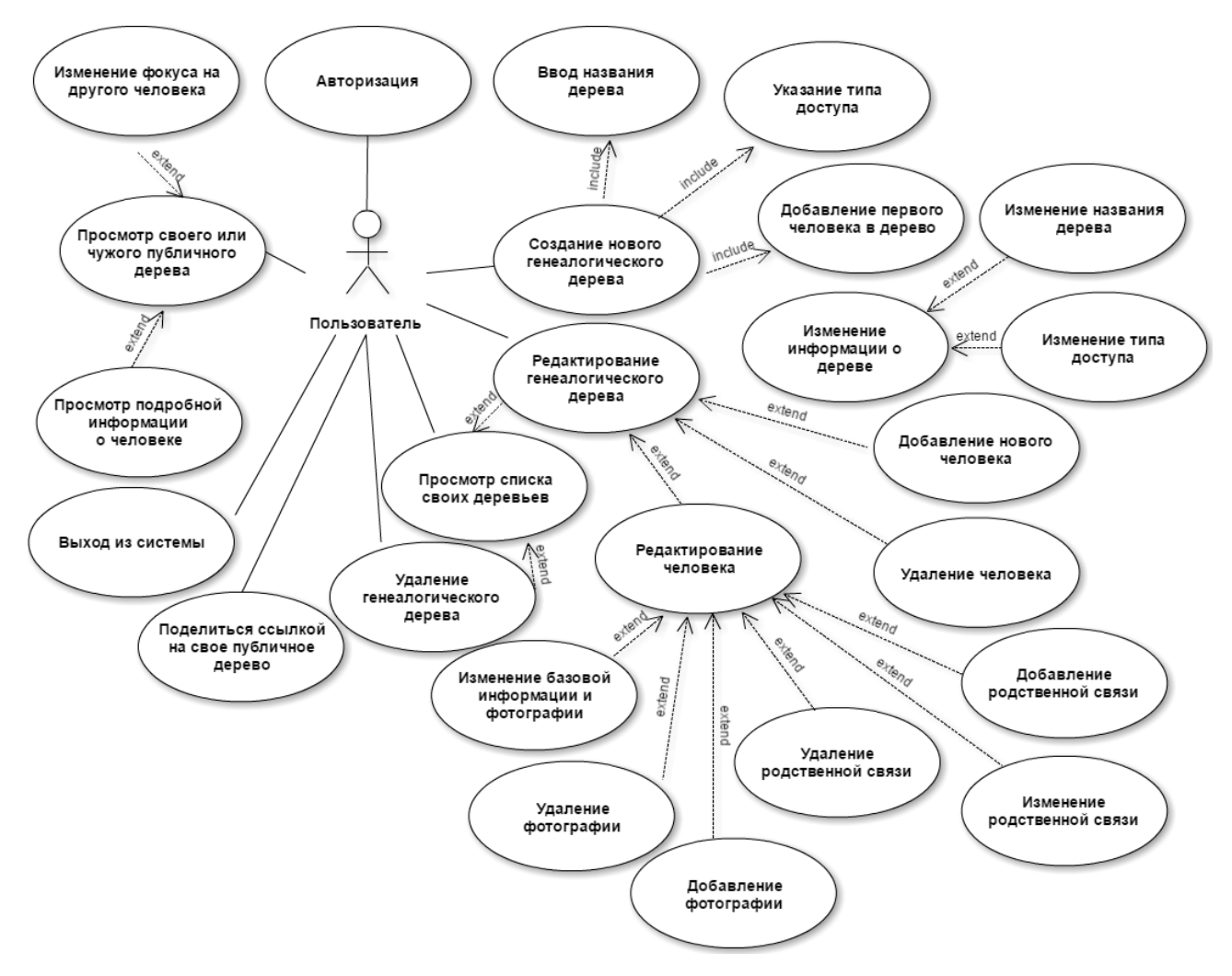

Рисунок 4.4 – Варианты использования класса «Пользователь»

На рисунке 4.5 приведена диаграмма вариантов использования для класса пользователей «Администратор».

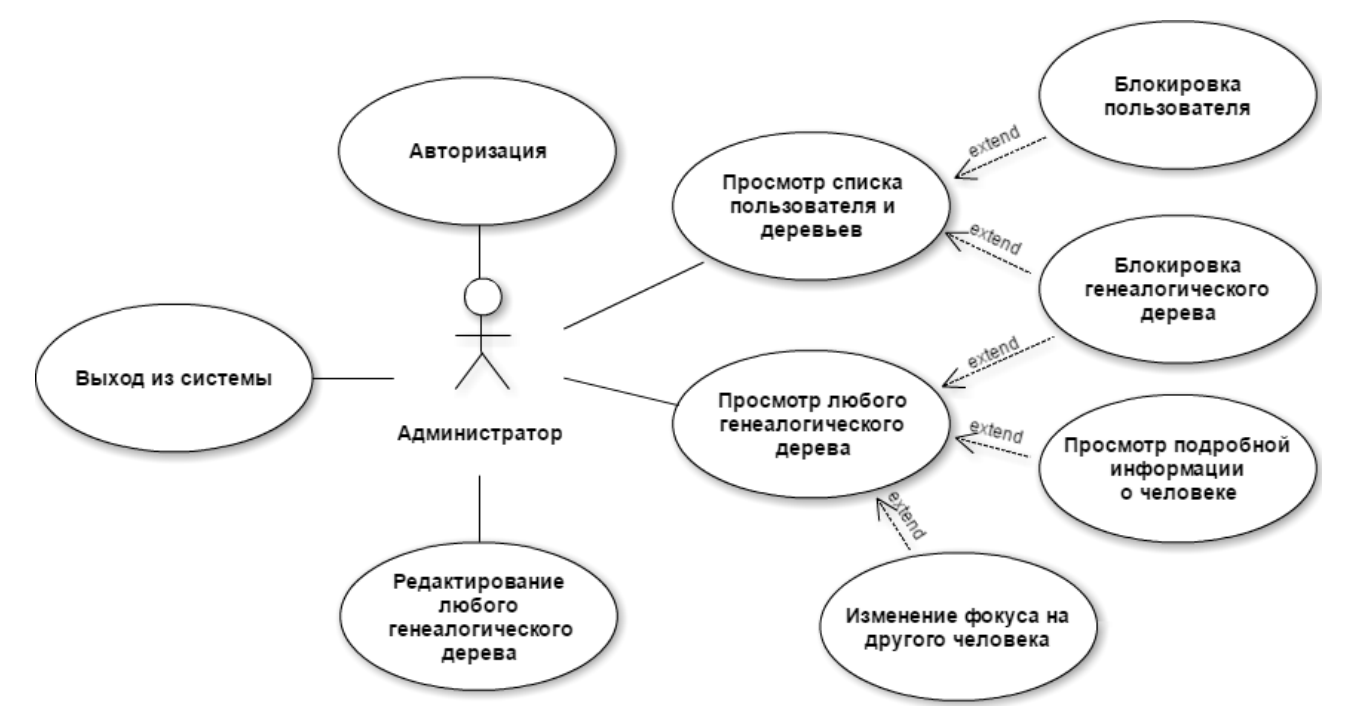

Рисунок 4.5 – Варианты использования класса «Администратор»

В вариантах использования для класса «Администратор» не приведены подробно варианты использования для «Редактирование любого генеалогического дерева», они являются точно такими же, как и «Редактирование генеалогического дерева» для класса «Пользователь».

## <span id="page-33-0"></span>**4.3 Проектирование архитектуры системы**

В результате проектирования разрабатываемой системы была получена архитектура веб-системы, представленная на рисунке 4.6.

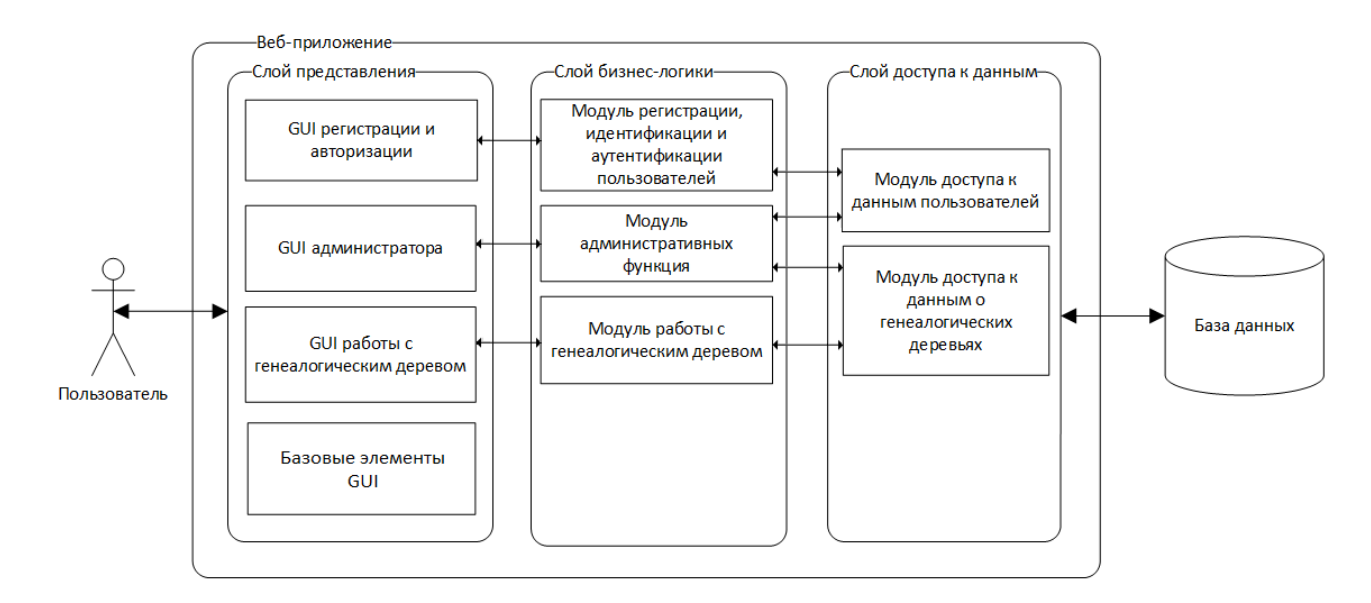

Рисунок 4.6 – Схема архитектуры веб-системы

Согласно приведенной выше схемы разрабатываемая система имеет три слоя: слой представления, слой бизнес-логики и слой доступа к данным.

Слой представления – это слой, с которым непосредственно взаимодействует пользователь. Применительно к ASP.NET MVC на данном уровне расположены представления и компоненты, который составляют пользовательский интерфейс, а также модели представлений и контроллеры.

Слой бизнес-логики взаимодействует с слоем представления и слоем доступа к данным. Он отвечает за обработку данных, полученных от слоя представления, реализует всю необходимую логику системы, передает уровню представления результат обработки, а также взаимодействует с данными через слой доступа к данным.

Слой доступа к данным содержит модели, описывающие используемые сущности, класс контекста данных Entity Framework. Здесь также хранятся репозитории, через которые слой бизнес-логики взаимодействует с базой данных.

Если соотнести архитектуру системы и приведенные выше варианты использования, то модули GUI регистрации и авторизации, модуль регистрации, идентификации и аутентификации пользователей и модуль доступа к данным пользователя осуществляют регистрацию, авторизацию и выход пользователя из системы.

Модули GUI администратора, модуль административных функций, модуль доступа к данным пользователя осуществляют и модуль доступа к данным о генеалогическом дереве осуществляют такие функции как: просмотр списка пользователей и их деревьев и блокировка их.

Модули GUI работы с генеалогическим деревом, модуль работы с генеалогическим деревом и модуль доступа к данным о генеалогическом дереве реализуют функции, непосредственно относящиеся к дереву: редактирование, добавление, удаление, просмотр и др.

#### <span id="page-35-0"></span>**4.4 Проектирование алгоритмов системы**

Различные модули системы используют множество различных алгоритмов. Ниже приведены перечни алгоритмов для конкретных модулей.

Алгоритмы модуля регистрации, идентификации и аутентификации пользователей:

1) регистрация;

2) вход;

3) выход.

Алгоритмы модуля административных функций:

1) получение списка пользователей и ссылки на их деревья;

2) блокировка пользователя;

3) разблокирование пользователя;

4) блокировка генеалогических деревьев.

Алгоритмы модуля работы с генеалогическим деревом:

1) добавление нового дерева;

2) добавление отца;

3) добавление матери;

4) добавление супруги;
5) добавление ребенка;

6) изменение дерева;

7) изменение человека;

8) удаление человека;

9) удаление дерева.

Алгоритмы GUI работы с генеалогическим деревом:

1) отображение дерева;

2) подготовка модели дерева близких родственников;

3) подготовка модели человека и его связей для изменения.

Алгоритмы модуля регистрации, идентификации и аутентификации пользователей и модуля административных функций являются достаточно простыми, поэтому не приводится их описание. Далее будет приведено описание наиболее сложных и значимых алгоритмов модуля работы с генеалогическим деревом и модуля GUI работы с генеалогическим деревом.

### **4.4.1 Алгоритм получения дерева близких родственников**

Данный алгоритм необходим для получения данных из базы данных о близких родственниках какого-либо члена конкретного генеалогического дерева и формирования этих данных в некоторую структуру (модель). Полученная структура будет использоваться для различных целей, например, для отображения дерева в режимах просмотра и редактирования дерева.

На вход алгоритма подается идентификатор генеалогического дерева.

На выходе алгоритма получается особая структура, которая описывается ниже.

Этот алгоритм можно разбить на два более мелких алгоритма: построение дерева вверх (получение родителей, бабушек и дедушек и т.д.) и построение дерева вниз (получение супруги(а), детей и других потомков).

Получаемая структура является рекурсивной и формируется благодаря использованию 5 различных структур (классов):

1) Базовая структура (BasePersonInfo). Содержит в себе следующие поля:

– идентификатор;

– имя;

фамилия;

отчество;

 $-$  пол;

девичья фамилия;

год рождения;

жив или мертв;

год смерти;

описание;

фотография.

2) Структура вторичных родственников (SecondaryRelativeInfo). Данная структура используется для чьих-либо супругов, братьев и сестер выбранного человека. Она состоит из следующих полей:

базовая структура;

 флаг наличия других родственников (не отображаемых в дереве близких родственников).

3) Структура родителей (ParentInfo). Данная структура используется только при построении дерева вверх и отображает данные матерей и отцов. Эта структура является наследником от структуры вторичных родственников и включает в себя ее поля и еще некоторые другие поля:

мать – структура данного типа;

отец – структура данного типа;

флаг, женаты ли родители;

 братья и сестры – представлены в виде списка списков структур вторичных родственников;

флаг наличия супруга(и).

38

4) Структура детей (ChildInfo). Данная структура используется только при построении дерева вниз и отображает данные матерей и отцов. Как и предыдущая структура, эта структура является наследником от структуры вторичных родственников и включает в себя ее поля и некоторые другие поля:

супруг(а) – структура вторичных родственников;

– идентификатор матери;

идентификатор отца;

– лети – представлены в виде списка списков данных структур.

5) Структура выбранного человека (MainPersonInfo). Эта структура используется для человека, от которого строится дерево. Данная структура включает в себя следующие поля:

базовая структура;

мать – структура родителей;

отец – структура родителей;

флаг, женаты ли родители;

 братья и сестры – представлены в виде списка списков структур вторичных родственников;

супруг(а) – структура вторичных родственников;

дети – представлены в виде списка списков структур детей.

Сам алгоритм получения дерева близких родственников состоит из следующих шагов:

Шаг 1. Получение полного дерева.

Шаг 2. Заполнение базовой информации о человеке.

Шаг 3. Построение дерева вверх.

Шаг 4. Построение дерева вниз.

В данном алгоритме используется условие «нет других родственников». Под другими родственниками подразумеваются разные люди, в зависимости от того по отношению к кому рассматривается данное условие.

Для матери и отца такими родственниками являются следующие люди:

 супруг(а), которые не является отцом/матерью ребенка, для которого показывается мать/отец;

другие дети, не указанные в дереве.

Для братьев и сестер:

 родители, не являющиеся родителями человека, относительно кого рассматривается брат или сестра;

– супруг $(a)$ ;

дети.

Для супругов:

родители;

дети, не являющиеся детьми текущего человека.

Для детей:

второй родитель.

Алгоритм построения дерева вверх представлен на рисунках 4.7 и 4.8 в виде UML диаграммы деятельности.

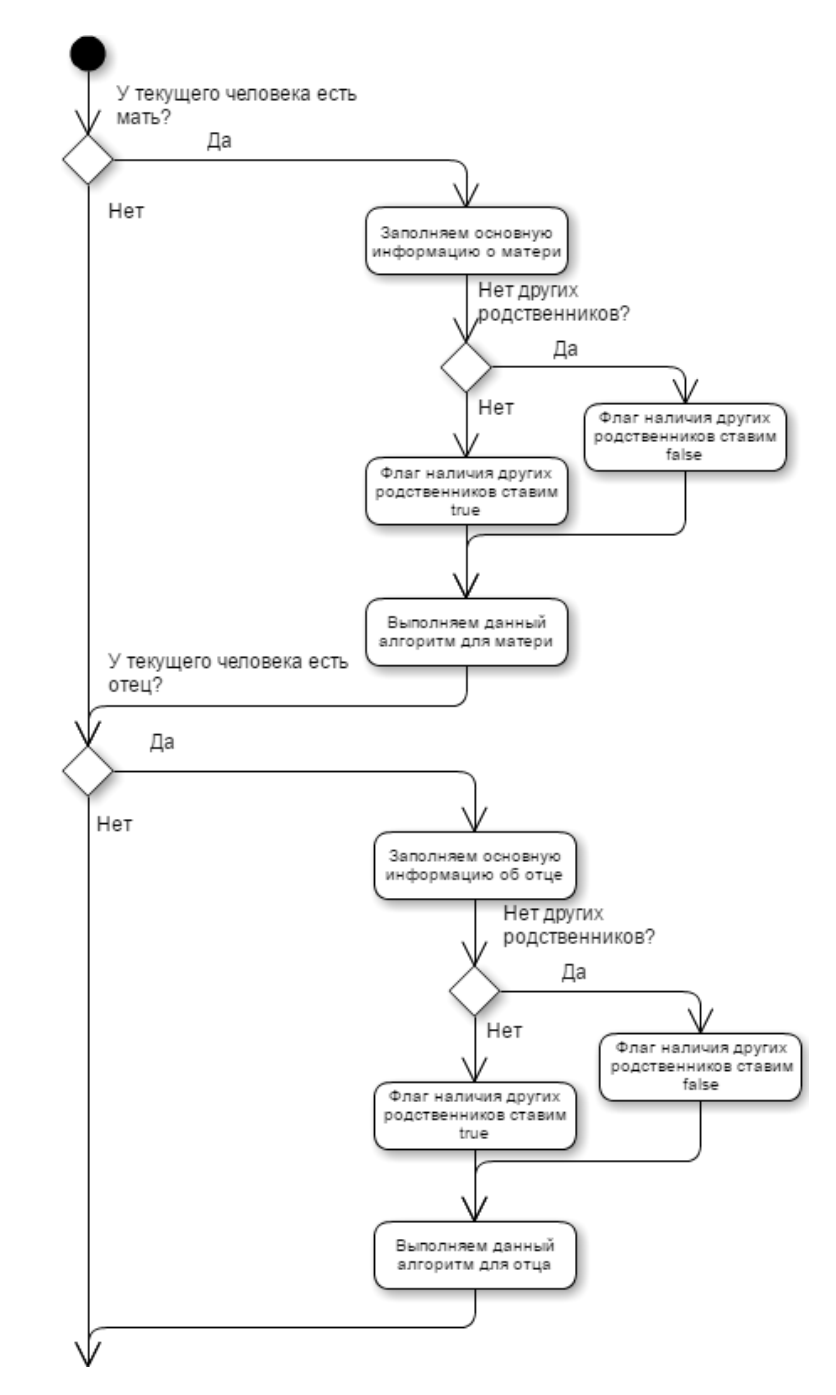

Рисунок 4.7 – Начало диаграммы алгоритма построения дерева вверх

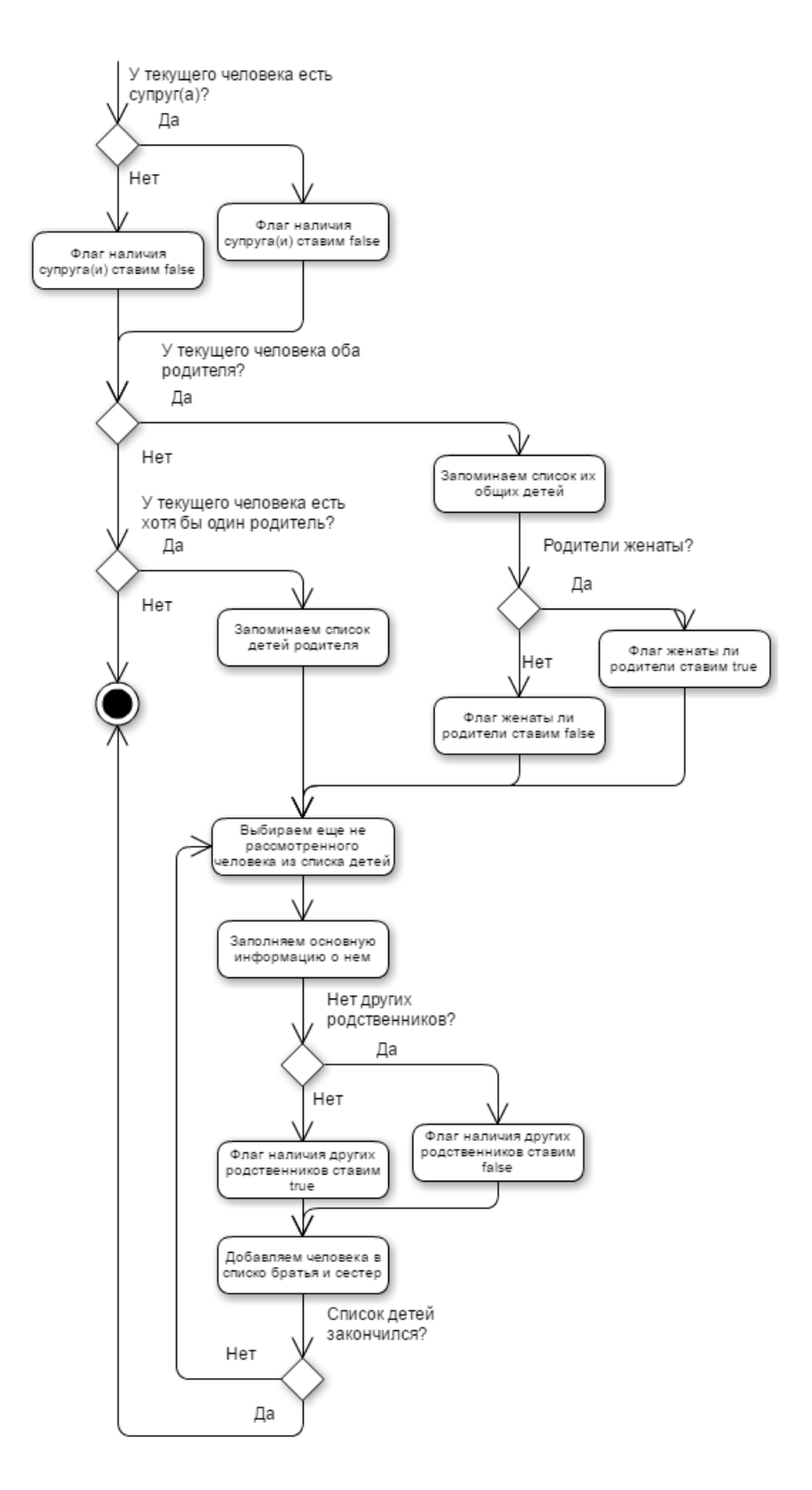

Рисунок 4.8 – Окончание диаграммы алгоритма построения дерева вверх На рисунке 4.9 в виде UML диаграммы деятельности представлен алгоритм построение дерева вниз.

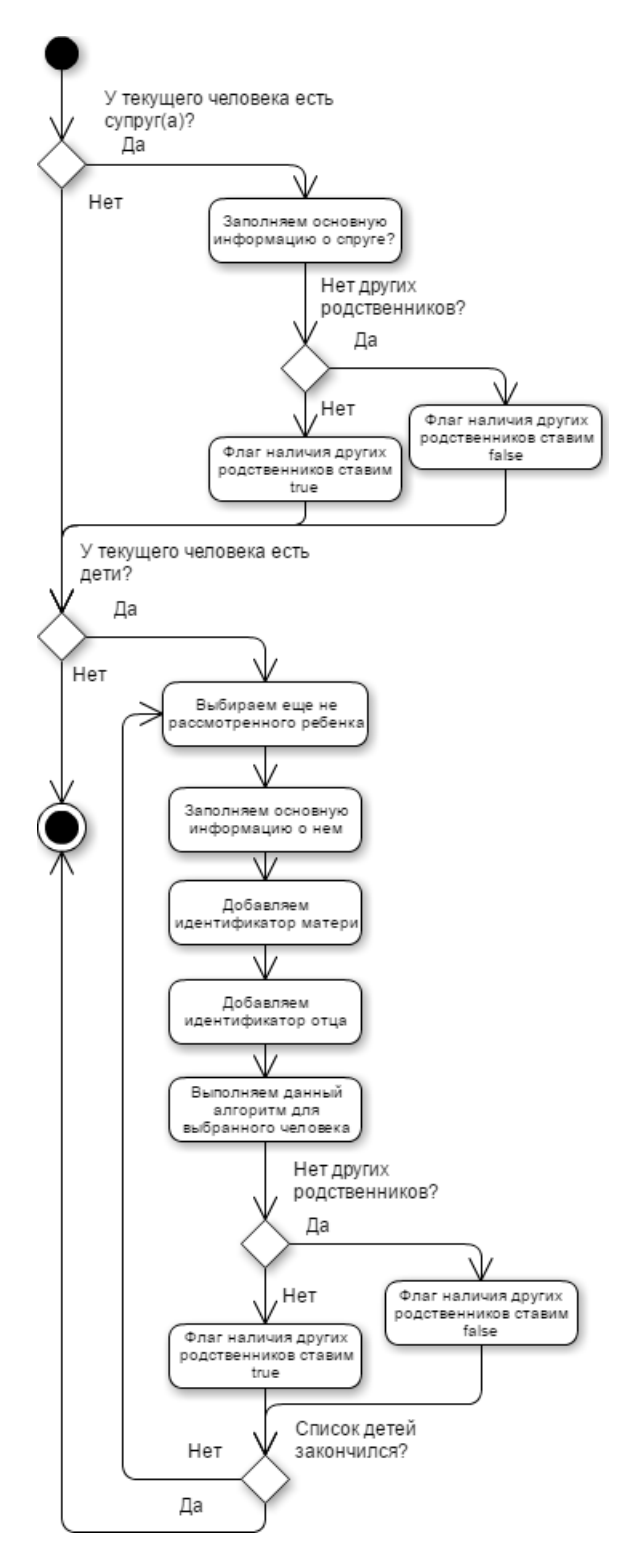

Рисунок 4.9 – Диаграмма алгоритма построения дерева вниз

В результате данных алгоритмов получается модель, непосредственно с которой пользователь будет взаимодействовать через интерфейс.

#### **4.4.2 Алгоритм подготовки модели для изменения человека**

Данный алгоритм необходим для получения базовой информации о человеке, хранящейся в базе данных, существующих и возможных связей, а также информации, возможно ли изменить ту или иную связь.

На вход алгоритма подается идентификатор человека, которого необходимо изменить.

На выходе алгоритма получается модель для редактирования человека.

Алгоритм подготовки модели для изменения человека состоит из следующих шагов:

Шаг 1. Заполнение базовой информации о человеке.

Шаг 2. Добавление возможных матерей.

Шаг 3. Добавление возможных отцов.

Шаг 4. Добавление возможных супругов.

Очевидно, что данный алгоритм состоит из других, более мелких алгоритмов. Описание алгоритма заполнения базовой информации о человеке не приводится, т.к. он является очень простым.

На рисунке 4.10 представлена диаграмма деятельности для алгоритма добавления возможных матерей.

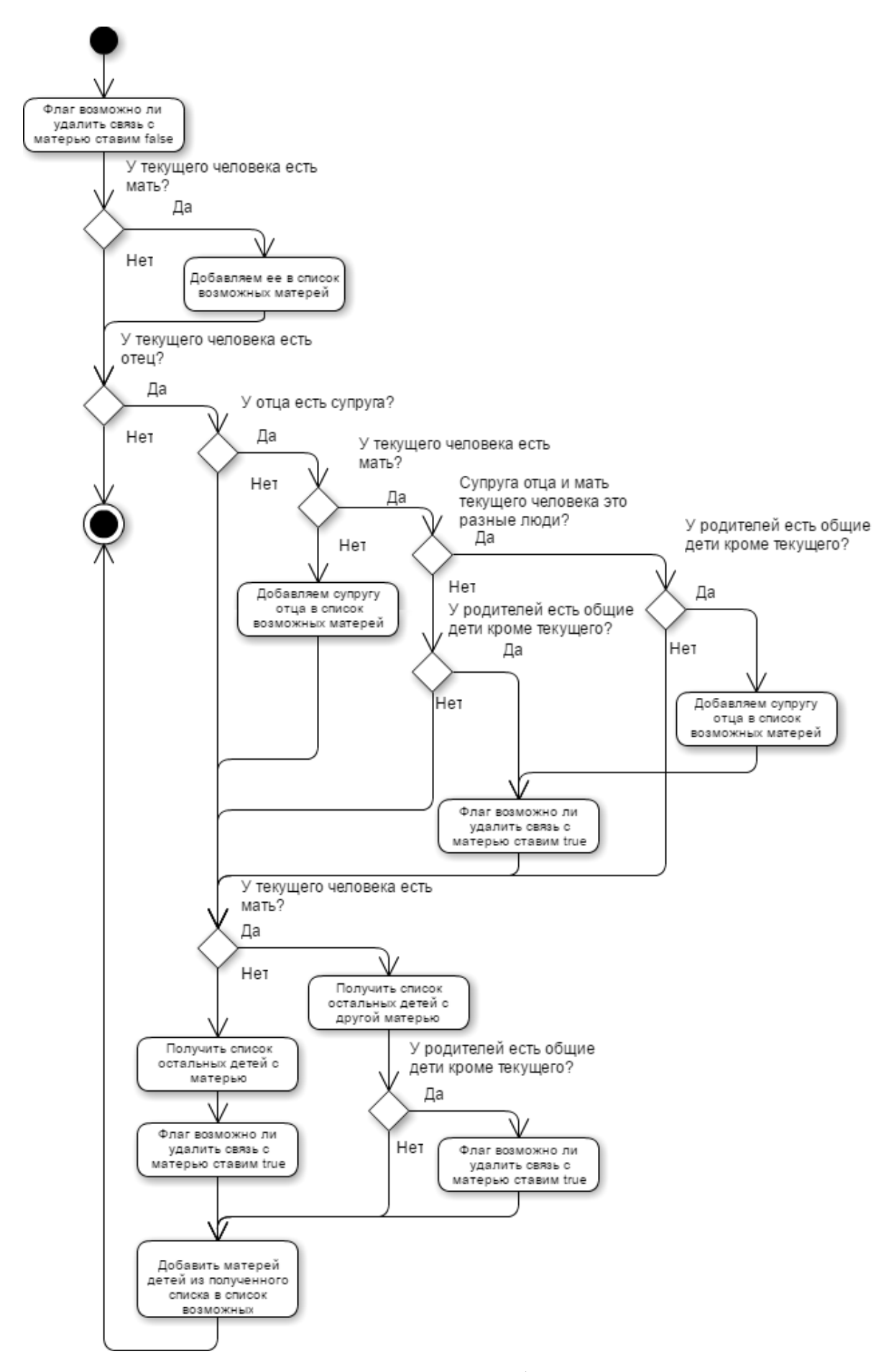

Рисунок 4.10 – Диаграмма алгоритма добавления возможных матерей

Алгоритм добавления возможных отцов является аналогичным алгоритму добавления возможных матерей, поэтому не приводится его диаграмма.

Диаграмма деятельности для алгоритма добавления возможных супругов представлена на рисунке 4.11.

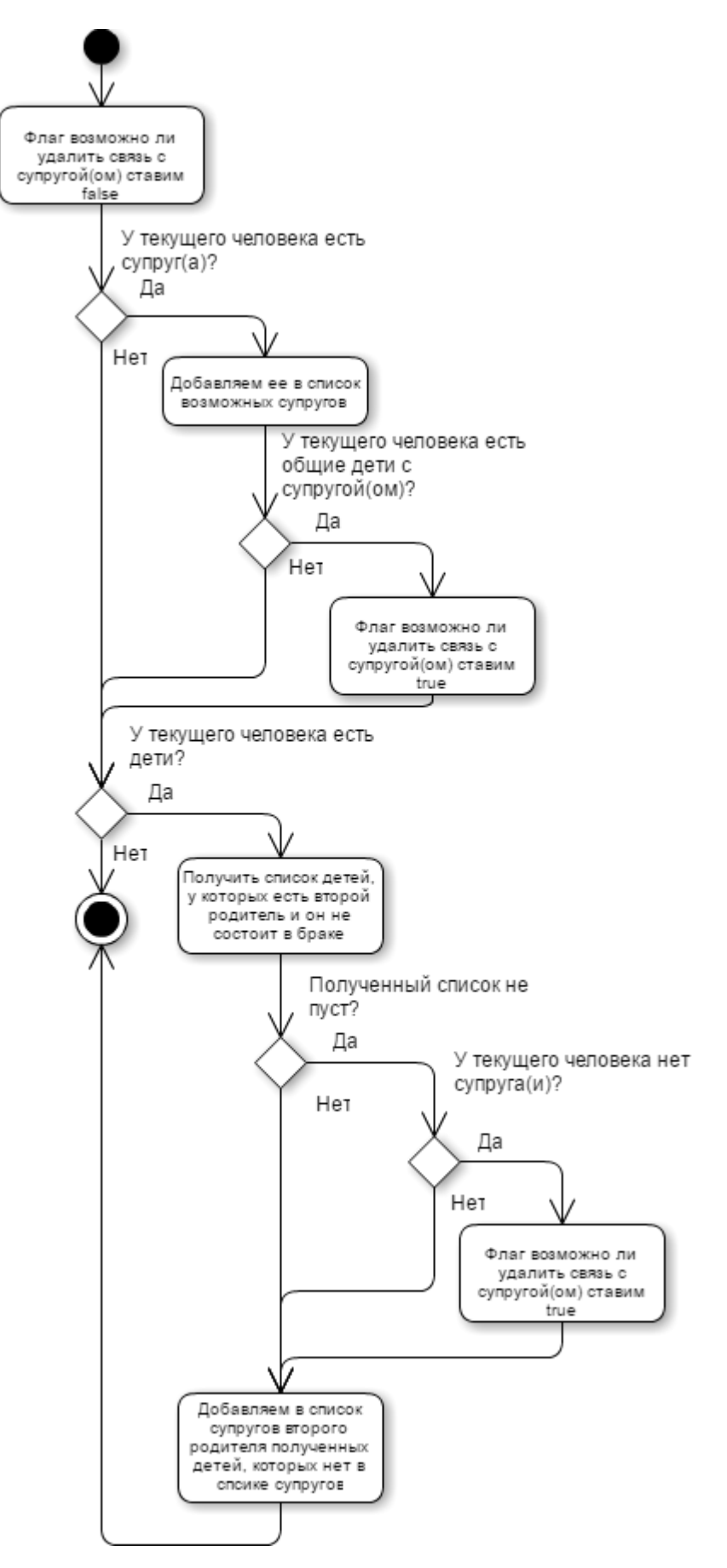

Рисунок 4.11 – Диаграмма алгоритма добавления возможных супругов Таким образом получается модель для изменения человека.

# **4.4.3 Алгоритм отображения дерева**

Данный алгоритм необходим для отображения дерева при просмотре и редактировании.

На вход алгоритма подается модель, полученная в результате алгоритма получения близких родственников.

На выходе алгоритма получается основная часть HTML-страницы.

Для того чтобы дерево отображалось корректно (без наложений и сдвигов), необходимо располагать блоки, обозначающие людей, по сетке. Для формирования такой сетки используются маркированные списки.

UML диаграмма деятельности алгоритма представлена на рисунках 4.12, 4.13.

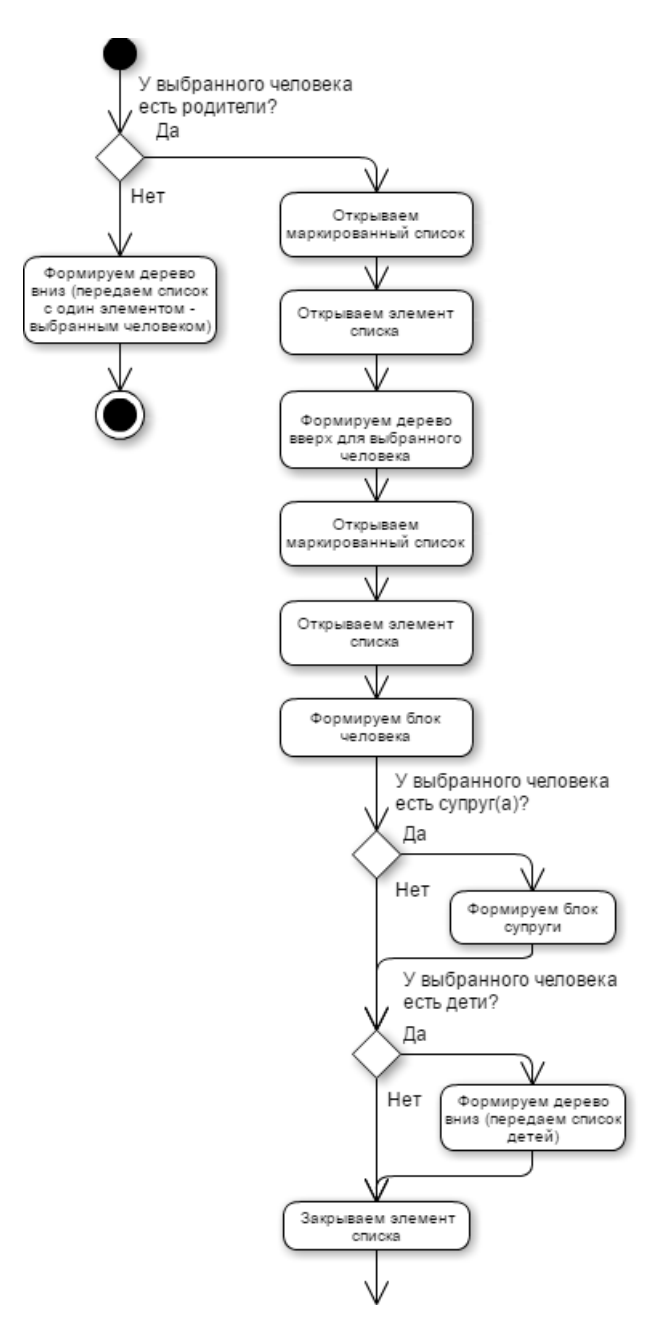

Рисунок 4.12 – Начало диаграммы алгоритма отображения дерева

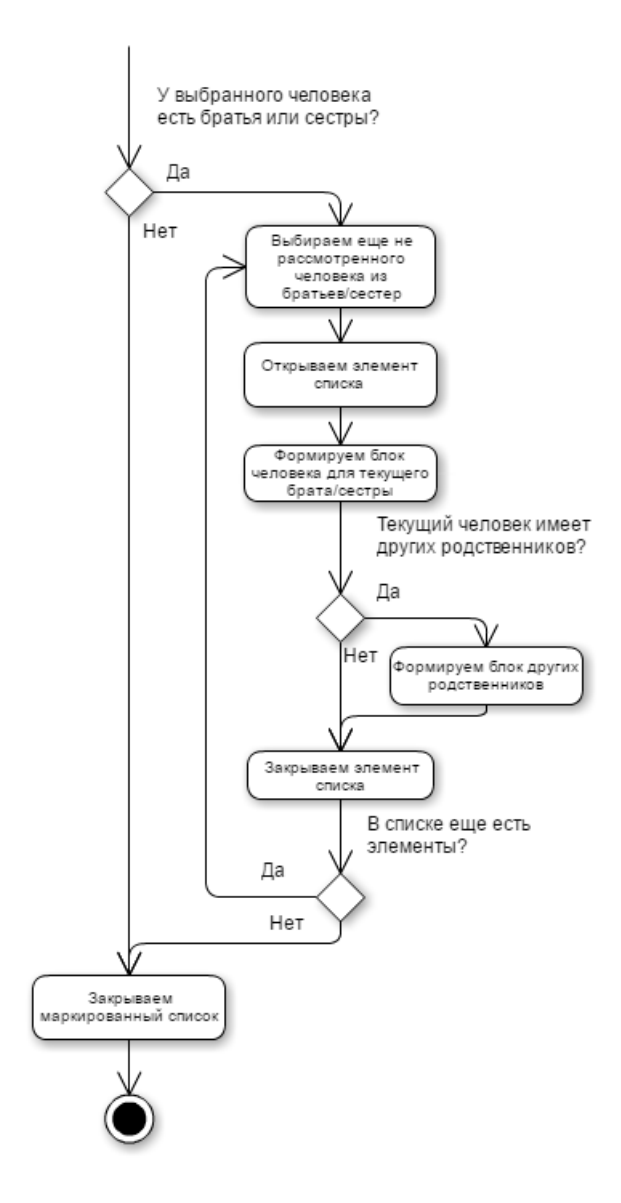

Рисунок 4.13 – Конец диаграммы алгоритма отображения дерева Данный алгоритм имеет два подалгоритма: формирования дерева вниз и формирование дерева вверх. UML диаграммы деятельности для этих алгоритмов приведены на рисунках 4.14 и 4.15-4.16 соответственно.

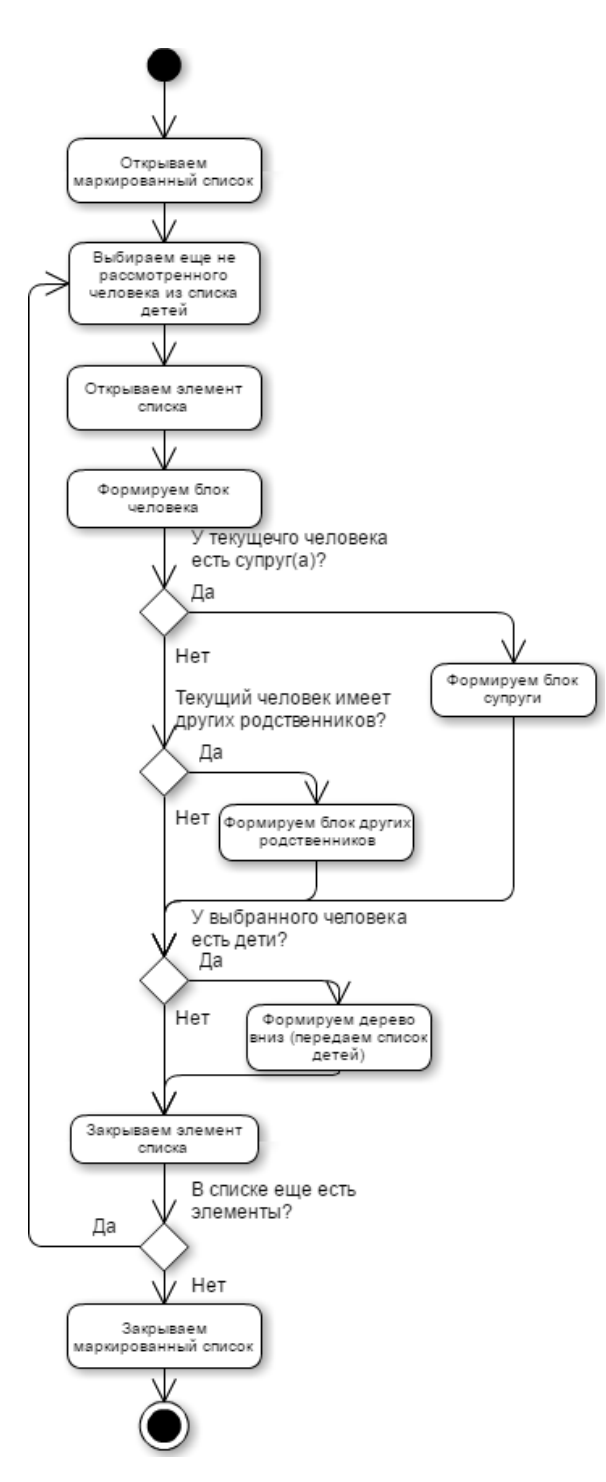

Рисунок 4.14 – Диаграмма алгоритма формирования дерева вниз

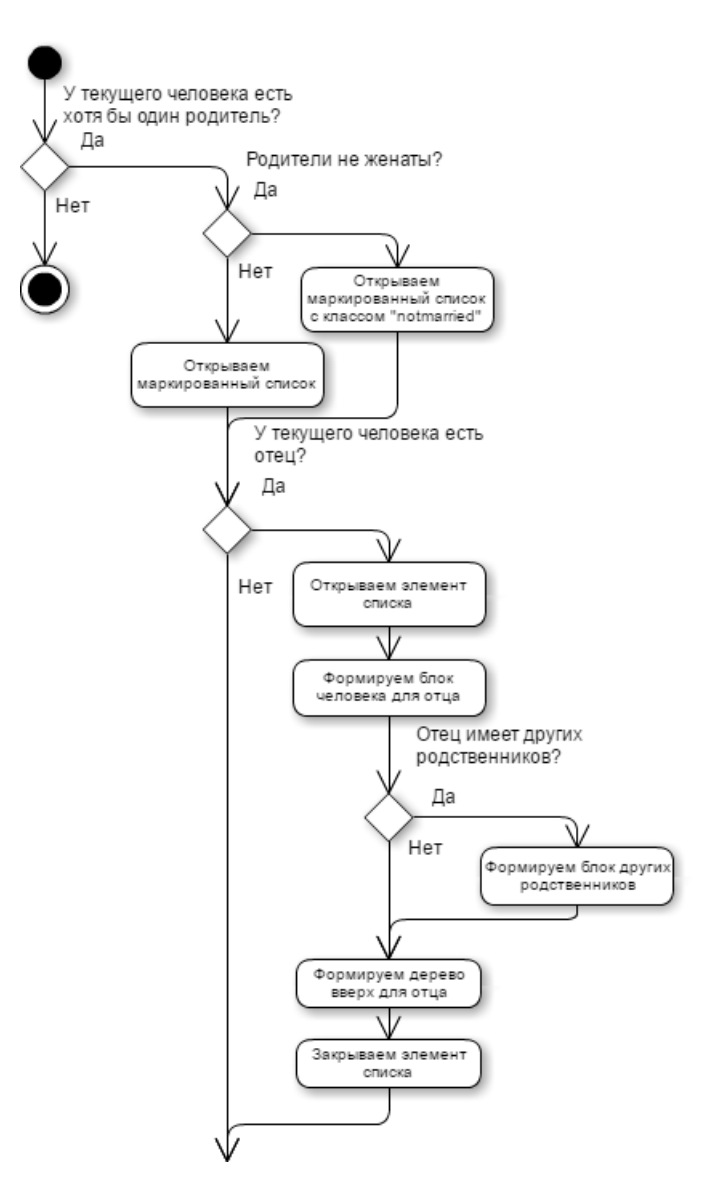

Рисунок 4.15 – Начало диаграммы алгоритма формирования дерева вверх

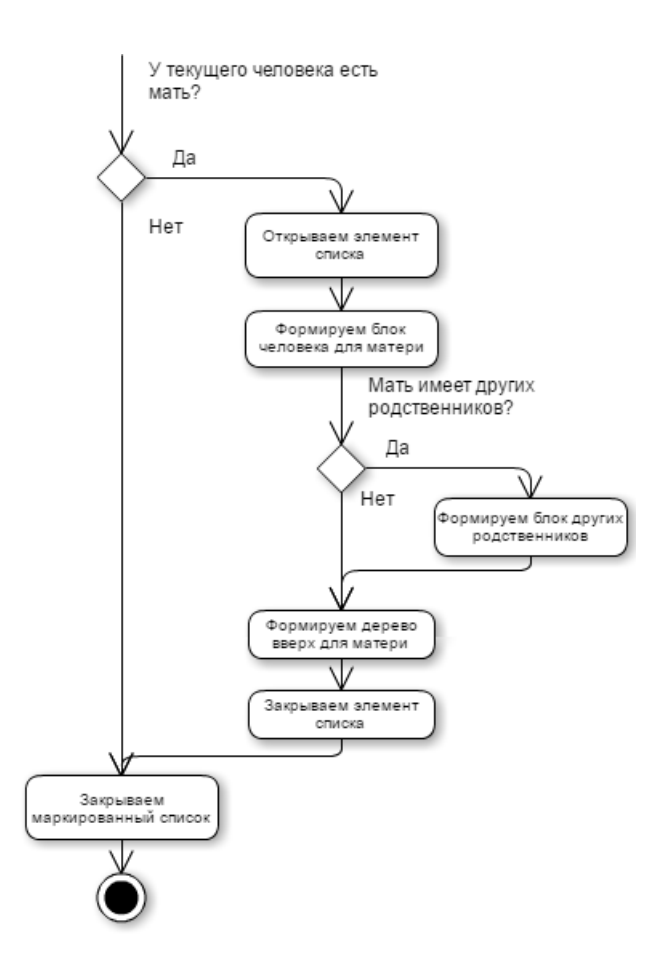

Рисунок 4.16 – Конец диаграммы алгоритма формирования дерева вверх

Таким образом, с помощью данного алгоритма получаем элементы дерева, выстроенные по сетке.

### **4.5 Проектирование пользовательского интерфейса**

В ходе проектирования были разработаны макеты пользовательского интерфейса для того, чтобы отобразить пользовательский интерфейс наиболее важных сценариев.

Было разработано два макета. Первый макет отражает редактирование генеалогического дерева для пользователя класса «Пользователь». Данный макет представлен на рисунке 4.17.

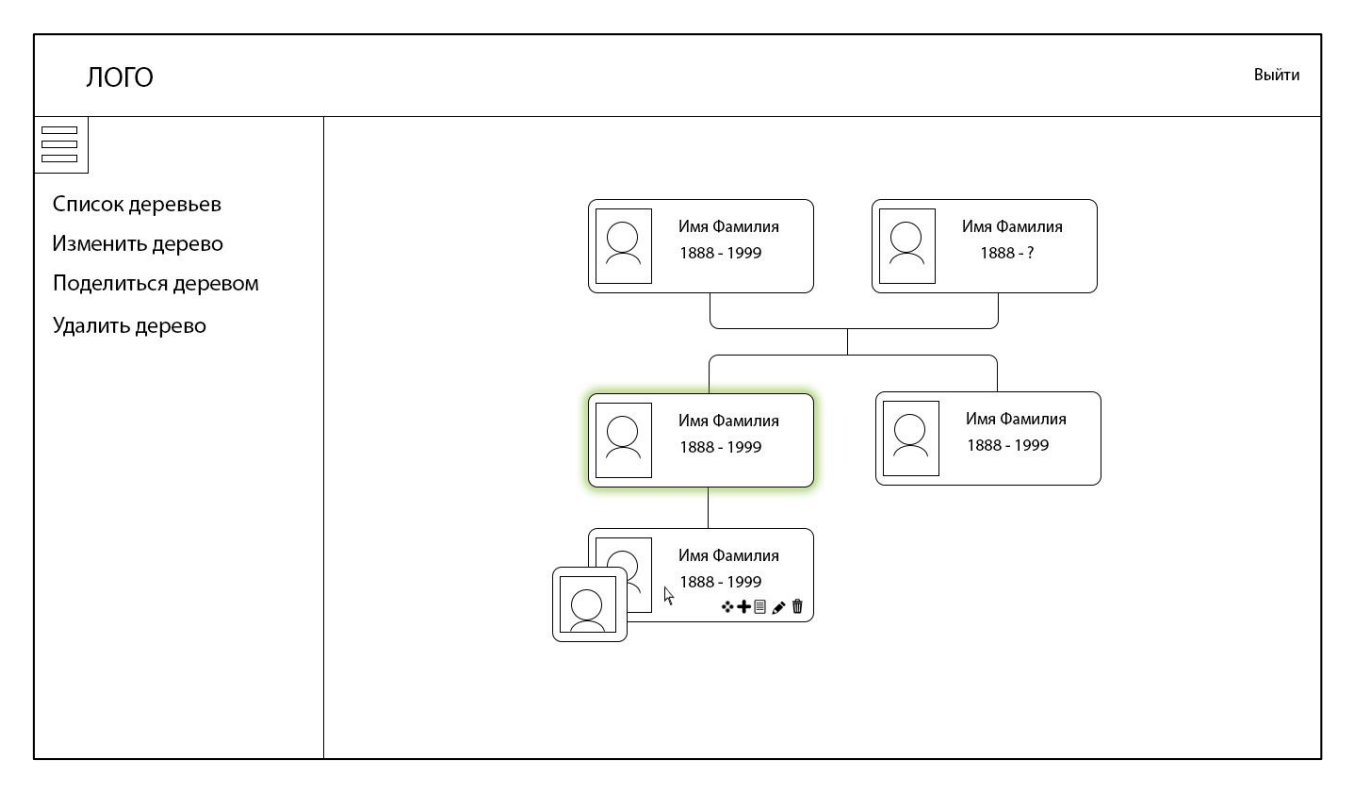

Рисунок 4.17 – Макет редактирования дерева

Зеленым свечение выделен человек, от которого строится дерево. При просмотре и редактировании дерево отображается не полностью, а только близкие родственники. Для того чтобы посмотреть близких родственников другого человека, необходимо выбрать его, кликнув на левую кнопку в блоке человека.

При наведении на человека появляются кнопки для редактирования, удаления человека, просмотра подробной информации о нем и добавления ему нового родственника.

По нажатию кнопки добавления родственника появляется список родственников, которых можно добавить. После выбора родственника происходит переход на страницу добавления определенного родственника.

Для пользователя класса «Администратор» был подготовлен макет, отображающий главную страницу для данного пользователя – список пользователей и их деревьев. Макет представлен на рисунке 4.18.

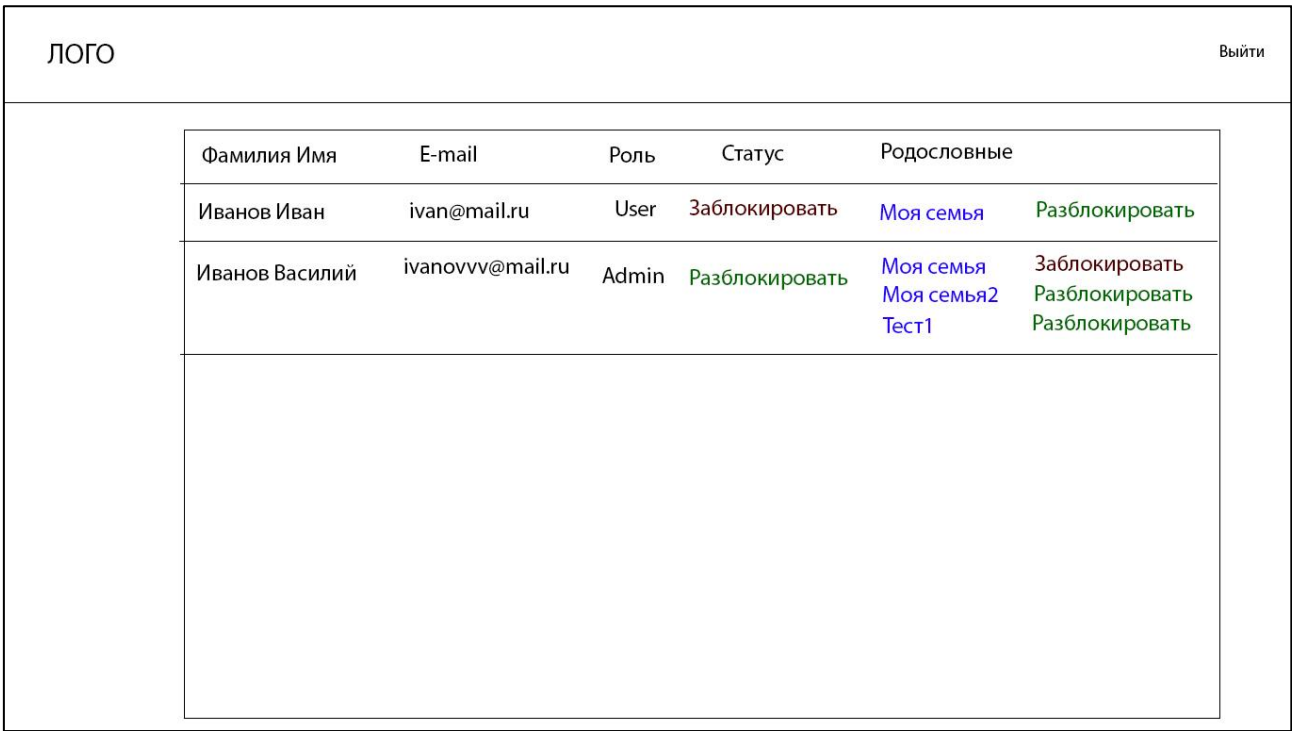

Рисунок 4.18 – Макет списка пользователей

При просмотре данного списка можно разблокировать или заблокировать пользователей или их деревья.

При нажатии на название родословной происходит переход на страницу редактирования выбранной родословной.

# **4.6 Выводы по разделу**

Таким образом, в результате проектирования система была полностью спроектирована, были получены концептуальная и физическая модели базы данных, варианты использования, архитектура системы, алгоритмы, а также макеты пользовательских интерфейсов.

### **5 Реализация системы**

#### **5.1 Выбор средств реализации**

На сегодняшний день у разработчиков веб-сайтов есть богатый выбор относительно того, какой язык (или технологию) использовать для создания сайта. Вариантов много: Python, Perl, PHP, ASP.Net, Java. С помощью всех этих языков можно разрабатывать веб-сайты разного. На рисунке 5.1 представлен график популярности языков программирования согласно исследованию TIOBE [10].

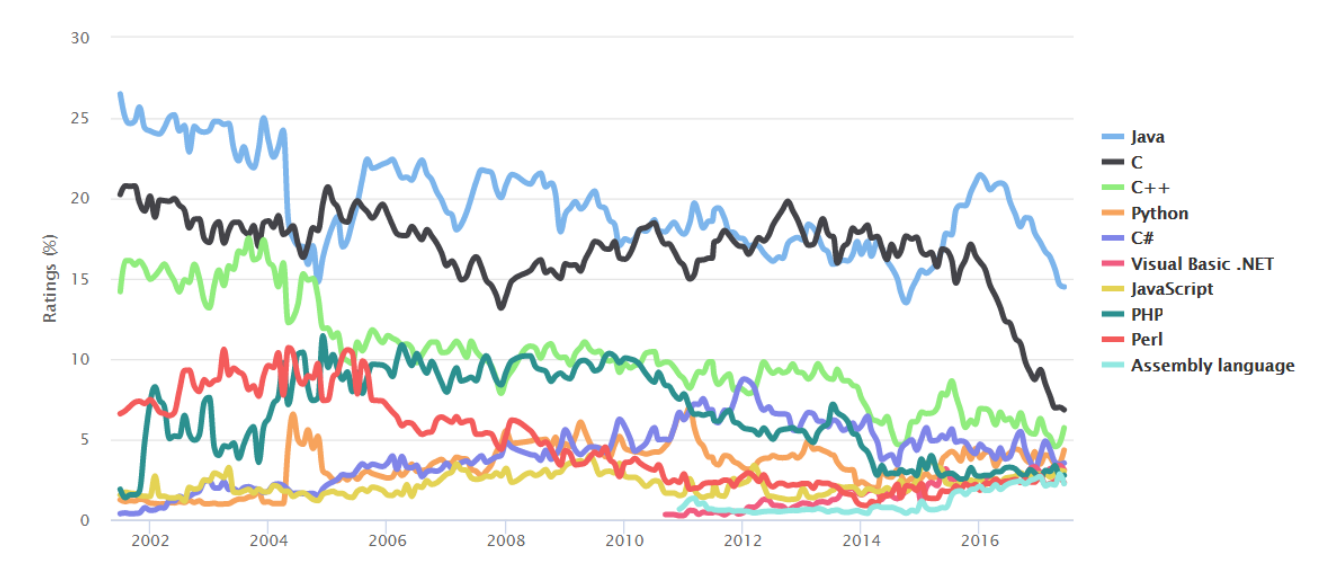

Рисунок 5.1 – График популярности языков программирования

На графике видно, что наибольшую популярность среди языков, используемых для написания веб-сайтов имеют Java, C#, PHP.

Так как был опыт использования C# и ASP.Net платформы, в качестве средства реализации была выбрана технология ASP.Net MVC, т.к. займет меньшее количество времени для ее использования и изучения.

#### **5.2 Результаты реализации**

В результате реализации была получена веб-система для построения генеалогических деревьев, решение которой состоит из 6 проектов.

Скриншоты структуры решения из обозревателя решений представлены на рисунках 5.2 – 5.5.

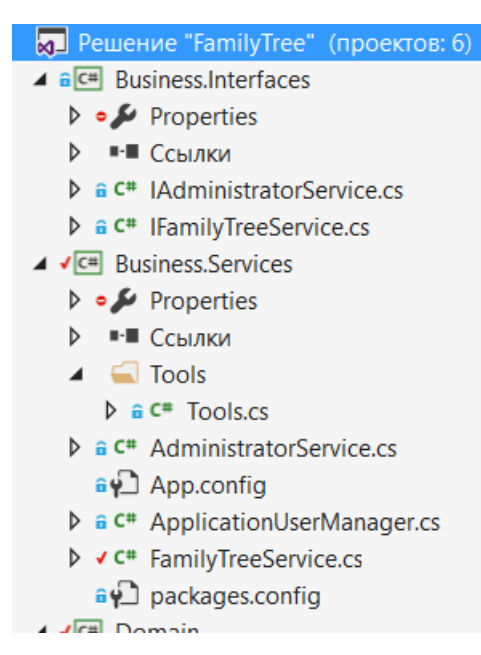

Рисунок 5.2 – Структура проектов Business.Interfaces и Business.Services

Business.Interfaces содержит интерфейсы модуля административных функций и модуля работы с генеалогическим деревом. Business.Services содержат конкретные реализации этих интерфейсов.

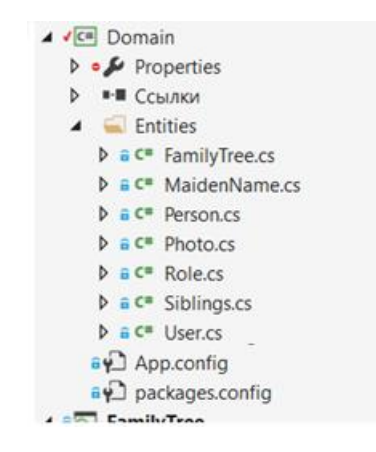

Рисунок 5.3 – Структура проекта Domain

Проект Domain содержит главные сущности решения, т.е. те классы моделей, которые используются в системе и объекты которых хранятся в базе данных.

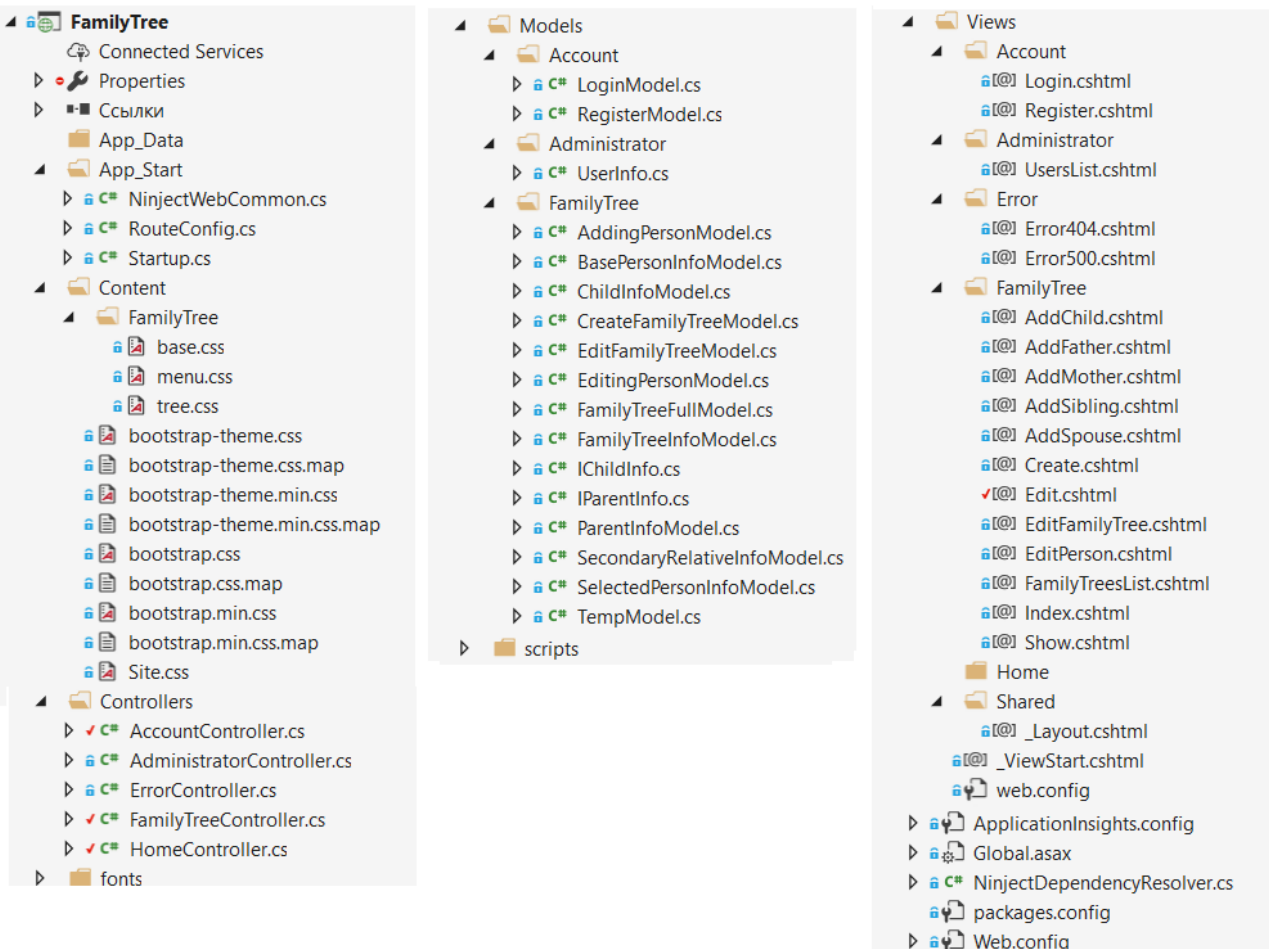

# Рисунок 5.4 – Структура проекта FamilyTree

FamilyTree – это проект ASP.NET MVC 5, который реализует слой

# представления.

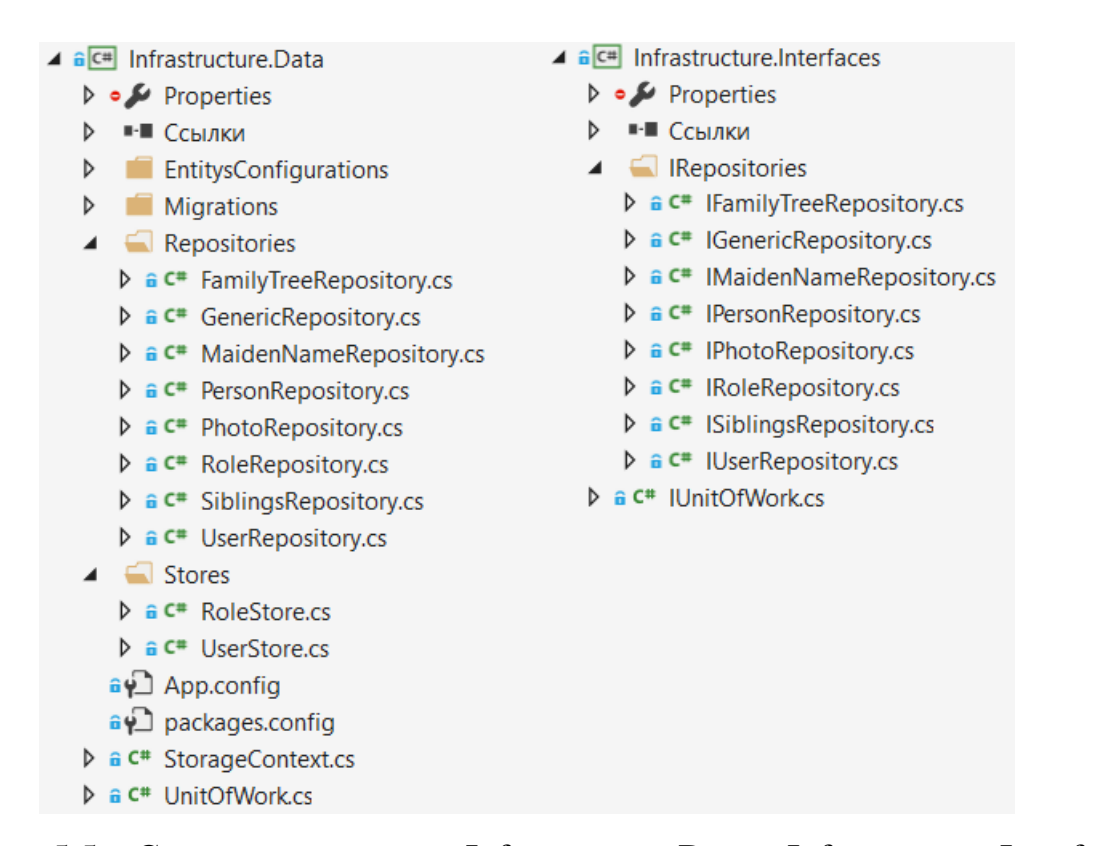

Рисунок 5.5 – Структура проектов Infrastructure.Data и Infrastructure.Interfaces Infrastructure.Interfaces содержит в себе интерфейсы репозиториев. А Infrastructure.Data – их реализацию, а также другие классы для доступа к данным.

### **5.2.1 Сценарии использования системы**

Для того, чтобы продемонстрировать соответствия системы функциональным требования, ниже будут приведены сценарии использования с иллюстрацией их выполнения. В результате реализации системы были получены все спроектированные варианты использования. Ниже будут приведены только некоторые из них.

### **5.2.1.1 Создание нового дерева**

Данный сценарий использования демонстрирует создание нового генеалогического дерева пользователем.

Начальное состояние: пользователь вошел в систему и находится на странице своих генеалогических деревьев.

Вначале, для того, чтобы создать новое дерево, пользователю нужно нажать на серую область со знаком «+» (рисунок 5.6).

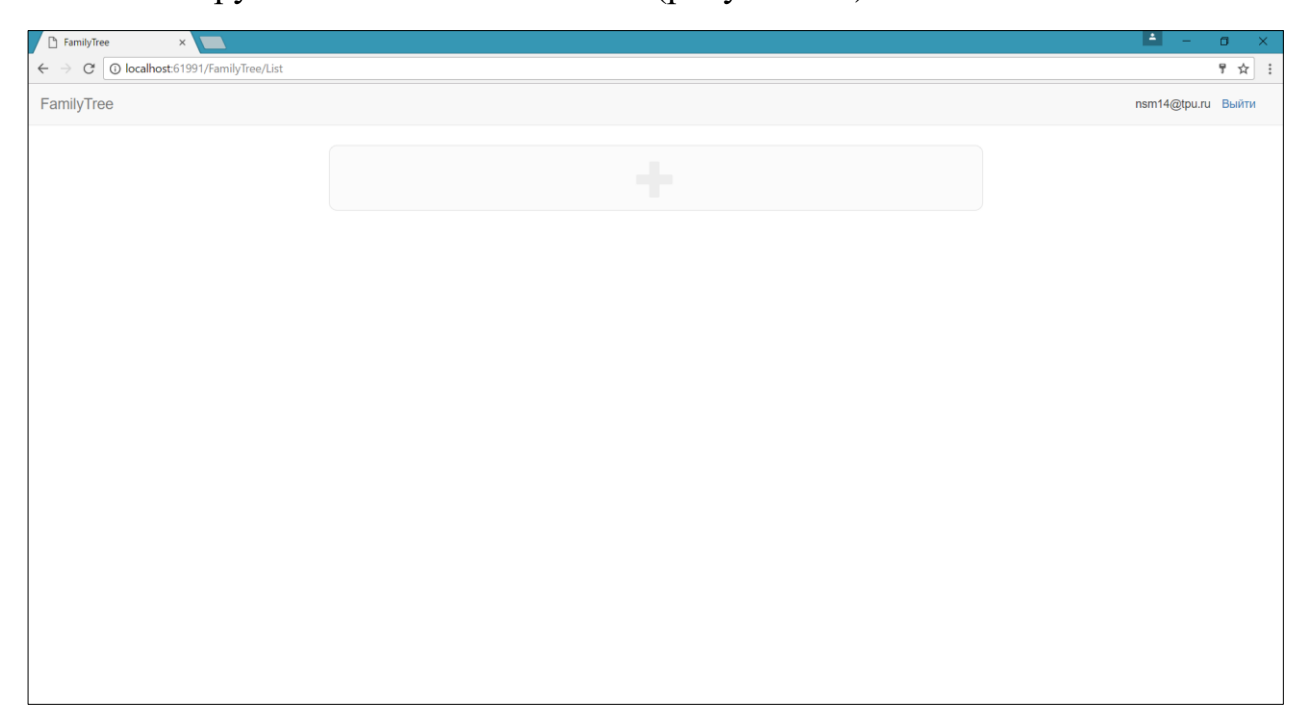

Рисунок 5.6 – Страница со списком родословных пользователя

После этого пользователь попадает на страницу с формой для заполнения информации о дереве и первом человеке в дереве. Пользователь вводит необходимые данные. После чего нажимает кнопку «Добавить». Форма с заполненными данными представлена на рисунке 5.7.

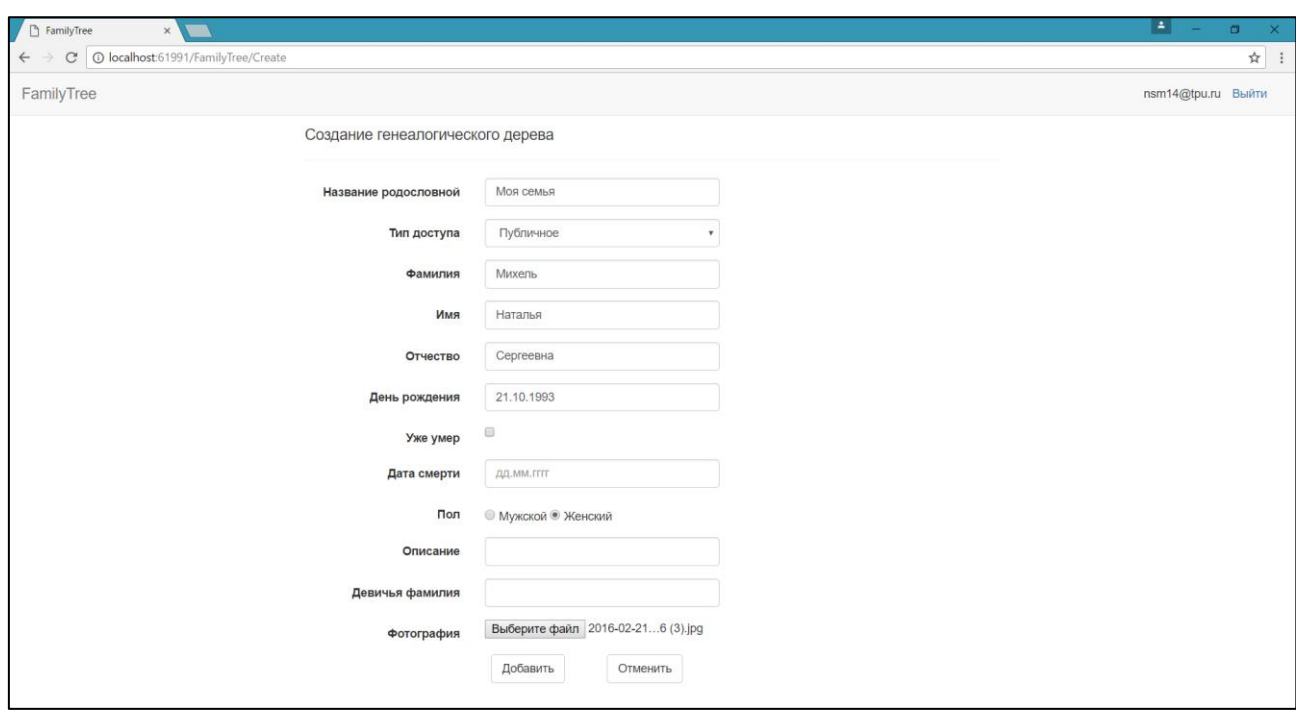

Рисунок 5.7 – Страница создания генеалогического дерева

После создания нового дерева снова открывается страница пользовательских родословных, где можно увидеть только что созданное дерево (рисунок 5.8).

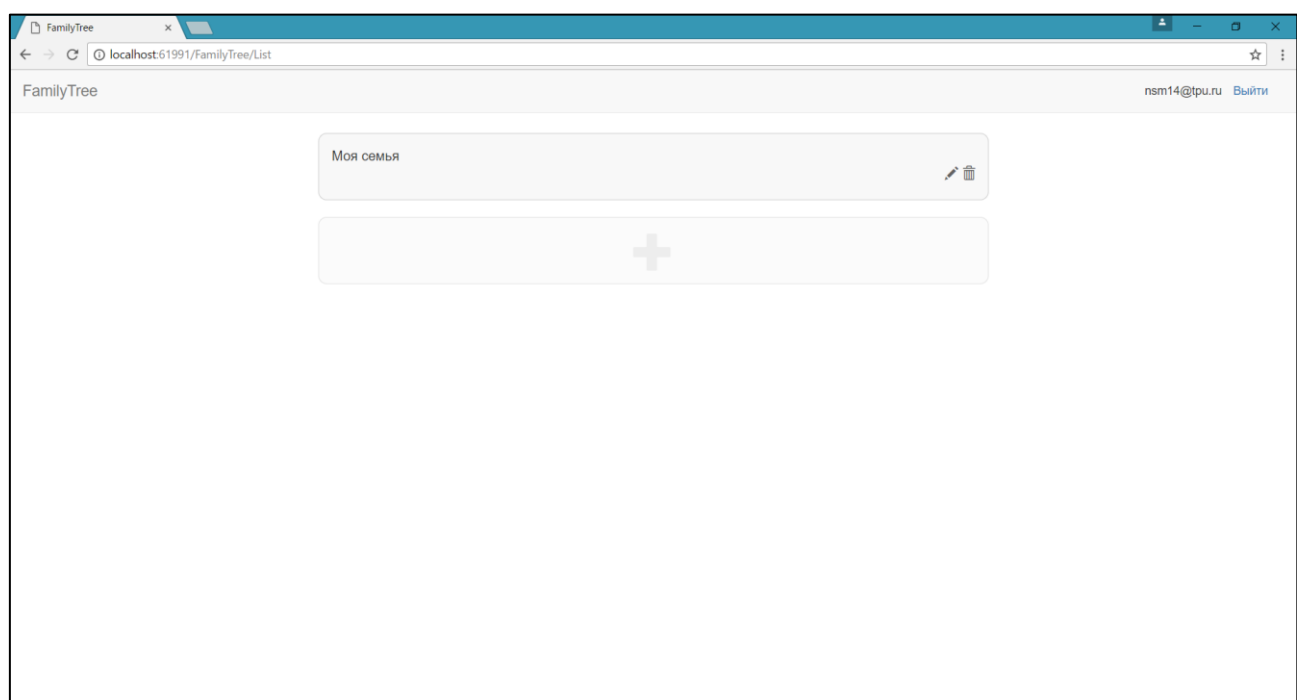

# Рисунок 5.8 – Страница со списком родословных пользователя

# **5.2.1.2 Добавление матери**

Данный сценарий использования демонстрирует добавление матери уже существующему человеку.

Начальное состояние: находится на странице своих генеалогических деревьев.

Для начала пользователю нужно перейти на страницу редактирования дерева. Для этого необходимо кликнуть на кнопку в виде карандаша. Страница редактирования дерева представлена на рисунке 5.9.

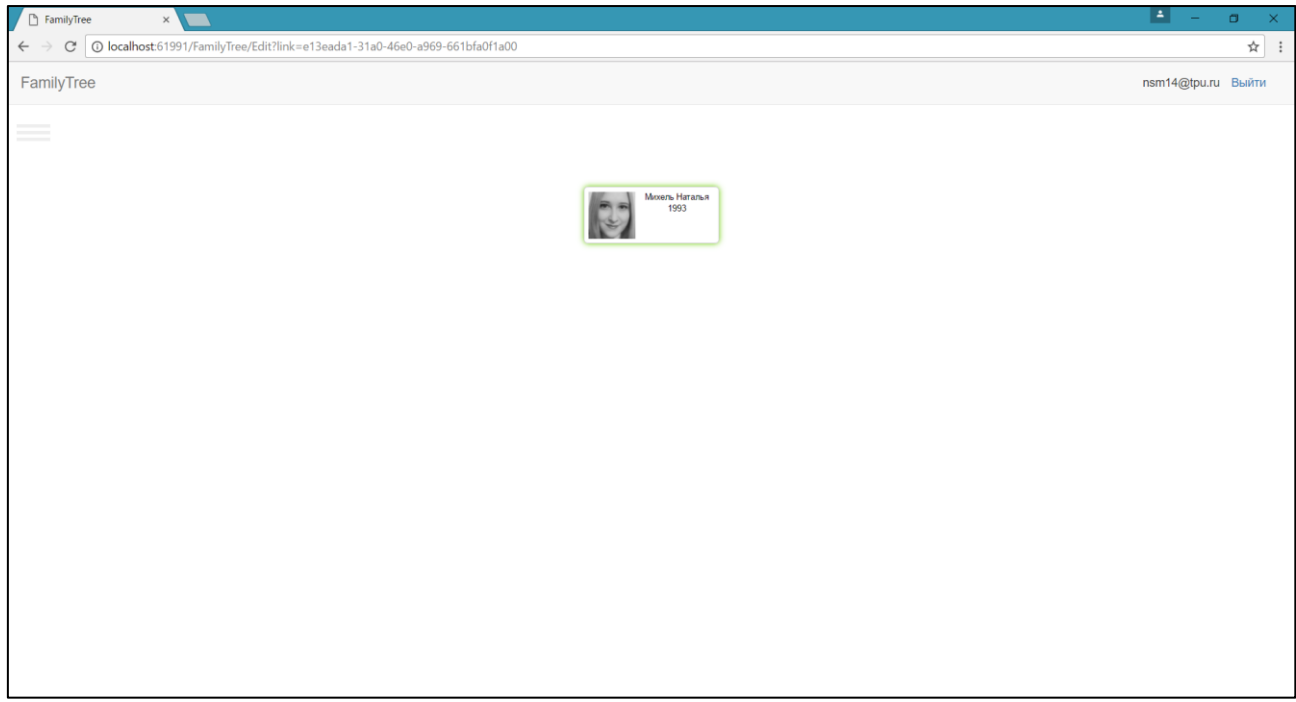

Рисунок 5.9 – Страница редактирования дерева

При наведении на блок с человеком появляются кнопки. Необходимо нажать на кнопку с «+», после чего в выпадающем меню выбрать «Добавить мать» (рисунок 5.10).

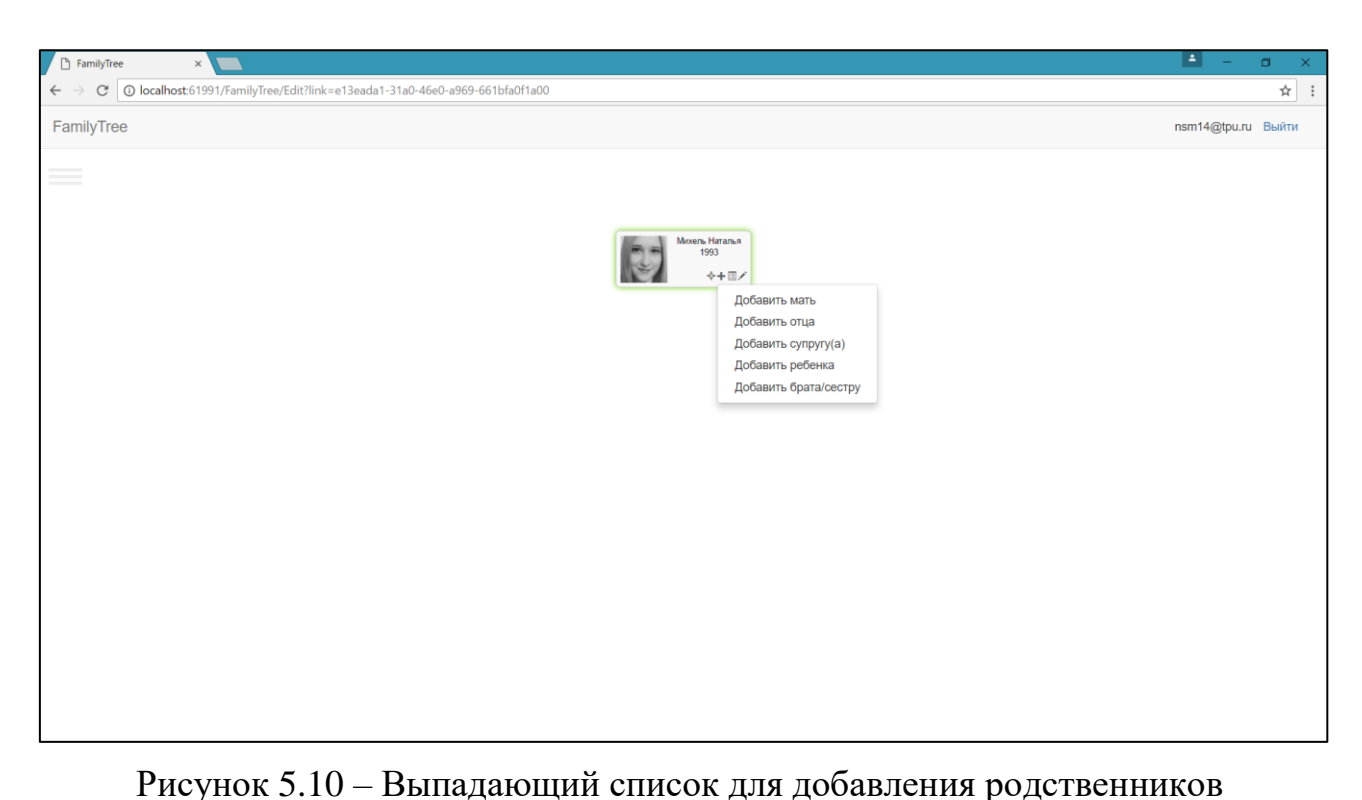

После этого открывается страница добавления матери. Данная страница с заполненной формой представлена на рисунке 5.11.

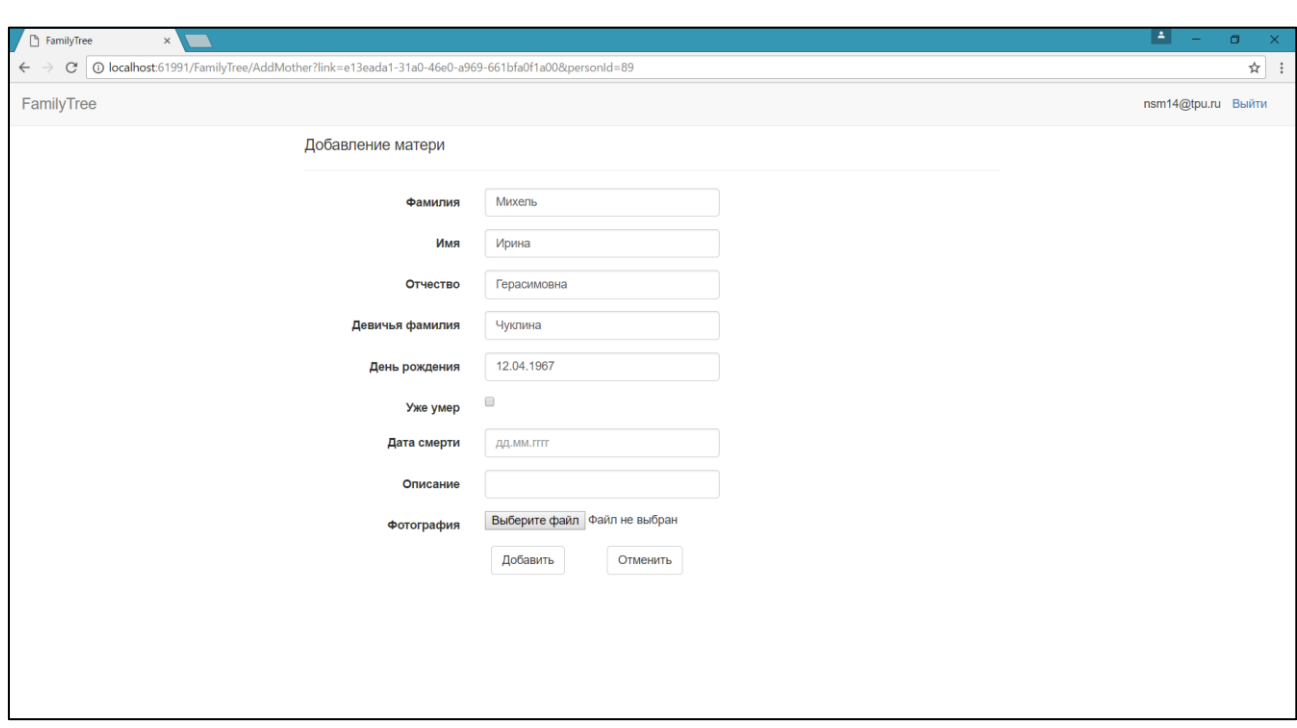

Рисунок 5.11 – Страница добавления матери

Для добавления матери необходимо нажать кнопку «Добавить». После этого происходит переход обратно на страницу редактирования дерева.

## **5.2.1.3 Просмотр подробных сведений о человеке**

Данный сценарий использования демонстрирует как посмотреть подробные сведения о человеке.

Начальное состояние: страница редактирования дерева.

Для того, чтобы посмотреть подробные сведения о человеке, необходимо нажать на кнопку «Подробные сведения» на блоке человека. После этого откроется модальное окно с подробными сведениями (рисунок 5.12).

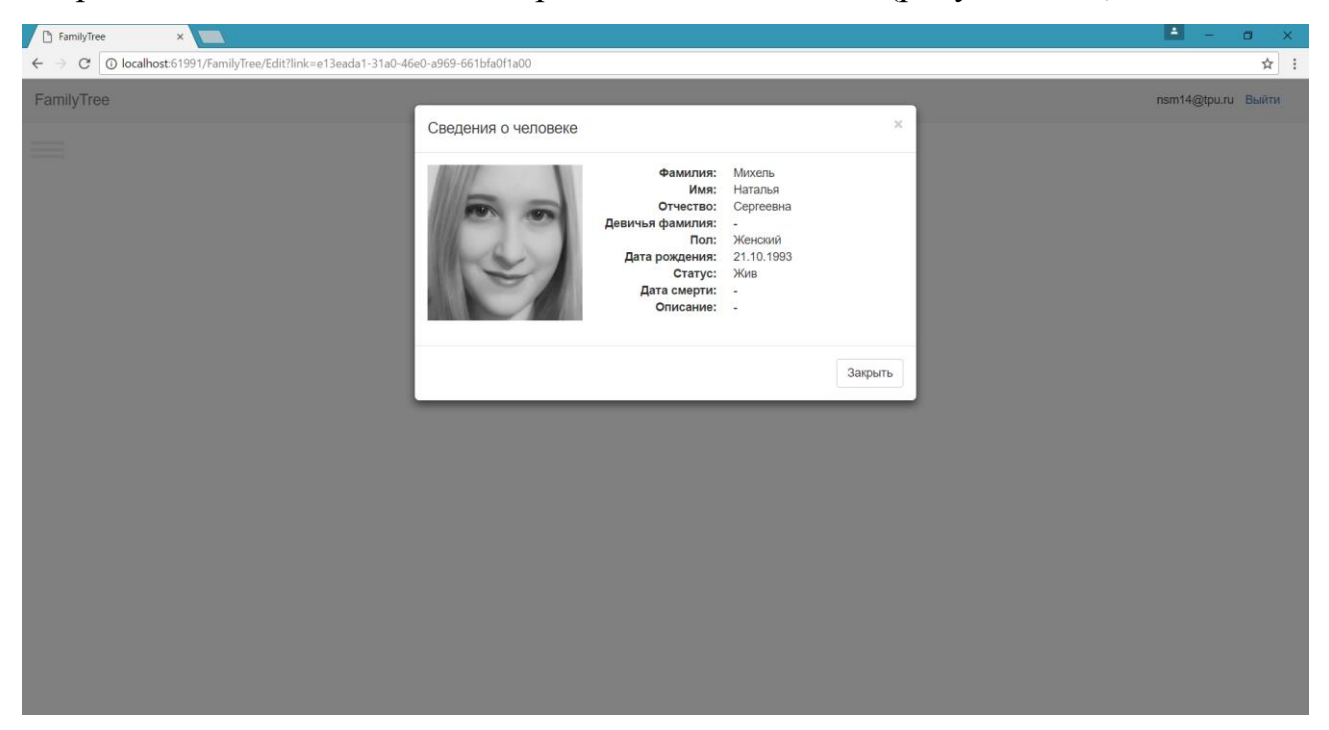

Рисунок 5.12 – Модальное окно с подробными сведениями

Для закрытия модального окна необходимо нажать на кнопку «Закрыть», крестик или в серую область вокруг модального окна.

## **5.2.1.4 Поделиться ссылкой на дерево**

Данный сценарий использования демонстрирует возможность поделиться ссылкой на публичное дерево.

Начальное состояние: страница редактирования дерева.

Сначала, для того, чтобы поделиться деревом, необходимо открыть меню, щелкнув по кнопке «Гамбургер». Страница редактирования дерева с открытым меню показана на рисунке 5.13.

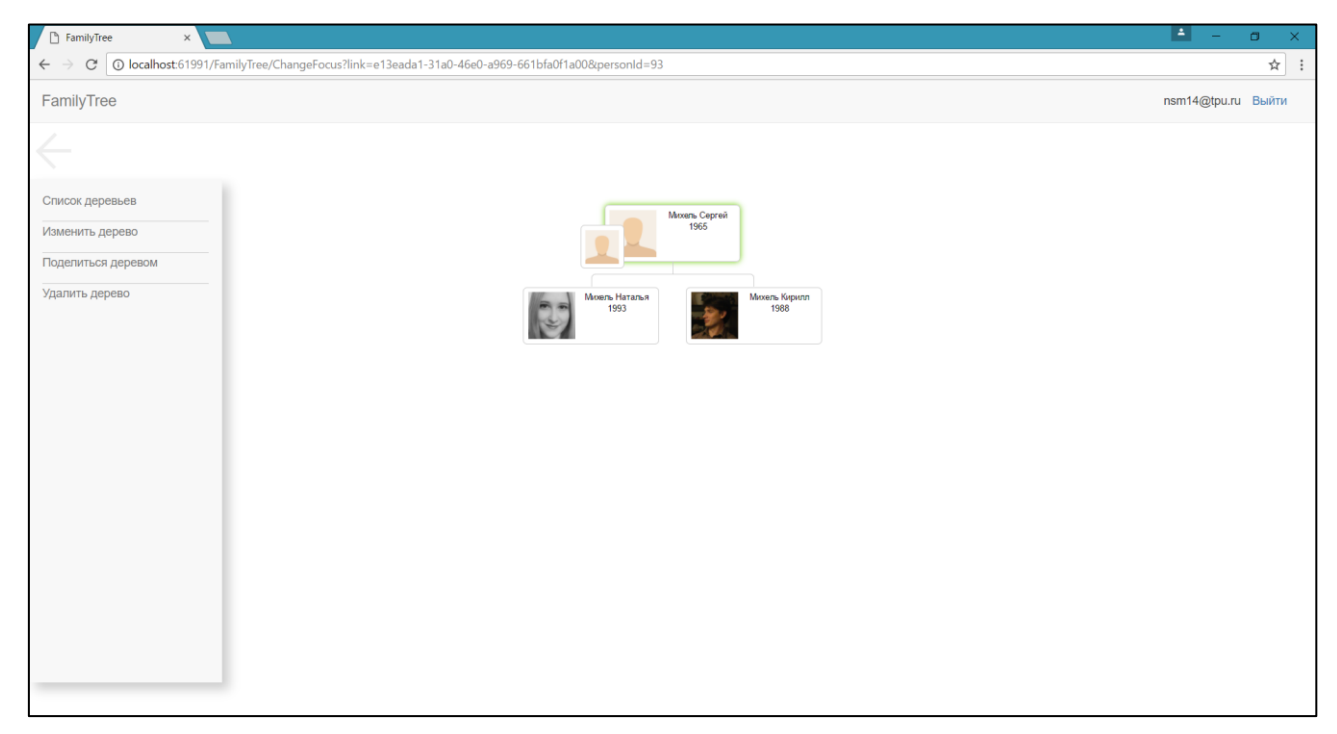

Рисунок 5.13 – Меню при редактировании дерева

Далее необходимо нажать «Поделиться деревом». После этого появится модульное окно с текстовым полем, в котором написана ссылка и кнопкой «Скопировать», по нажатию на которую ссылка скопируется в буфер обмена. Модульное окно показано на рисунке 5.14.

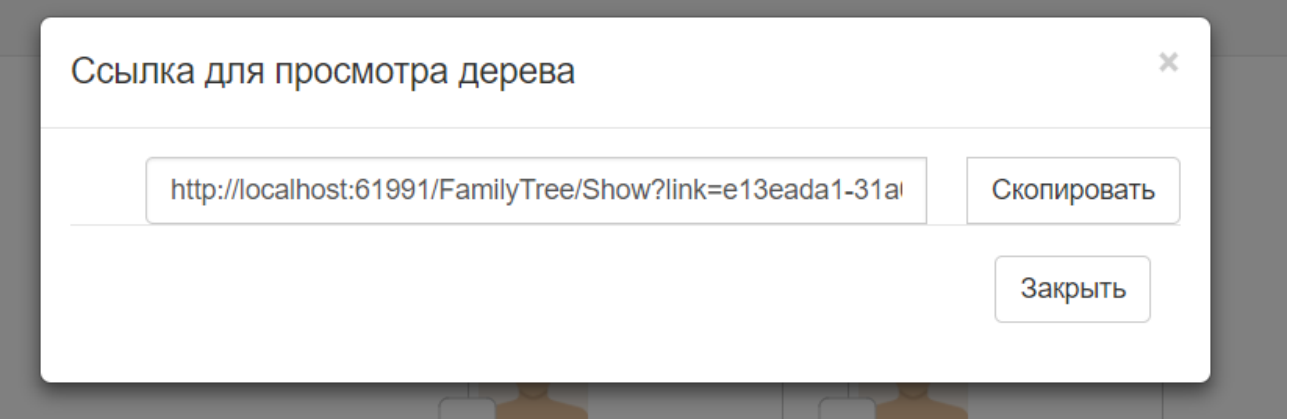

Рисунок 5.14 – Модульное окно с ссылкой на дерево

# **5.2.1.5 Изменение человека и его связей**

Данный сценарий использования демонстрирует изменение информации о человеке и его связей.

Начальное состояние: страница редактирования дерева.

На рисунке 5.15 изображена страница редактирования дерева.

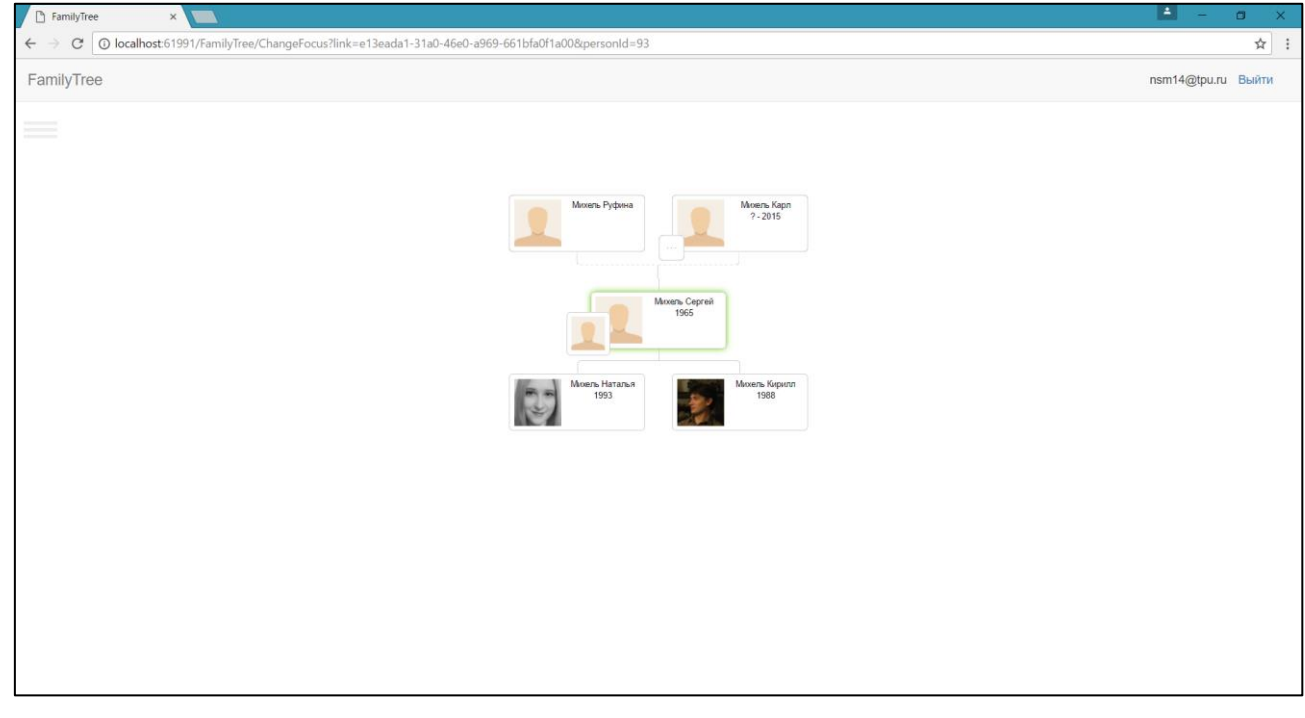

Рисунок 5.15 – Страница редактирования дерева

На данном рисунке можно увидеть, что мать и отце выбранного человека не состоят в браке. Кроме этого мать не является матерью других детей отца выбранного человека. Необходимо изменить эти связи.

Для это нужно нажать на кнопку в виде карандаша на блоке матери. После этого появится форма изменения человека. Она представлена на рисунке 5.16. После выбора в качестве супруга отца ребенка необходимо нажать кнопку «Изменить».

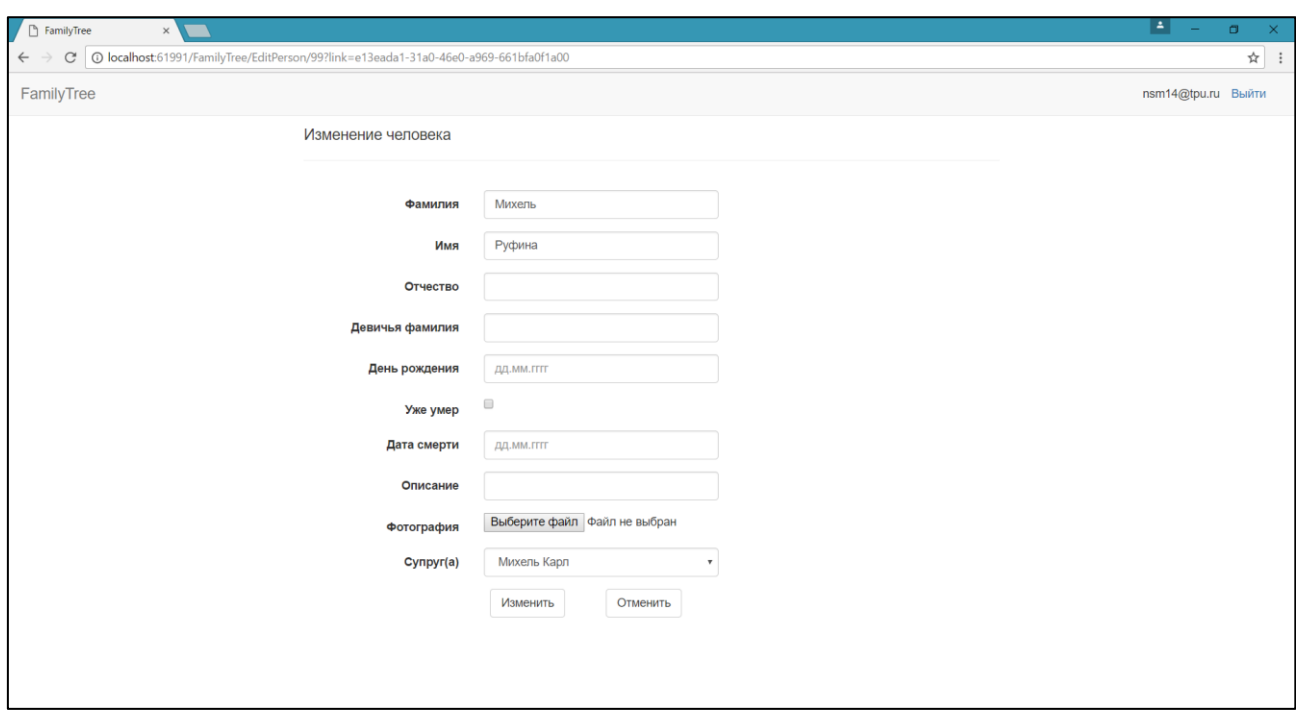

Рисунок 5.16 – Страница изменения человека

Для добавления матери другим детям отца необходимо для каждого ребенка добавить мать. На рисунке 5.17 показано добавление матери одному из детей.

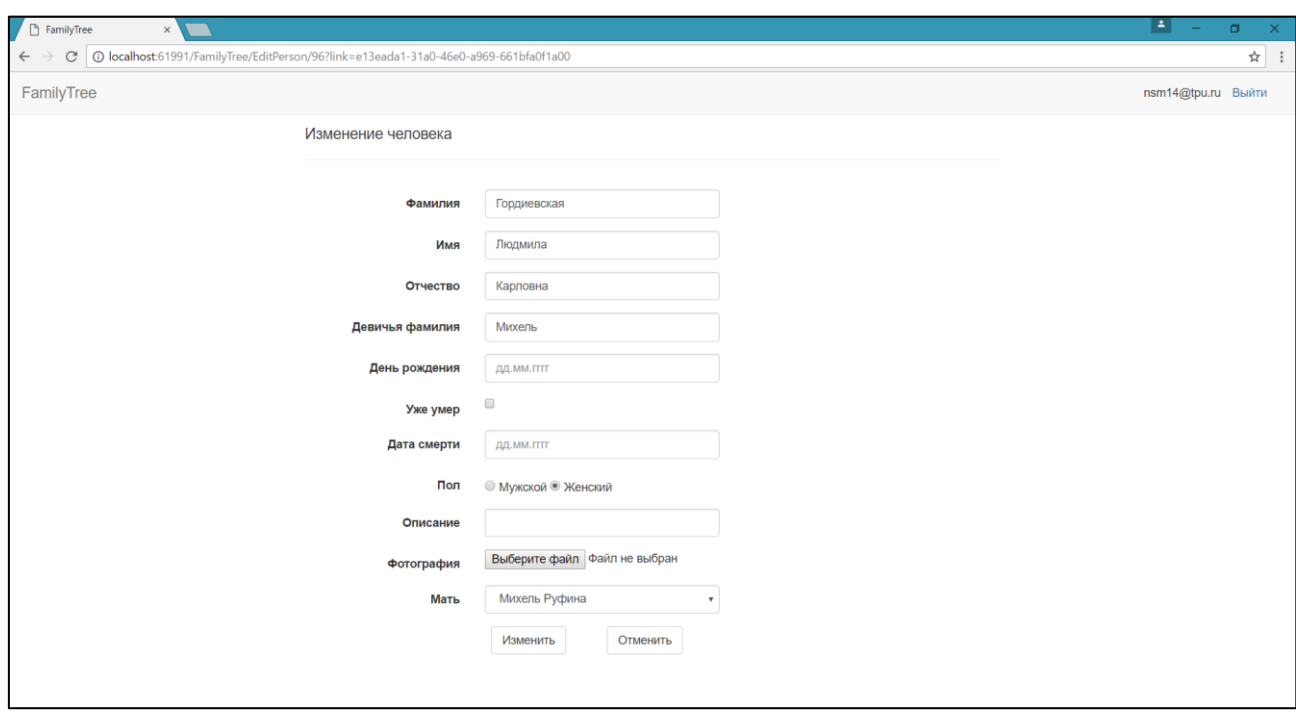

Рисунок 5.17 – Добавление связи матери

Аналогично добавляется мать остальным детям. Дерево, полученное в результате изменений представлено на рисунке 5.18.

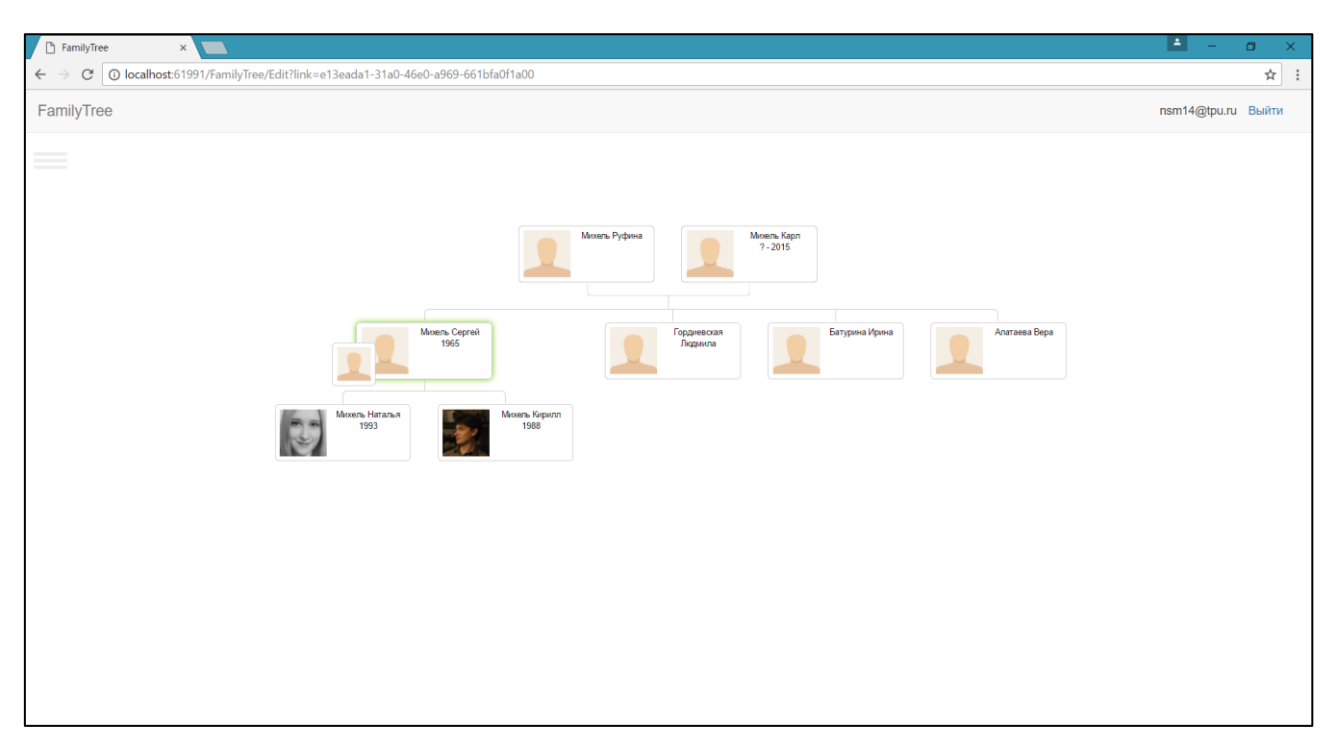

Рисунок 5.18 – Дерево, полученное после изменений связей На данном рисунке можно увидеть, насколько изменилось дерево.

# **5.2.1.6 Блокировка пользователя администратором**

Данный сценарий использования демонстрирует возможность администратора блокировать пользователей.

Начальное состояние: страница списка пользователей.

На рисунке 5.19 показана страница со списком пользователей, который может видеть только администратор.

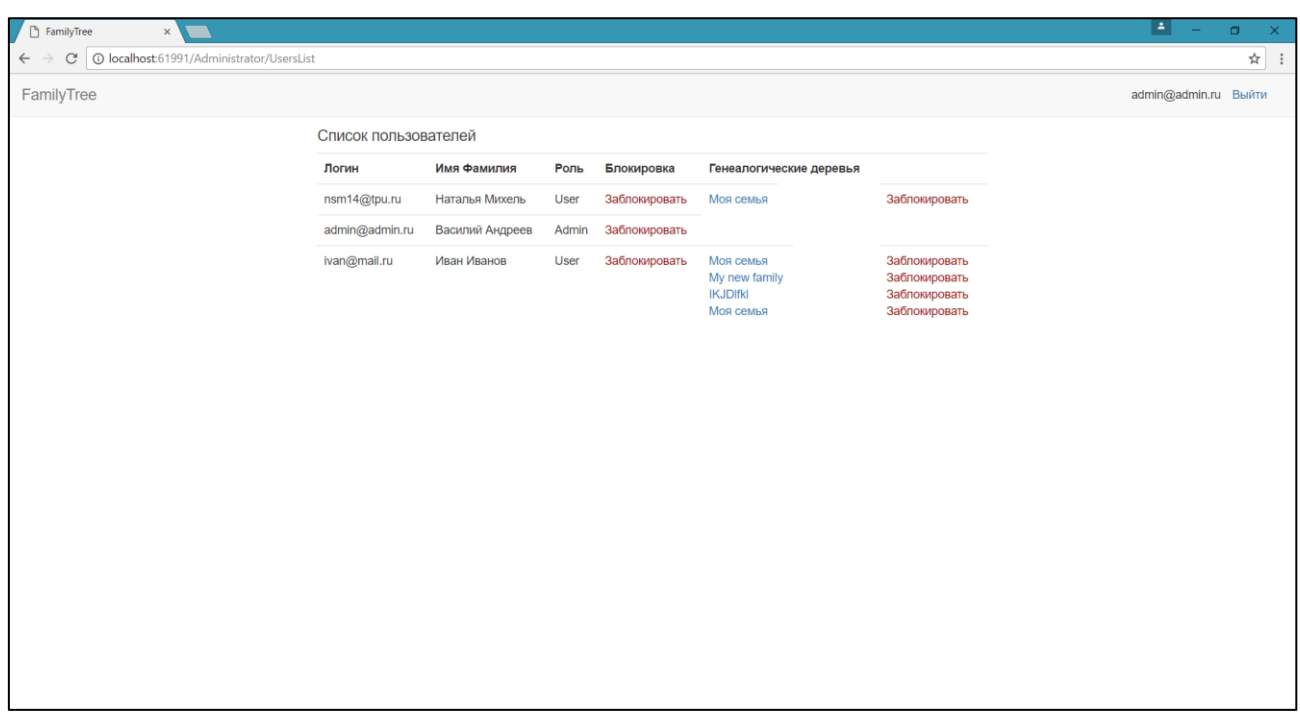

Рисунок 5.19 – Список пользователей и деревьев

Для того, чтобы заблокировать пользователя, необходимо нажать «Заблокировать» возле нужного пользователя. Результат блокировки пользователя показан на рисунке 5.20.

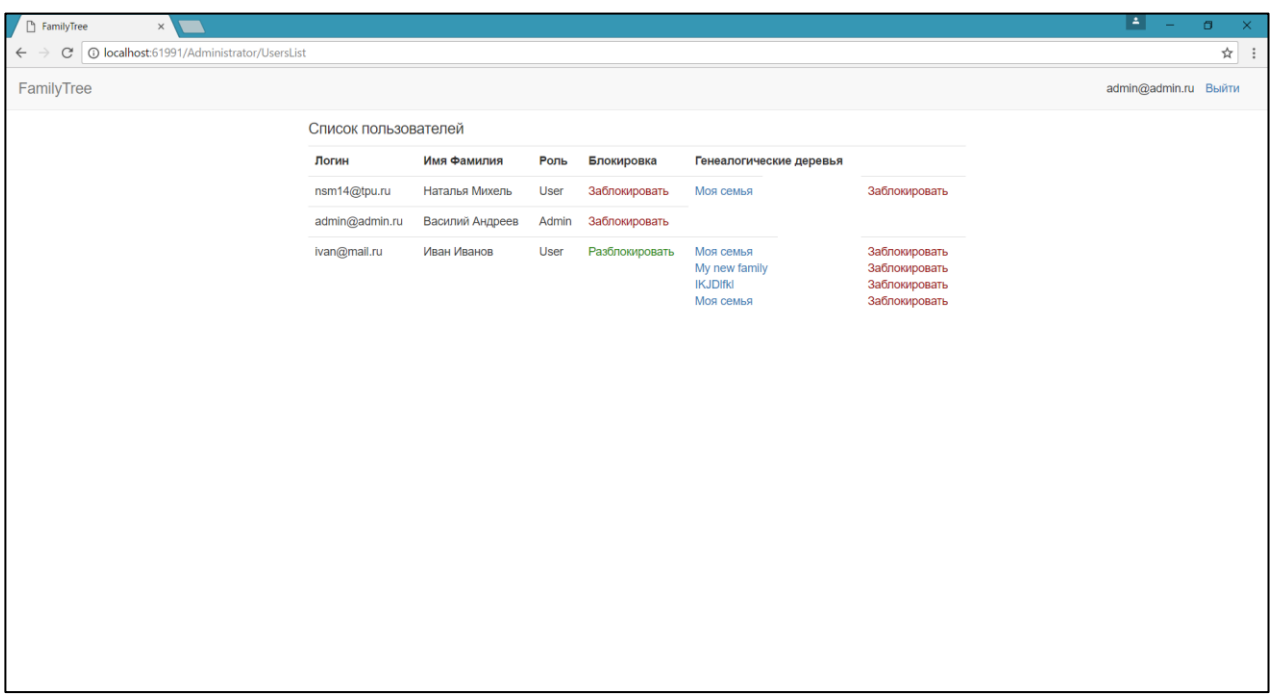

Рисунок 5.20 – Список пользователей с заблокированным пользователем

Для того, чтобы разблокировать пользователя, необходимо нажать «Разблокировать» возле него.

Таким образом, были представлены основные сценария использования системы.

### **ЗАДАНИЕ ДЛЯ РАЗДЕЛА «ФИНАНСОВЫЙ МЕНЕДЖМЕНТ, РЕСУРСОЭФФЕКТИВНОСТЬ И РЕСУРСОСБЕРЕЖЕНИЕ»**

Студенту:

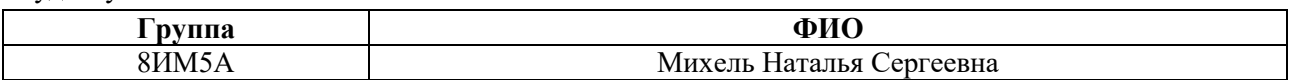

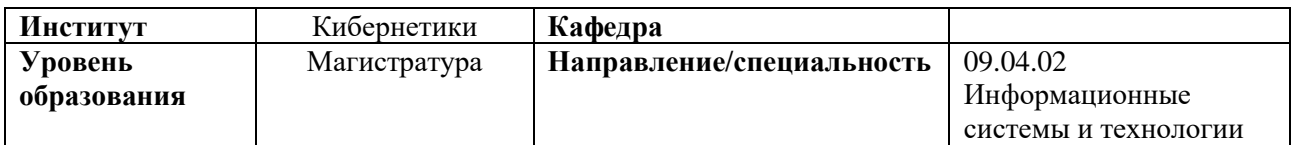

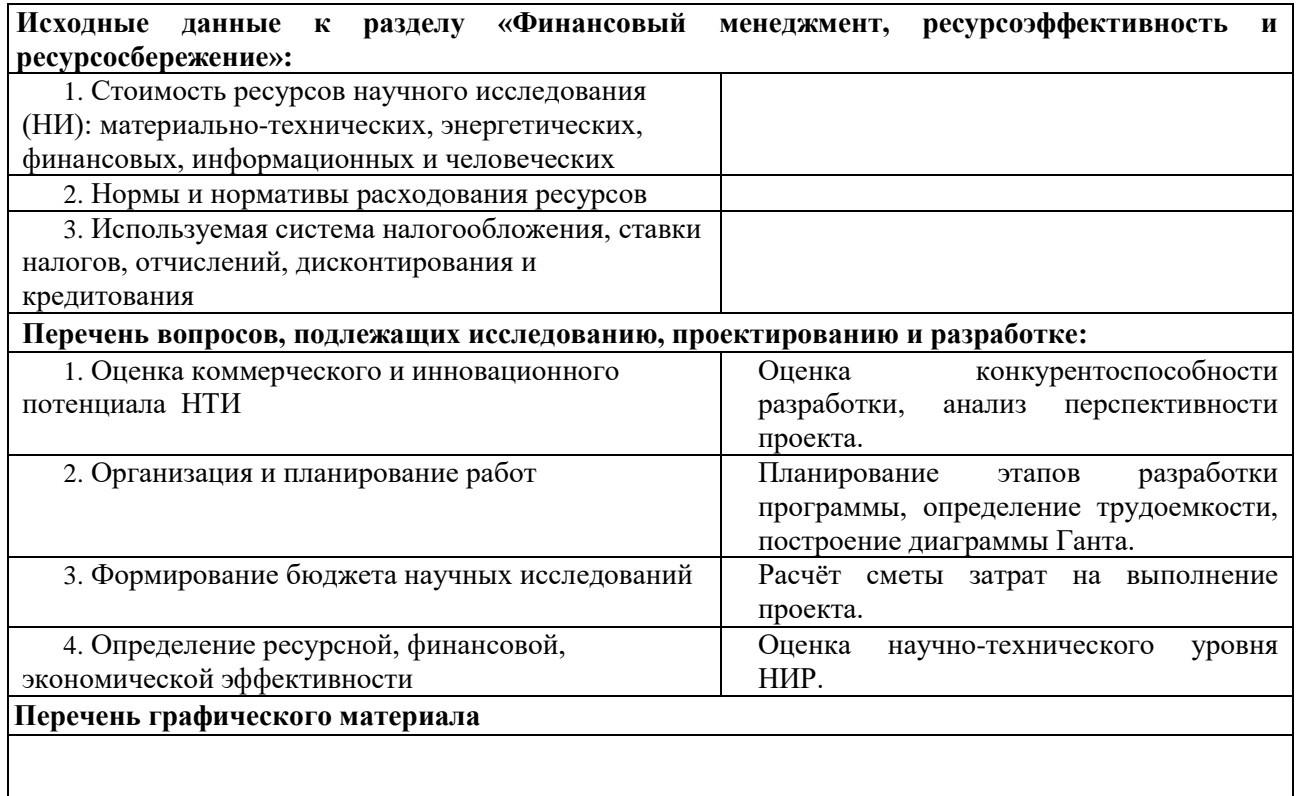

**Дата выдачи задания для раздела по линейному графику** 22.02.2017

#### **Задание выдал консультант:**

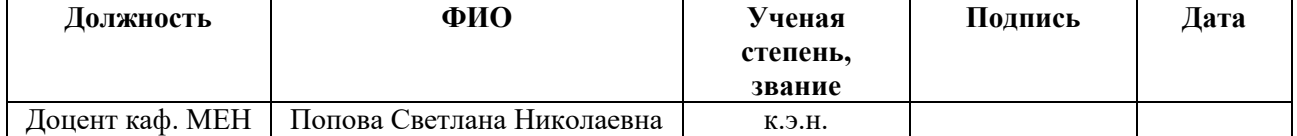

#### **Задание принял к исполнению студент:**

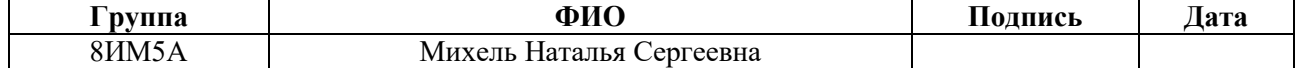

**6 Финансовый менеджмент, ресурсоэффективность и ресурсосбережение**

### **6.1 Оценка коммерческого и инновационного потенциала НТИ**

### **6.1.1 Потенциальные потребители результатов исследования**

Для анализа потребителей результатов исследования был рассмотрен целевой рынок и проведено его сегментирование. На основе выявленных данных была построена карта сегментирования, она представлена в таблице 6.1. Таблица 6.1 – Карта сегментирования рынка услуг по разработке

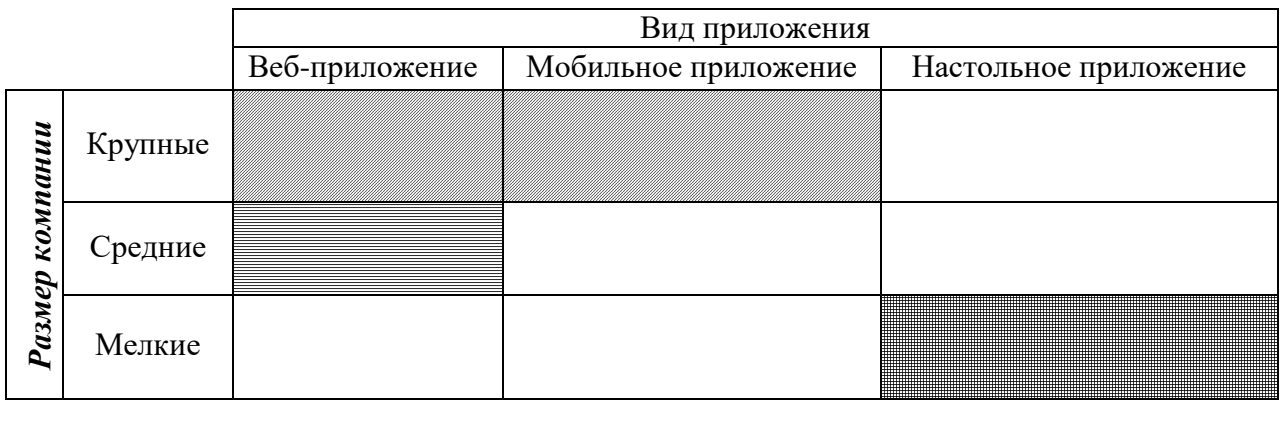

MyHeritage FamilySpace Древо жизни

По итогам анализа было выявлено, что наименее плотная конкуренция среди мелких и средних компаний. С учетом вида приложения было принято решение разработать веб-приложение.

# **6.1.2 Анализ конкурентных технических решений с позиции ресурсоэффективности и ресурсосбережения**

Детальный анализ конкурирующих разработок, существующих на рынке, необходимо проводить систематически, поскольку рынки пребывают в постоянном движении. Такой анализ помогает вносить коррективы в научное исследование, чтобы успешнее противостоять своим соперникам. Важно реалистично оценить сильные и слабые стороны разработок конкурентов.

Целесообразно проводить данный анализ с помощью оценочной карты.

Данный анализ с помощью оценочной карты приведен в таблица 6.2.

Таблица 6.2 – Оценочная карта для сравнения конкурентных разработок

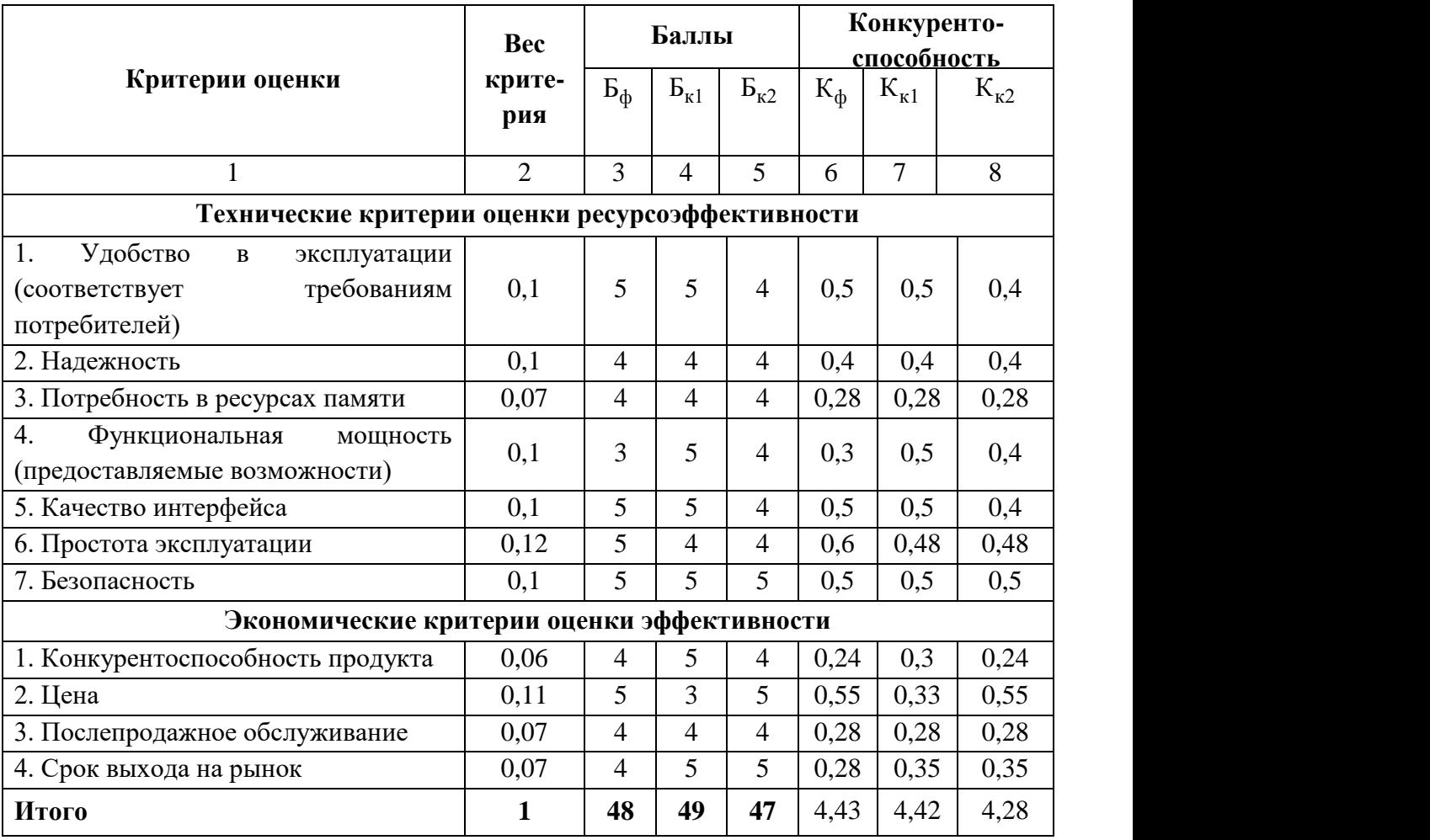

Б<sup>ф</sup> – разрабатываемая система;

 $B_{k1}$  – система «MyHeritage»;

 $B_{\kappa2}$  – система «FamilySpace».

Позиция разработки и конкурентов оценивается по каждому показателю экспертным путем по пятибалльной шкале, где 1 – наиболее слабая позиция, а 5 – наиболее сильная. Веса показателей, определяемые экспертным путем составляют 1. Анализ конкурентных технических решений определяется по формуле:

$$
\mathbf{K}=\sum_{i}^{n} \mathbf{B}_{i} \cdot \mathbf{B}_{i},\tag{6.1}
$$

где К – конкурентоспособность научной разработки или конкурента;

B*<sup>i</sup>* – вес показателя (в долях единицы);
Б*<sup>i</sup>* – балл *i*-го показателя.

# **6.2 Организация и планирование работ**

В данном разделе составляется список проводимых работ, определяются их исполнители и продолжительность. Так как число исполнителей не превышает двух, линейный график работ является наиболее удобным и компактным способом представления данных планирования.

График выполнения научно-исследовательской работы представлен в таблице 6.3.

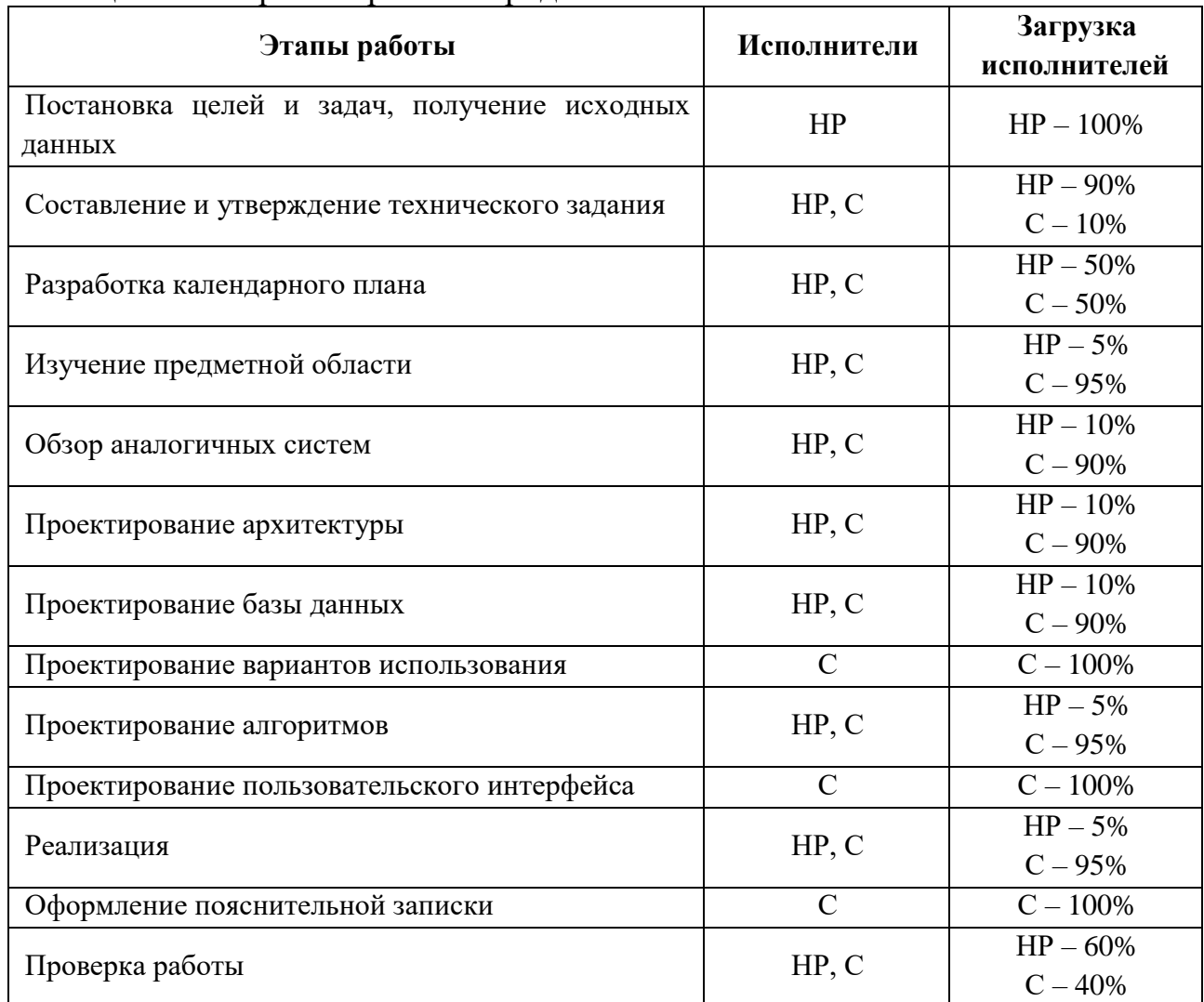

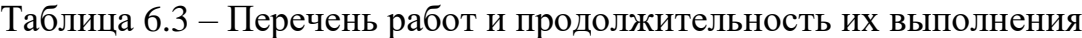

Примечание к таблице 6.3: НР — научный руководитель; С — студент.

#### **6.2.1 Продолжительность этапов работ**

Расчет продолжительности этапов работ может осуществляется опытностатистическим методом. Для расчета ожидаемого значения продолжительности работ *t<sub>ож</sub>* применяются две оценки: *t*<sub>min</sub> и *t*<sub>max</sub> (метод двух оценок).

$$
t_{\text{osc}} = \frac{3t_{\text{min}} + 2t_{\text{max}}}{5},
$$
\n(6.2)

где min *<sup>t</sup>* – минимальная трудоемкость работ, чел/дн;

max *<sup>t</sup>* – максимальная трудоемкость работ, чел/дн.

Для выполнения перечисленных в таблице 6.3 работ требуются специалисты: научный руководитель (НР) и студент (С).

Для построения линейного графика рассчитывается длительность этапов в рабочих днях, а затем осуществляется её перевод в календарные дни. Расчёт продолжительности выполнения каждого этапа в рабочих днях  $(T_{_{\it{P,I}}})$ выполняется по формуле:

$$
T_{P\mathcal{A}} = \frac{t_{\text{osc}}}{K_{\text{BH}}} \cdot K_{\mathcal{A}}\,,\tag{6.3}
$$

где *t ож* – продолжительность работы, дн.;

 $K_{\rm BH}$  – коэффициент выполнения работ ( $K_{\rm BH}$  = 1);

*<sup>К</sup><sup>Д</sup>* – коэффициент, учитывающий дополнительное время на компенсацию непредвиденных задержек и согласование работ (  $K_{\gamma}=$  1, 2 ).

Расчёт продолжительности этапа в календарных днях осуществляется по формуле:

$$
T_{\text{KJ}} = T_{\text{PJ}} \cdot T_K, \tag{6.4}
$$

где  $T_{\overline{\kappa}\overline{\mu}}$  – продолжительность выполнения этапа в календарных дн<mark>я</mark>х;

*<sup>Т</sup>РД* – продолжительность выполнения этапа в рабочих днях;

*<sup>Т</sup><sup>К</sup>* – коэффициент календарности.

Коэффициент календарности рассчитывается по формуле:

$$
T_K = \frac{T_{K A J I}}{T_{K A J I} - T_{B J I}} \tag{6.5}
$$

где  $T_{\text{KAJI}}$  – календарные дни,  $T_{\text{KAJI}} = 365$ ;

 $T_{\text{B},\text{I}}$  – выходные дни,  $T_{\text{B},\text{I}} = 52$ ;

 $T_{\Pi \Pi}$  – праздничные дни,  $T_{\Pi \Pi} = 10$ .

Подставив значения в формулу 6.5, получим следующий результат:

$$
T_K = \frac{365}{365 - 52 - 10} = 1,205. \tag{6.6}
$$

В таблице 6.4 приведена длительность этапов работ и число исполнителей, занятых на каждом этапе. На основе этих данных был построен календарный план-график (таблица 6.5).

|                                                           |               |                | Продолжительность работ, дни |         | Длительность работ, чел/дн           |             |                                |             |  |  |
|-----------------------------------------------------------|---------------|----------------|------------------------------|---------|--------------------------------------|-------------|--------------------------------|-------------|--|--|
| Этап                                                      | Исполнители   |                |                              |         | $\bm{T}_{\bm{P}\! \bm{\mathcal{I}}}$ |             | $\bm{T}_{\bm{K}\!\mathcal{I}}$ |             |  |  |
|                                                           |               | $t_{min}$      | $t_{max}$                    | $t_{o}$ | HP                                   | $\mathbf C$ | HP                             | $\mathbf C$ |  |  |
| 1. Постановка целей и задач, получение<br>исходных данных | HP            | 1              | $\overline{2}$               | 1,4     | 1,68                                 | 0.00        | 2,02                           | 0,00        |  |  |
| 2. Составление и утверждение<br>технического задания      | HP, C         | 1              | $\overline{2}$               | 1,4     | 1,51                                 | 0,17        | 1,82                           | 0,20        |  |  |
| 3. Разработка календарного плана                          | HP, C         | $\mathbf{1}$   | $\overline{2}$               |         | 0,84                                 | 0,84        | 1,01                           | 1,01        |  |  |
| 4. Изучение предметной области                            | HP, C         | $\overline{2}$ | 5                            | 3,2     | 0,19                                 | 3,65        | 0,23                           | 4,40        |  |  |
| 5. Обзор аналогичных систем                               | HP, C         | 5              | $\overline{7}$               | 5,8     | 0,70                                 | 6,26        | 0,84                           | 7,55        |  |  |
| 6. Проектирование архитектуры                             | HP, C         | $\overline{7}$ | 10                           | 8,2     | 0,98                                 | 8,86        | 1,19                           | 10,67       |  |  |
| 7. Проектирование базы данных                             | HP, C         | $\overline{3}$ | $\overline{7}$               | 4,6     | 0,55                                 | 4,97        | 0,67                           | 5,99        |  |  |
| 8. Проектирование вариантов<br>использования              | $\mathbf C$   | 5              | $\overline{7}$               | 5,8     | 0.00                                 | 6,96        | 0.00                           | 8,39        |  |  |
| 9. Проектирование алгоритмов                              | HP, C         | 10             | 15                           | 12      | 0,72                                 | 13,68       | 0,87                           | 16,48       |  |  |
| 10. Проектирование пользовательского<br>интерфейса        | $\mathcal{C}$ | 3              | 5                            | 3,8     | 0,00                                 | 4,56        | 0,00                           | 5,49        |  |  |
| 11. Реализация                                            | HP, C         | 20             | 30                           | 24      | 1,44                                 | 27,36       | 1,74                           | 32,97       |  |  |
| 12. Оформление пояснительной записки                      | $\mathcal{C}$ | $\overline{7}$ | 12                           | 9       | 0.00                                 | 10,80       | 0.00                           | 13,01       |  |  |
| 13. Проверка работы                                       | HP, C         | $\overline{2}$ | $\overline{4}$               | 2,8     | 2,02                                 | 1,34        | 2,43                           | 1,62        |  |  |
| Итого:                                                    |               | 67             | 108                          | 83,4    | 10,63                                | 89,45       | 12,81                          | 107,78      |  |  |

Таблица 6.4 – Временные показатели проведения научного исследования

| $N_2$          | $T_{\rm KJ}$   | $T_{\rm KJ}$          | Февраль      |                |                         | Март         |                |                         | Апрель       |                  |                         | Май          |                |              | Июнь         |                |                         |
|----------------|----------------|-----------------------|--------------|----------------|-------------------------|--------------|----------------|-------------------------|--------------|------------------|-------------------------|--------------|----------------|--------------|--------------|----------------|-------------------------|
|                | HP             | $\mathbf C$           | $\mathbf{1}$ | $\overline{2}$ | $\overline{\mathbf{3}}$ | $\mathbf{1}$ | $\overline{2}$ | $\overline{\mathbf{3}}$ | $\mathbf{1}$ | $\boldsymbol{2}$ | $\overline{\mathbf{3}}$ | $\mathbf{1}$ | $\overline{2}$ | $\mathbf{3}$ | $\mathbf{1}$ | $\overline{2}$ | $\overline{\mathbf{3}}$ |
| $\mathbf{1}$   | 2,02           | $\boldsymbol{0}$      |              |                |                         |              |                |                         |              |                  |                         |              |                |              |              |                |                         |
| $\overline{2}$ | 1,82           | 0,20                  |              |                |                         |              |                |                         |              |                  |                         |              |                |              |              |                |                         |
| 3              | 1,01           | 1,01                  |              |                |                         |              |                |                         |              |                  |                         |              |                |              |              |                |                         |
| $\overline{4}$ | 0,23           | 4,40                  |              |                |                         |              |                |                         |              |                  |                         |              |                |              |              |                |                         |
| $\overline{5}$ | 0,84           | 7,55                  |              |                |                         |              |                |                         |              |                  |                         |              |                |              |              |                |                         |
| 6              | 1,19           | 10,67                 |              |                |                         |              |                |                         |              |                  |                         |              |                |              |              |                |                         |
| $\overline{7}$ | 0,67           | 5,99                  |              |                |                         |              |                |                         |              |                  |                         |              |                |              |              |                |                         |
| $8\,$          | $\overline{0}$ | 8,39                  |              |                |                         |              |                |                         |              |                  |                         |              |                |              |              |                |                         |
| $\overline{9}$ | 0,87           | 16,48                 |              |                |                         |              |                |                         |              |                  |                         |              |                |              |              |                |                         |
| 10             | $\overline{0}$ | 5,49                  |              |                |                         |              |                |                         |              |                  |                         |              |                |              |              |                |                         |
| $11\,$         | 1,74           | 32,97                 |              |                |                         |              |                |                         |              |                  |                         |              |                |              |              |                |                         |
| 12             | 0,00           | 13,01                 |              |                |                         |              |                |                         |              |                  |                         |              |                |              |              |                |                         |
| 13             | 2,43           | 1,62                  |              |                |                         |              |                |                         |              |                  |                         |              |                |              |              |                |                         |
| $HP -$         |                | $\vert$ ; C – $\vert$ |              |                |                         |              |                |                         |              |                  |                         |              |                |              |              |                |                         |

Таблица 6.5 – Календарный план-график проведения работ

#### **6.2.2 Расчет накопления технической готовности**

В данном разделе производится оценка текущих результатов работы над проектом. Величина накопления готовности работы показывает, на сколько процентов по окончании текущего этапа выполнен общий объем работ по проекту в целом.

Степень готовности определяется формулой:

$$
CI_{i} = \frac{TP_{i}^{H}}{TP_{o\delta u_{i}}} = \frac{\sum_{k=1}^{i} TP_{k}}{TP_{o\delta u_{i}}} = \frac{\sum_{k=1}^{i} \sum_{j=1}^{m} TP_{km}}{\sum_{k=1}^{I} \sum_{j=1}^{m} TP_{km}},
$$
\n(6.7)

где *ТРобщ* – общая трудоемкость проекта;

 $TP_{i}$  ( $TP_{k}$ ) — трудоемкость *i*-го ( $k$ -го) этапа проекта, *i* = 1, *I* ;

*Н ТР<sup>i</sup>* – накопленная трудоемкость *i*-го этапа проекта по его завершении;

*ТРij* ( *kj ТР* ) – трудоемкость работ, выполняемых *j*-м участником на *i*-м

этапе.

Нарастание технической готовности работы представлено в таблице 6.6. Таблица 6.6 – Нарастание технической готовности работы

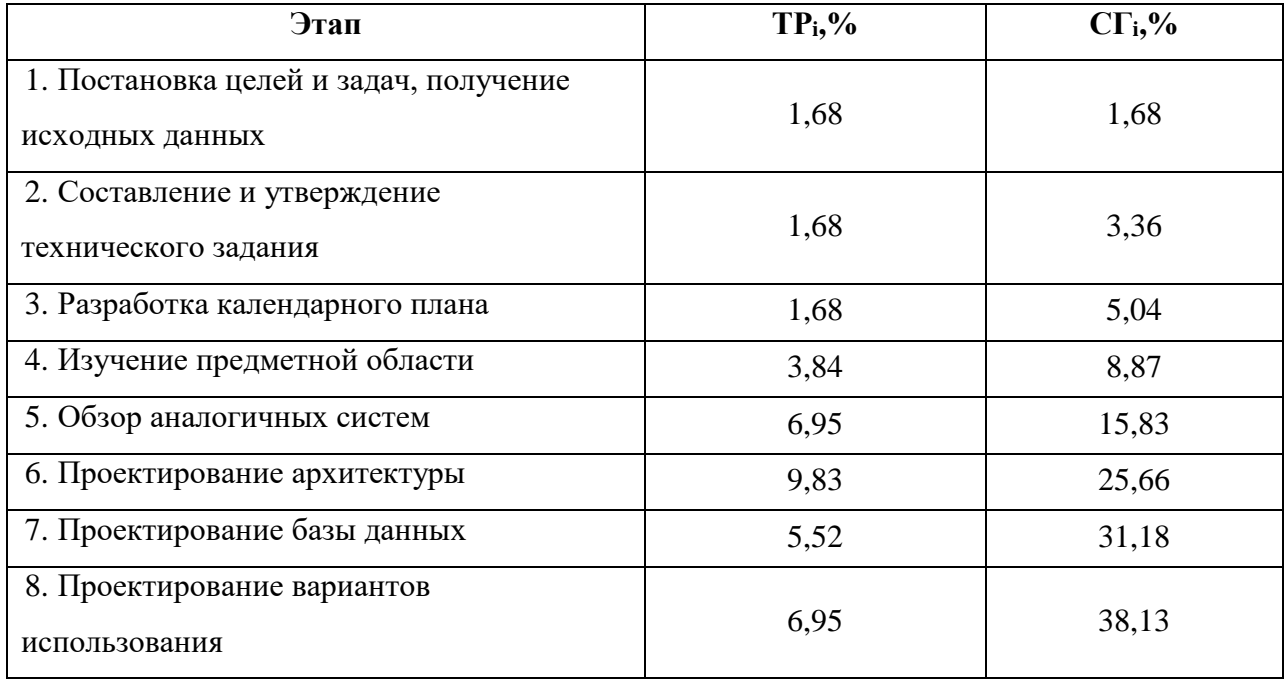

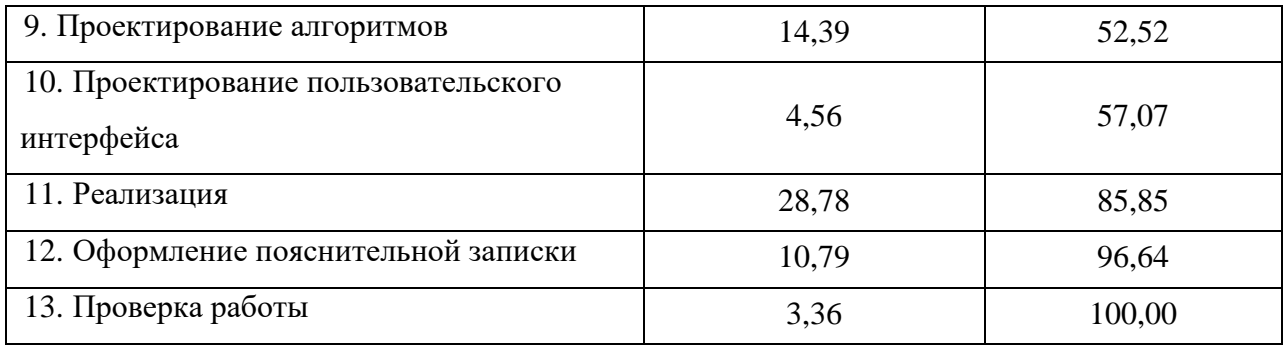

## **6.3 Расчёт сметы затрат на выполнение проекта**

Состав затрат на научно-исследовательскую работу состоит из всех расходов, необходимых для реализации комплекса работ, составляющих содержание данного исследования. Так как научно-исследовательская работа проводилась на домашнем компьютере, без аренды помещения и в программном обеспечении с бесплатной студенческой лицензией расчет сметной стоимости производится по следующим статьям затрат:

- материалы и покупные изделия;
- заработная плата;
- социальный налог;
- расходы на электроэнергию (без освещения);
- амортизационные отчисления;
- оплата услуг связи;
- прочие (накладные расходы) расходы.

## **6.3.1 Расчёт затрат на материалы**

К данной статье расходов относится стоимость всех материалов, расходуемых непосредственно в процессе выполнения работ. Перечень материалов и затраты на них приведены в таблице 6.7.

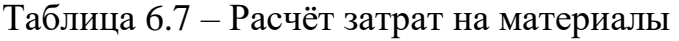

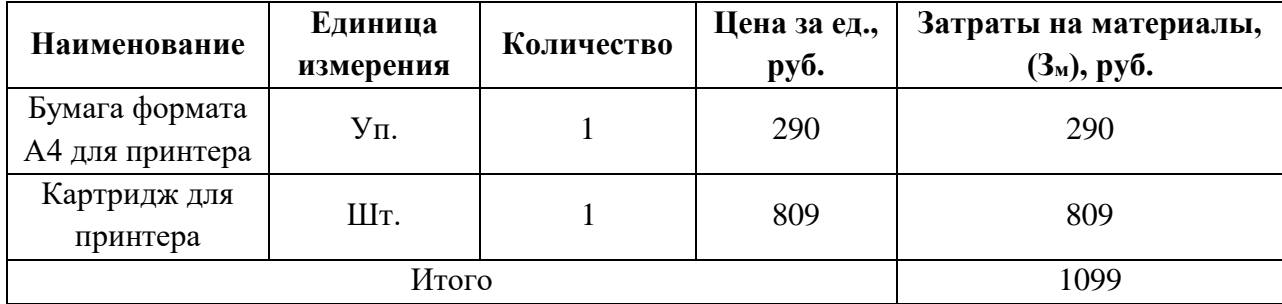

Транспортно-заготовительные расходы (ТРЗ) составляют 5% от отпускной цены материалов. Расходы на материалы с учётом ТРЗ:

$$
C_{MAT}
$$
 = 1099 · 1,05 = 1153,95 py6.

# **6.3.2 Расчёт заработной платы**

Данная статья расходов включает заработную плату научного руководителя и инженера, а также премии, входящие в фонд заработной платы. Расчет основной заработной платы выполняется на основе трудоёмкости выполнения каждого этапа и величины месячного оклада исполнителя.

Величина месячного оклада научного руководителя (МОНР) получена из открытых данных, размещенных на официальном сайте Национального исследовательского Томского политехнического университета. В качестве месячного оклада инженеров (МОИ) берется месячный оклад инженера кафедры, а не стипендия.

Основной расчет фонда заработной платы выполняется по формуле:

$$
3\Pi_{\mu\mu-\tau} = \text{MO}/N,\tag{6.8}
$$

где МО – месячный оклад, руб.;

 $N$  – количество рабочих дней в месяц, при шестидневной рабочей неделе –  $N = 24,91$ , а при пятидневной рабочей неделе –  $N = 20,58$ .

Среднедневная заработная плата научного руководителя равна:

$$
3\Pi_{\text{dH}-\text{T}} = \frac{26\,300}{24,91} = 1\,055,8\,\frac{\text{py6}}{\text{pa6. qeth}}.
$$

А среднедневная тарифная заработная плата инженеров равна

$$
3\Pi_{\text{TH}-\text{T}} = \frac{9800}{24,91} = 393,45 \frac{\text{py6}}{\text{pa6. }\text{A}}.
$$

Затраты времени по каждому исполнителю в рабочих днях взяты из таблицы 6.4. Для перехода от тарифной суммы заработка исполнителя, связанной с участием в проекте, к соответствующему полному заработку необходимо будет тарифную сумму заработка исполнителя, связанной с участием в проекте умножить на интегральный коэффициент. Интегральный коэффициент находится по формуле:

$$
K_{\mu} = K_{\text{np}} \cdot K_{\text{qon.3II}} \cdot K_{\text{p}},\tag{6.9}
$$

где  $K_{np}$  – коэффициент премий,  $K_{np} = 1,1$ ;

Кдоп.ЗП – коэффициент дополнительной зарплаты, при шестидневной рабочей неделе  $K_{\text{non.3II}} = 1,188$ , а при пятидневной рабочей неделе  $K_{\text{non.3II}} = 1,113$ ;

 $K_p$  – коэффициент районной надбавки,  $K_p = 1,3$ .

Результаты вычислений представлены в таблице 6.8.

Таблица 6.8 – Затраты на заработную плату

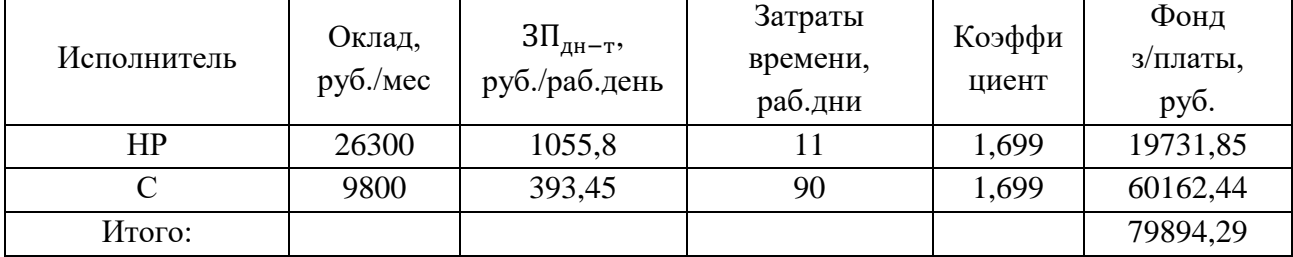

## **6.3.3 Расчет отчисления на социальные нужды**

Взнос в социальные фонды установлен в размере 30,2% от заработной платы. Размер взноса рассчитываются по формуле:

$$
C_{\text{cou}} = C_{3\Pi} \cdot 0.302, \tag{6.10}
$$

где  $C_{3\Pi}$  – размер заработной платы.

Подставив необходимые значения в формулу 6.10 получим:

 $C_{\text{con}}$  = 79894,29 ⋅ 0,302 = 24128,08 руб.

## **6.3.4 Расчет затрат на электроэнергию**

Затраты на электроэнергию рассчитываются по формуле:

$$
C_{3n.06.} = P_{06} \cdot t_{06} \cdot I_{13}, \tag{6.11}
$$

где Р<sub>об</sub> – мощность, потребляемая оборудованием, кВт;

t<sub>об</sub>-время работы оборудования, час;

 $\text{H}_{\text{a}}$  – тариф на 1 кВт⋅час. Для ТПУ,  $\text{H}_{\text{a}} = 5.8$  руб./кВт ⋅ час.

Время работы оборудования вычисляется на основе итоговых данных таблицы 6.4 для инженера ( $T_{p,q}$ ) из расчета, что продолжительность рабочего дня равна 8 часов.

$$
t_{o6} = T_{\text{P},\text{I}} \cdot K_t,\tag{6.12}
$$

где  $K_t$  – коэффициент использования оборудования по времени,  $K_t = 0.9$ . Мощность, потребляемая оборудованием, определяется по формуле:

$$
P_{o6} = P_{HOM} \cdot K_C, \tag{6.13}
$$

где K<sub>C</sub> - коэффициент загрузки;

Рном – номинальная мощность оборудования, кВт. Для технологического оборудования малой мощности  $K_C = 1$ .

Результаты вычислений представлены в таблице 6.9.

Таблица 6.9 – Затраты на электроэнергию технологическую

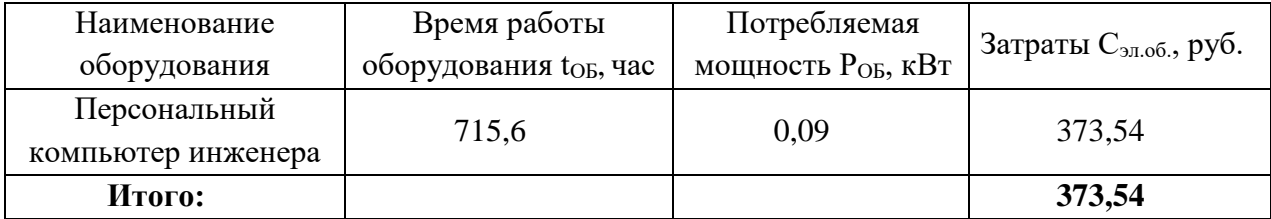

# **6.3.5 Расчет амортизационных расходов**

Для расчета амортизационных расходов используется формула:

$$
C_{AM} = \frac{H_A \cdot U_{OB} \cdot t_{p\phi} \cdot n}{F_A},
$$
\n(6.14)

82

где Н<sub>А</sub> – годовая норма амортизации единицы оборудования;

ЦОБ – балансовая стоимость единицы оборудования с учетом ТЗР, стоимость ПК инженера – 39 000 руб.;

 $t_{\rm pb}$  – фактическое время работы оборудования в ходе выполнения проекта,  $t_{\rm p\varphi} = 89.45 \cdot 8 \cdot 0.9 = 644$  часов;

 $n$  – число задействованных однотипных единиц оборудования;

 $F_{\text{II}}$  – действительный годовой фонд времени работы соответствующего оборудования,  $F_{\text{I}} = 298 * 8 = 2384$  часа.

Н<sup>А</sup> определяется по формуле:

$$
H_A = \frac{1}{CA'},\tag{6.15}
$$

где СА – срок амортизации, который можно получить из постановления правительства РФ «О классификации основных средств, включенных в амортизационные группы» Для электронно-вычислительной техники СА свыше 2 лет до 3 лет включительно. В данной работе примем СА=2,5 года. Тогда

$$
H_A = \frac{1}{2.5} = 0.4.
$$

Таким образом,

$$
C_{AM}(\Pi K) = \frac{0.4 \cdot 39\ 000 \cdot 644 \cdot 1}{2384} = 4214.09 \text{ py6}
$$

Итого начислено амортизации 4214,09руб.

## **6.3.6 Расчет расходов на услуги связи**

Расходы на услуги связи определены наличием подключения к сети Интернет на компьютере, использованном в данной работе.

Ежемесячная оплата, согласно тарифу TPUnet, составляет 350 рублей. В соответствии с таблицей 6.5, трудоемкость выполняемой задачи составляет пять календарных месяцев. Таким образом, сумма расходов на услуги связи составляет  $4*350 = 1400$  руб. Общая сумма расходов  $C_{CR} = 1400$ .

# **6.3.7 Расчет прочих расходов**

Прочие расходы следует принять равными 10% от суммы всех предыдущих расходов. Они находятся по формуле:

$$
C_{\text{mpov}} = (C_{\text{mar}} + C_{3\text{II}} + C_{\text{cou}} + C_{\text{37.06}} + C_{\text{AM}} + C_{\text{CB}}) \cdot 0.1, \tag{6.16}
$$

Где С<sub>мат</sub> – расходы на материалы, руб.;

 $C_{3\Pi}$  – основная заработная плата, руб.;

 $C_{\text{cou}}$  – расходы на единый социальный налог, руб.;

 $C_{2\pi 06}$  – расходы на электроэнергию, руб.;

 $C_{AM}$  – амортизационные расходы, руб.;

 $C_{CR}$  – расходы на услуги связи, руб.

Подставив полученные выше результаты, получим:

 $C_{\text{topoy}} = (1153,95 + 79894,29 + 24128,08 + 373,54 + 4214,09 + 1400) \cdot 0,1 =$ 11116,4 руб.

# **6.3.8 Расчет общей себестоимости разработки**

Проведя расчет по всем статьям сметы затрат на разработку, можно определить общую себестоимость проекта. Смета затрат на разработку проекта приведена в таблице 6.10.

Таблица 6.10 – Смета затрат на разработку проекта

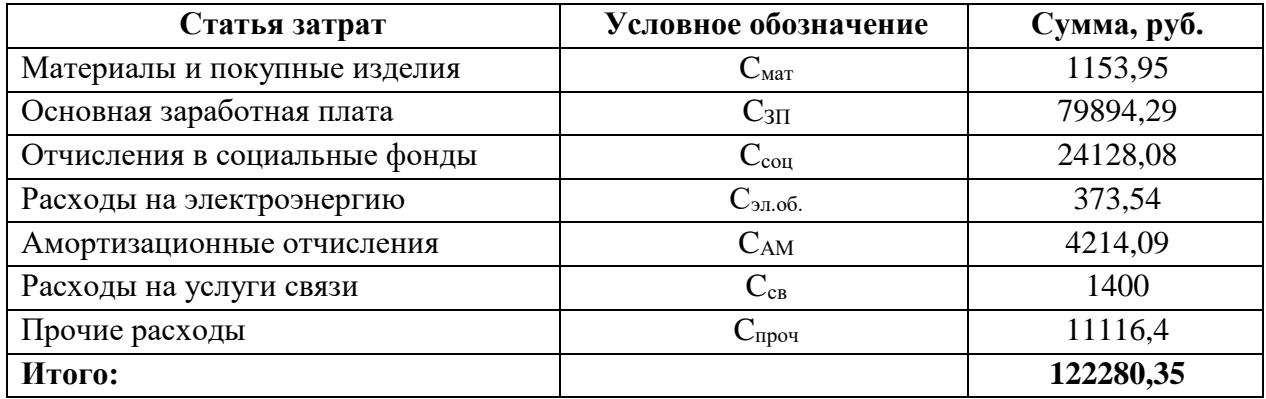

Таким образом, затраты на разработку составили  $C = 122280,35$  руб.

## **6.4 Оценка научно-технического уровня НИР**

Научно-технический уровень характеризует влияние проекта на уровень и динамику обеспечения научно-технического прогресса в данной области. Для оценки научной ценности, технической значимости и эффективности, планируемых и выполняемых НИР, используется метод балльных оценок. Каждому фактору по принятой шкале присваивается определенное количество баллов. Обобщенная оценка проводится по сумме баллов по всем показателям. На её основе делается вывод о целесообразности НИР.

Интегральный показатель научно технического уровня НИР определяется по формуле:

$$
I_{\text{HTY}} = \sum_{i=1}^{3} R_i \cdot n_i, \tag{6.17}
$$

где  $I_{\text{HTY}}$  – интегральный индекс научно-технического уровня;

*R<sup>i</sup>* – весовой коэффициент *i*-го признака научно-технического эффекта;

*i <sup>n</sup>* – количественная оценка *i*-го признака научно-технического эффекта, в баллах.

Весовые коэффициенты признаков НТУ приведены в таблице 6.11.

Таблица 6.11 – Весовые коэффициенты признаков НТУ

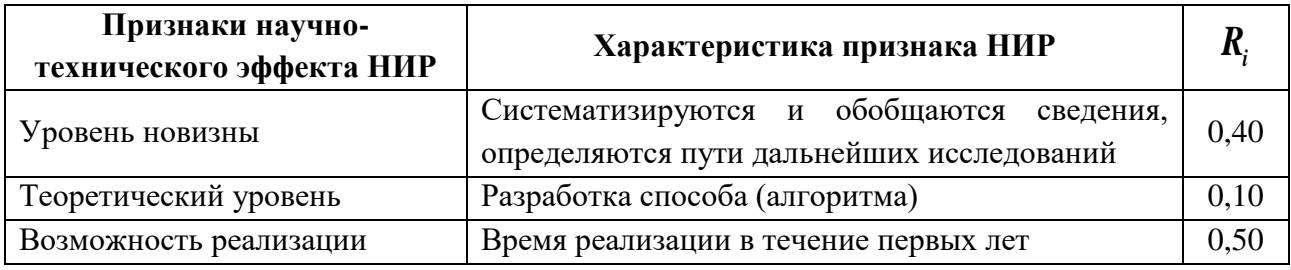

Баллы для оценок уровня новизны, теоретического уровня и

возможности реализации приведены в таблицах  $6.12 - 6.14$ .

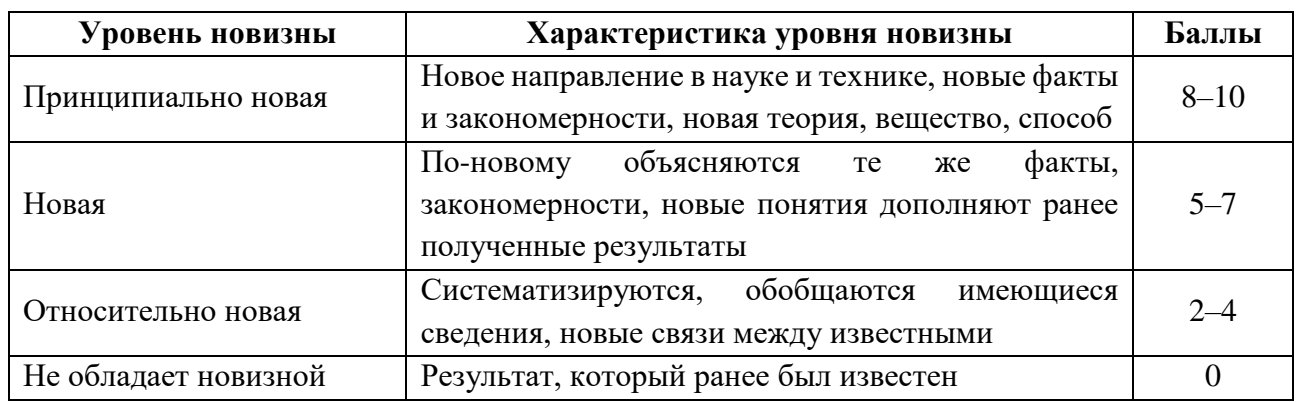

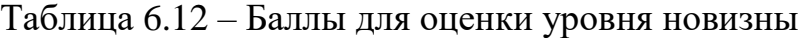

# Таблица 6.13 – Баллы значимости теоретических уровней

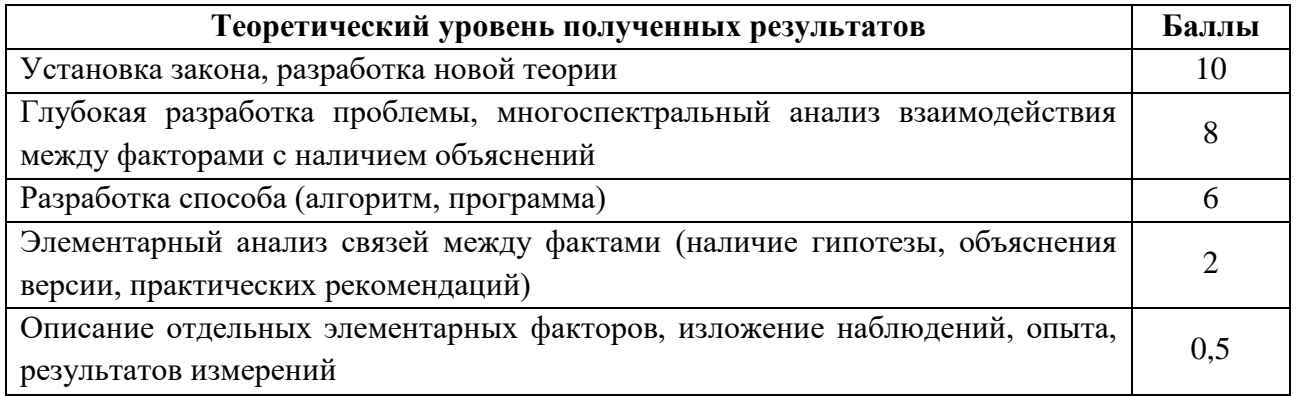

# Таблица 6.14 – Возможность реализации результатов по времени

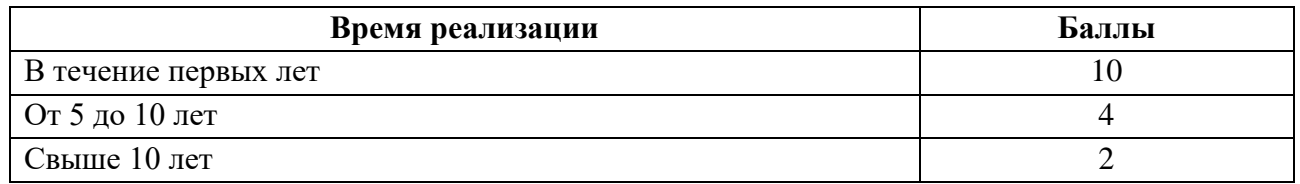

В таблице 6.15 указано соответствие качественных уровней НИР

значениям показателя, рассчитываемого по формуле (6.17).

Таблица 6.15 – Оценка научно-технического уровня НИР

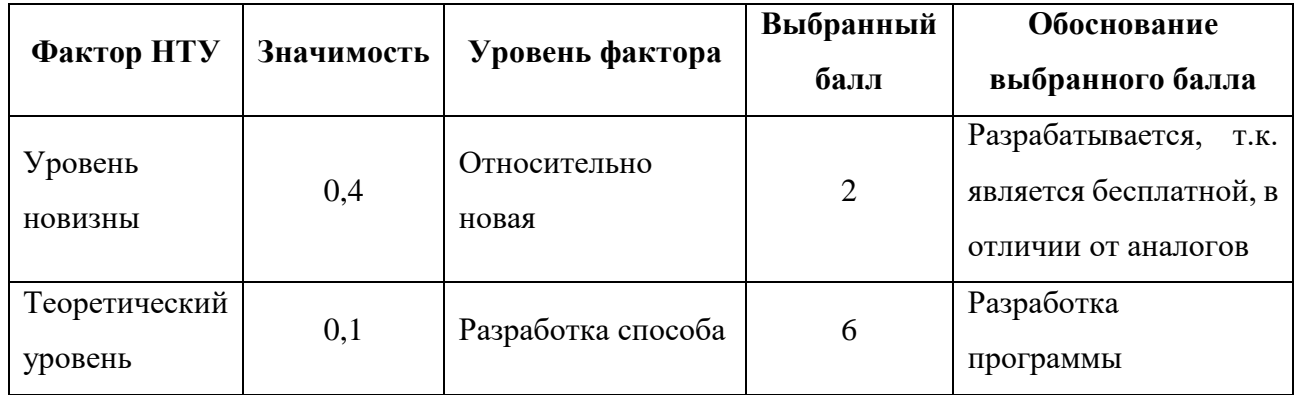

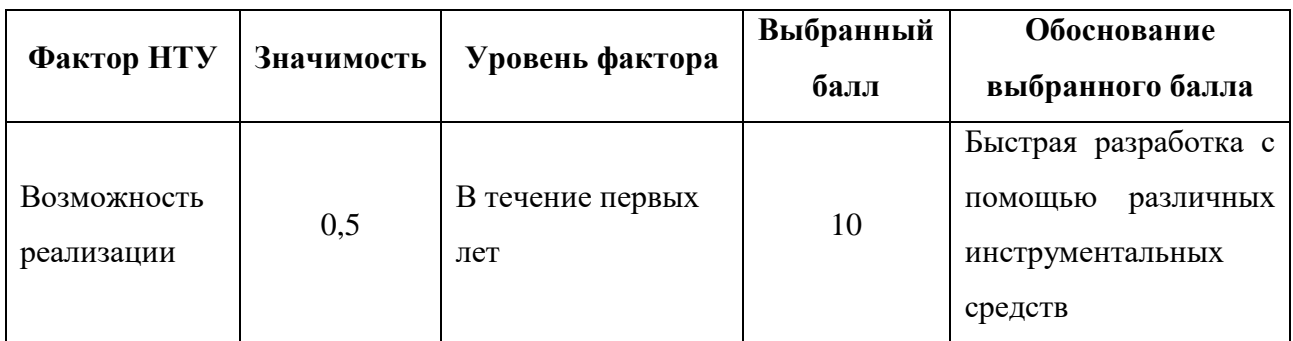

Интегральный показатель научно-технического уровня составляет:

 $I_{HTY} = 0,4 \cdot 2 + 0,1 \cdot 6 + 0,5 \cdot 10 = 6.4$ .

Оценить научно-технический уровень можно с помощью данных в таблице 6.16.

Таблица 6.16 – Оценка уровня научно-технического эффекта

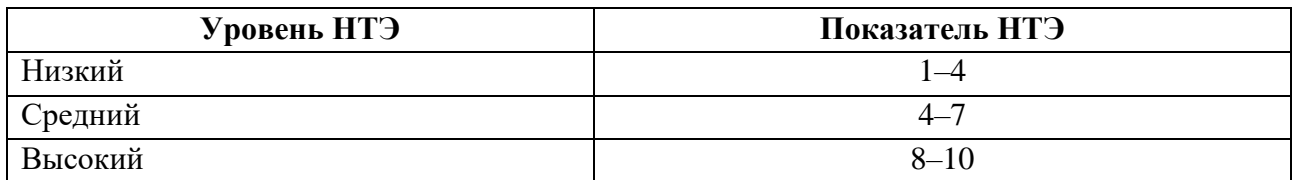

Таким образом, научно-исследовательская работа имеет средний уровень научно-технического эффекта.

### **ЗАДАНИЕ ДЛЯ РАЗДЕЛА «СОЦИАЛЬНАЯ ОТВЕТСТВЕННОСТЬ»**

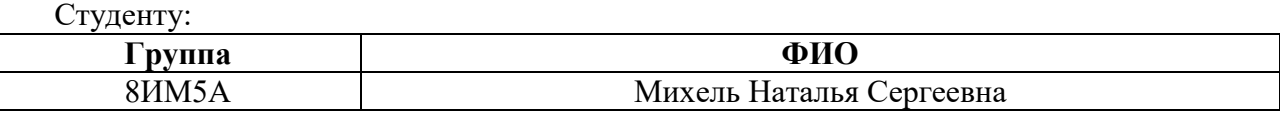

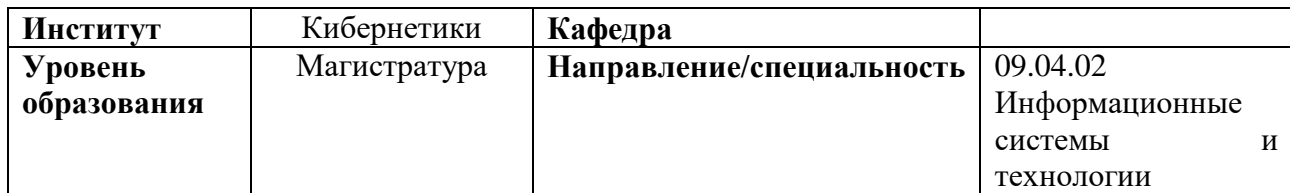

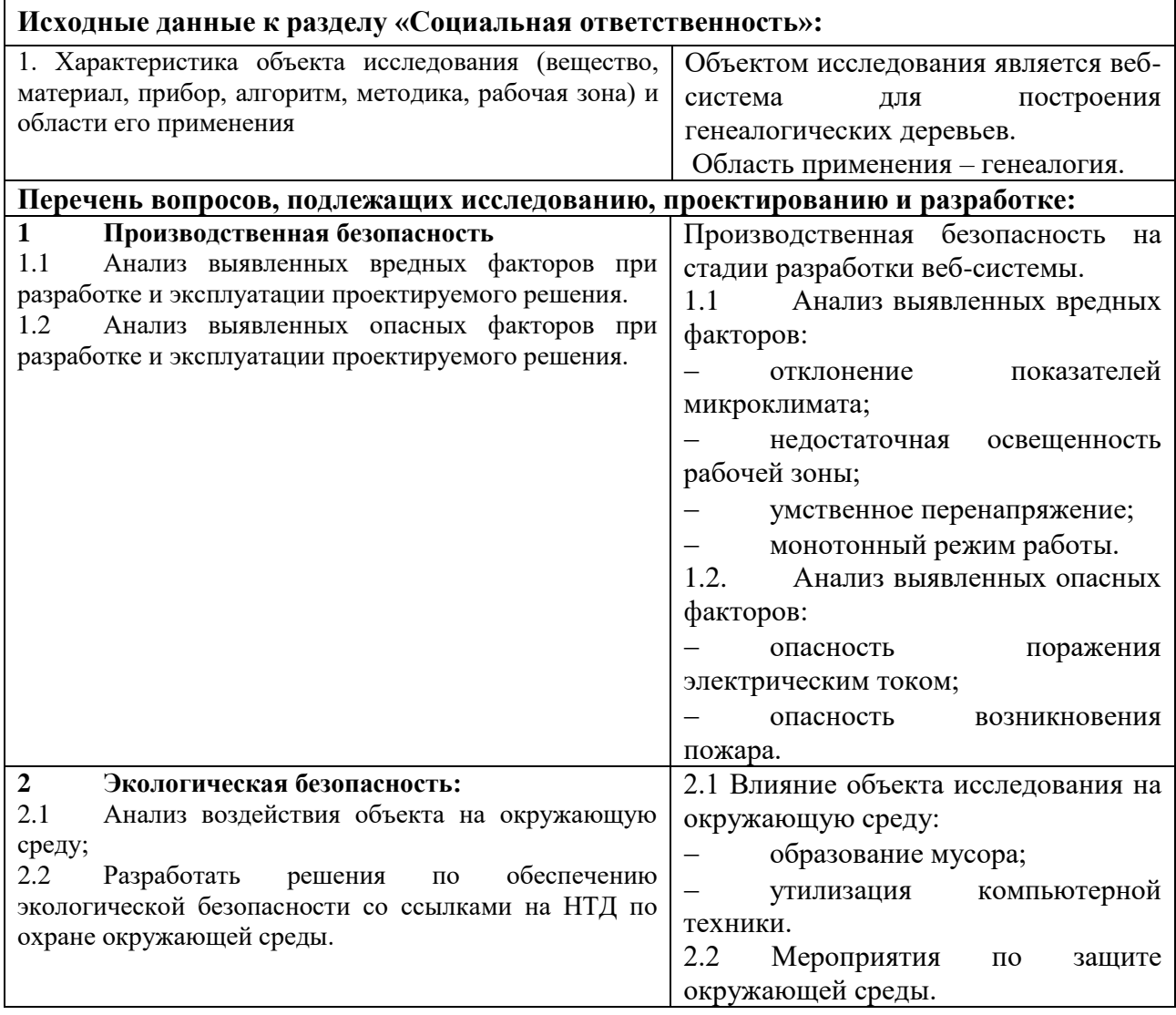

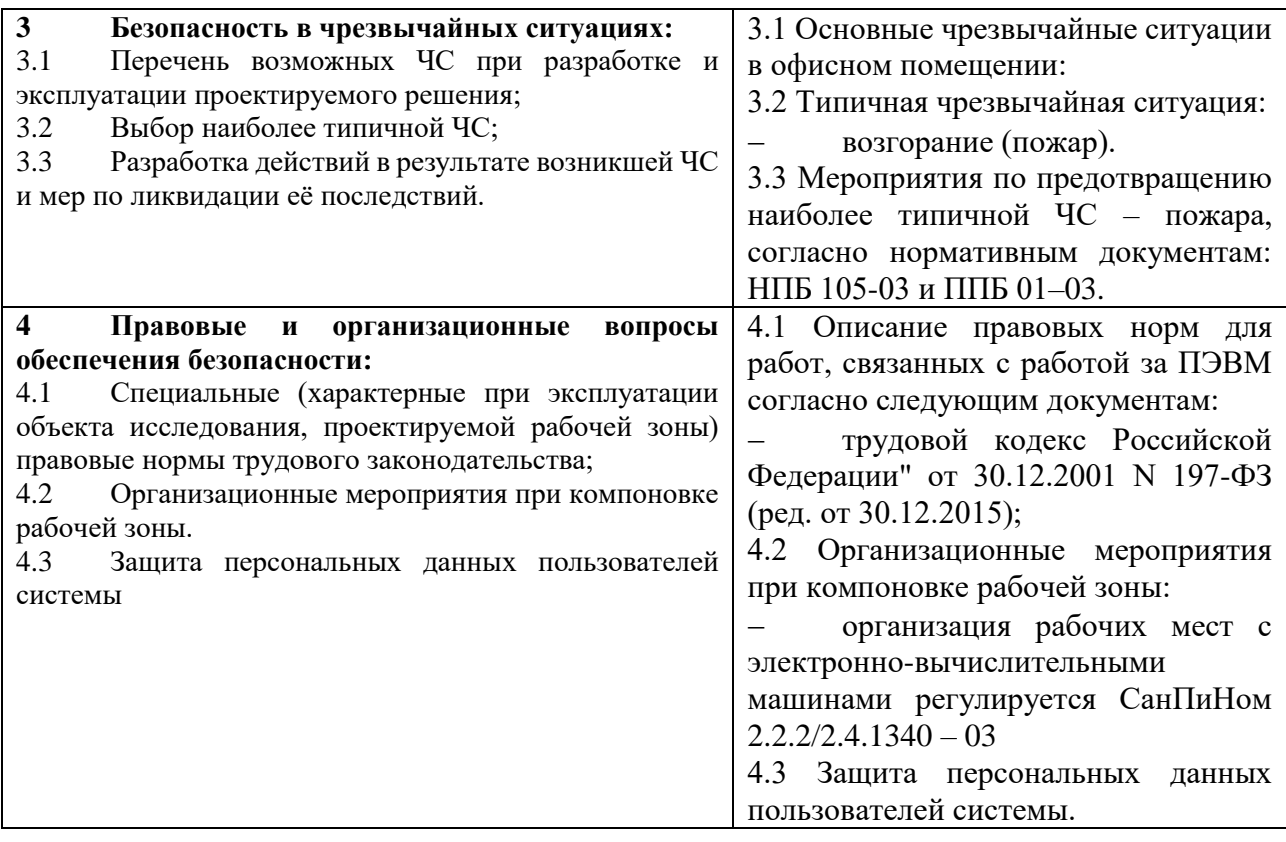

# **Дата выдачи задания для раздела по линейному графику** 22.02.2017

#### **Задание выдал консультант:**

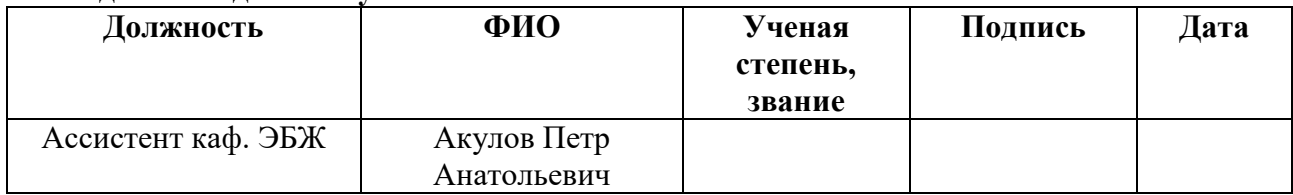

# **Задание принял к исполнению студент:**

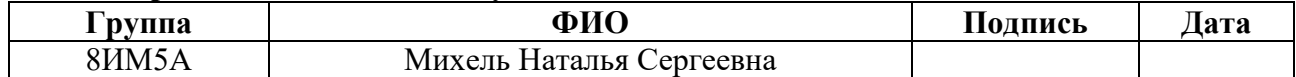

#### **7 Социальная ответственность**

Разработанный в рамках магистерской диссертации проект является вебсистемой, которая позволяет создавать пользователям их генеалогические деревья.

Разработка системы велась с использованием компьютерной техники. Использование средств вычислительной техники, накладывает целый ряд вредных факторов на человека, что впоследствии снижает производительность его труда и может привести к существенным проблемам со здоровьем разработчика.

В настоящем разделе рассматриваются вопросы охраны труда и техники безопасности, связанные с работой в помещении, содержащем компьютерную технику. Также разрабатываются мероприятия по предотвращению воздействия на здоровье работников опасных и вредных факторов, создание безопасных условий труда для работников.

# **7.1 Производственная безопасность на стадии разработки вебсистемы**

Проектная деятельность выполнялась в помещении кафедры «Информационных систем и технологий» десятого корпуса ТПУ в кабинете 402. Помещение оснащено видео-дисплейными терминалами (ВДТ), персональными электронно-вычислительными машинами (ПЭВМ), компьютерными столами, стульями, столом для коллективной работы, огнетушителями, кондиционером, противопожарной сигнализацией и датчиками дыма.

Для обеспечения производственной безопасности необходимо проанализировать воздействия на человека вредных и опасных производственных факторов, которые могут возникать при разработке проекта.

90

Производственный фактор считается вредным, если воздействие этого фактора на человека может привести к его заболеванию. Производственный фактор считается опасным, если его воздействие может привести к травме [[111\]](#page-111-0).

Все производственные факторы классифицируются по группам элементов: физические, химические, биологические и психофизические. Для данной работы целесообразно рассмотреть физические и психофизические вредные и опасные факторы производства, характерные для рабочей зоны программиста, разработчика приложения, пользователя. Выявленные факторы представлены в таблице [7.1.](#page-90-0)

<span id="page-90-0"></span>Таблица 7.1 – Вредные и опасные производственные факторы при выполнении работ за ПЭВМ

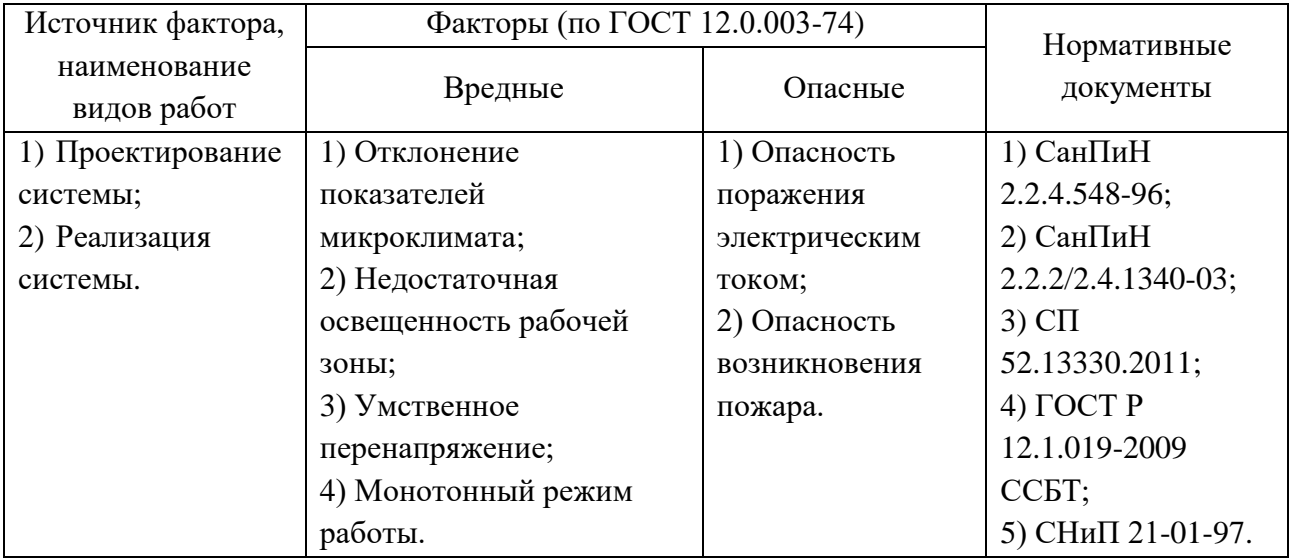

## **7.1.1 Вредные производственные факторы**

#### **7.1.1.1 Отклонение показателей микроклимата**

Показателями, характеризующими микроклимат, являются:

- температура воздуха;
- относительная влажность воздуха;
- скорость движения воздуха.

Оптимальные показатели микроклимата распространяются на всю рабочую зону, допустимые показатели устанавливаются дифференцированно

для постоянных и непостоянных рабочих мест. Оптимальные и допустимые показатели температуры, относительной влажности и скорости движения воздуха в рабочей зоне производственных помещений должны соответствовать значениям, указанным в таблицах 7.2 и 7.3 [12]. Работа программиста относится к категории работ – Iа, потому что производится сидя и сопровождается незначительным физическим напряжением.

Допустимые величины показателей микроклимата устанавливаются в случаях, когда по технологическим требованиям, техническим и экономическим причинам не обеспечиваются оптимальные нормы.

В кабинах, на пультах и постах управления технологическими процессами, в залах вычислительной техники и других производственных помещениях при выполнении работ операторского типа, связанных с нервно эмоциональным напряжением, должны соблюдаться оптимальные величины температуры воздуха 22-24°С, его относительной влажности 40-60% и скорости движения (не более 0,1 м/с). Перечень других производственных помещений, в которых должны соблюдаться оптимальные нормы микроклимата, определяется отраслевыми документами, согласованными с органами санитарного надзора в установленном порядке [12].

При обеспечении оптимальных показателей микроклимата температура внутренних поверхностей конструкций, ограждающих рабочую зону (стен, пола, потолка и др.), или устройств (экранов и т.п.), а также температура наружных поверхностей технологического оборудования или ограждающих его устройств не должны выходить более чем на 2°С за пределы оптимальных величин температуры воздуха, установленных в таблице 7.2 для отдельных категорий работ. При температуре поверхностей ограждающих конструкций ниже или выше оптимальных величин температуры воздуха, рабочие места должны быть удалены от них на расстояние менее 1м. Температура воздуха в рабочей зоне, измеренная на разной высоте и в различных участках помещений, не должна выходить в течение смены за пределы оптимальных величин, указанных таблице 7.2 для отдельных категорий работ [12].

Таблица 7.2 – Оптимальные показатели температуры в рабочей зоне, согласно СанПиН 2.2.4-548-96

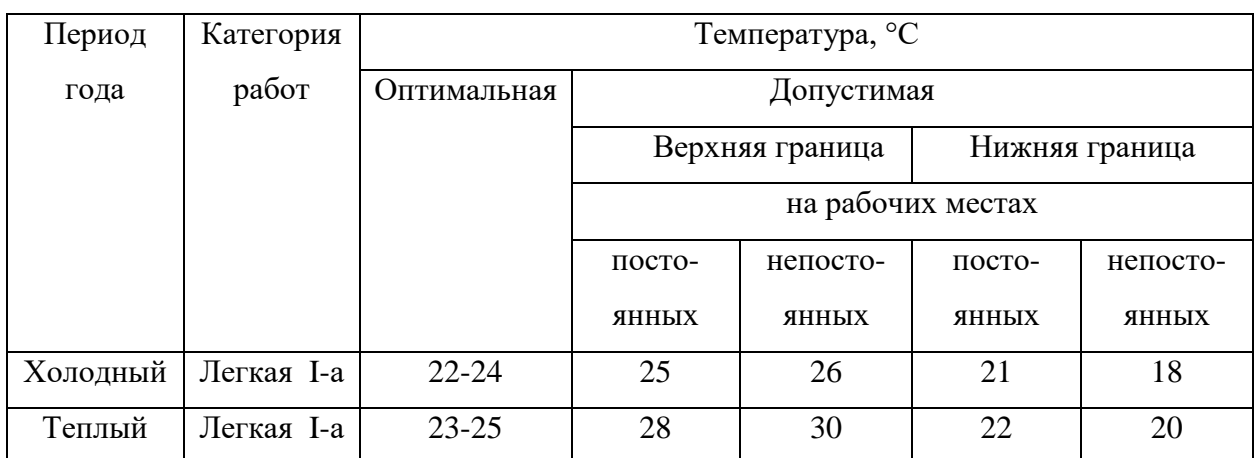

Таблица 7.3 – Оптимальные показатели влажности и скорости движения

воздуха в рабочей зоне, согласно СанПиН 2.2.4-548-96

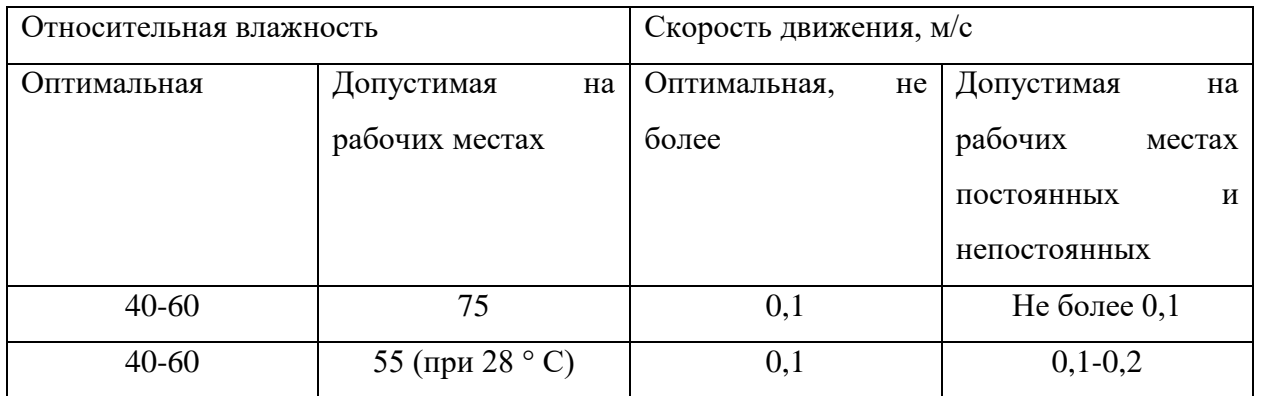

При обеспечении оптимальных и допустимых показателей микроклимата в холодный период года следует применять средства защиты рабочих мест от охлаждения от остекленных поверхностей оконных проемов, в теплый период года – от попадания прямых солнечных лучей, например, жалюзи.

# **7.1.1.2 Недостаточная освещенность рабочей зоны**

Недостаточная освещенность рабочей зоны является вредным производственным фактором, возникающим при работе с ПЭВМ, уровни которого регламентируются СП 52.13330.2011.

Причиной недостаточной освещенности являются недостаточность естественного освещения, недостаточность искусственного освещения, пониженная контрастность.

Работа с компьютером подразумевает постоянный зрительный контакт с дисплеем ПЭВМ и занимает от 80 % рабочего времени. Недостаточность освещения снижает производительность труда, увеличивает утомляемость и количество допускаемых ошибок, а также может привести к появлению профессиональных болезней зрения.

Разряд зрительных работ программиста и оператора ПЭВМ относится к разряду III и подразряду Г (работы высокой точности). В таблице 7.5 представлены нормативные показатели искусственного освещения при работах заданной точности [13].

Таблица 7.5 – Требования к освещению помещений промышленных предприятий для операторов ПЭВМ

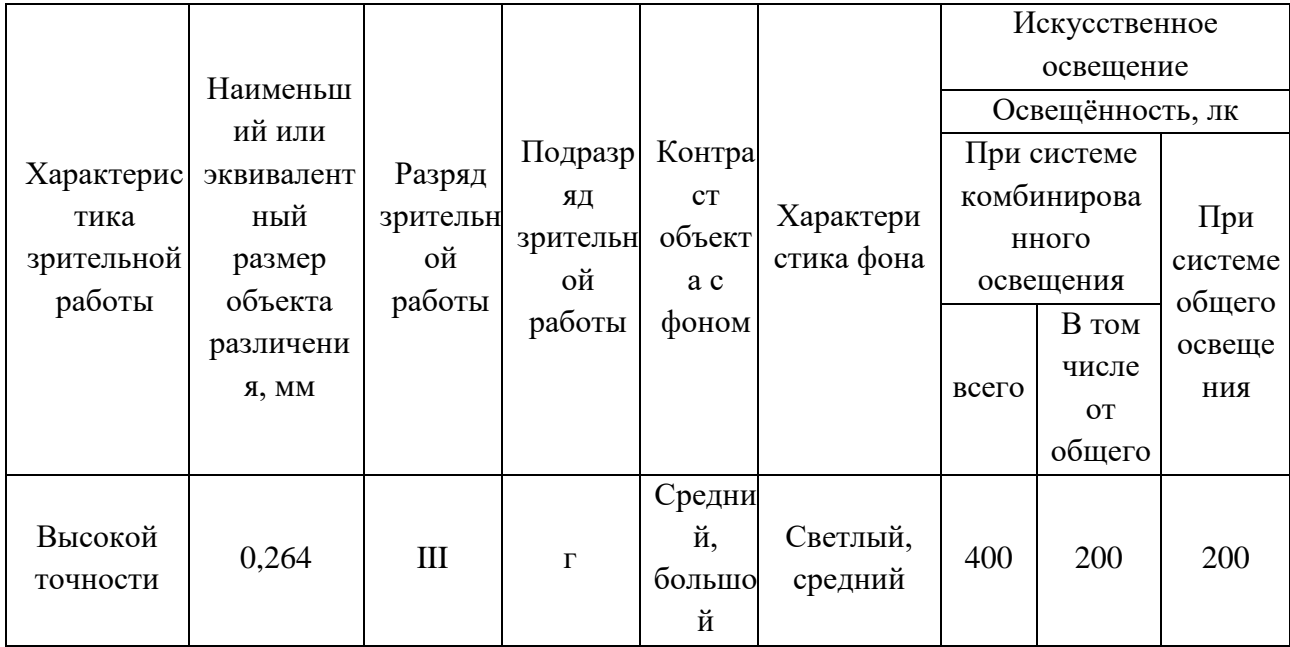

Для создания и поддержания благоприятных условий освещения для операторов ПЭВМ, их рабочие места должны соответствовать санитарноэпидемиологическим правилам СанПиН 2.2.2/2.4.1340-03. Для рассеивания естественного освещения следует использовать жалюзи на окнах рабочих помещений. В качестве источников искусственного освещения должны быть использованы люминесцентные лампы, лампы накаливания – для местного освещения [14].

## **7.1.1.3 Умственное перенапряжение**

Умственное перенапряжение вызывается большим объемом информации, которую надо анализировать, и чтобы избежать умственного перенапряжения необходимо устраивать небольшие перерывы в течение рабочего дня продолжительностью не более 5 минут.

При умственной работе, по сравнению с физической работой потребление кислорода мозгом увеличивается в 15-20 раз. Если для умственной работы требуется значительное нервно-эмоциональное напряжение, то возможны значительные изменения кровяного давления, пульса. Длительная работа этого характера может привести к заболеванию, в частности сердечно-сосудистым и некоторым другим заболеваниям [13].

## **7.1.1.4 Монотонный режим работы**

При работе с ПЭВМ основным фактором, влияющим на нервную систему программиста или пользователя, является огромное количество информации, которое он должен воспринимать. Это является сложной задачей, которая очень сильно влияет на сознание и психофизическое состояние из-за монотонности работы. Поэтому меры, позволяющие снизить воздействие этого вредного производственного фактора, которые регулируются СанПиН 2.2.2/2.4.1340-03, являются важными в работе оператора ПЭВМ. Они позволяют увеличить производительность труда и предотвратить появление профессиональных болезней.

Организация работы с ПЭВМ осуществляется в зависимости от вида и категории трудовой деятельности. Виды трудовой деятельности разделяются на 3 группы: группа А – работа по считыванию информации с экрана с предварительным запросом; группа Б – работа по вводу информации; группа В – творческая работа в режиме диалога с ПЭВМ. Работа программистаразработчика рассматриваемой в данной работе относится к группам А и Б, в то

время, как деятельность пользователя приложения относится к группе В. Категории трудовой деятельности, различаются по степени тяжести выполняемых работ. Для снижения воздействия рассматриваемого вредного фактора предусмотрены регламентированные перерывы для каждой группы работ – таблица 7.6 [14].

Таблица 7.6 – Суммарное время регламентированных перерывов в зависимости от продолжительности работы, вида категории трудовой деятельности с ПЭВМ

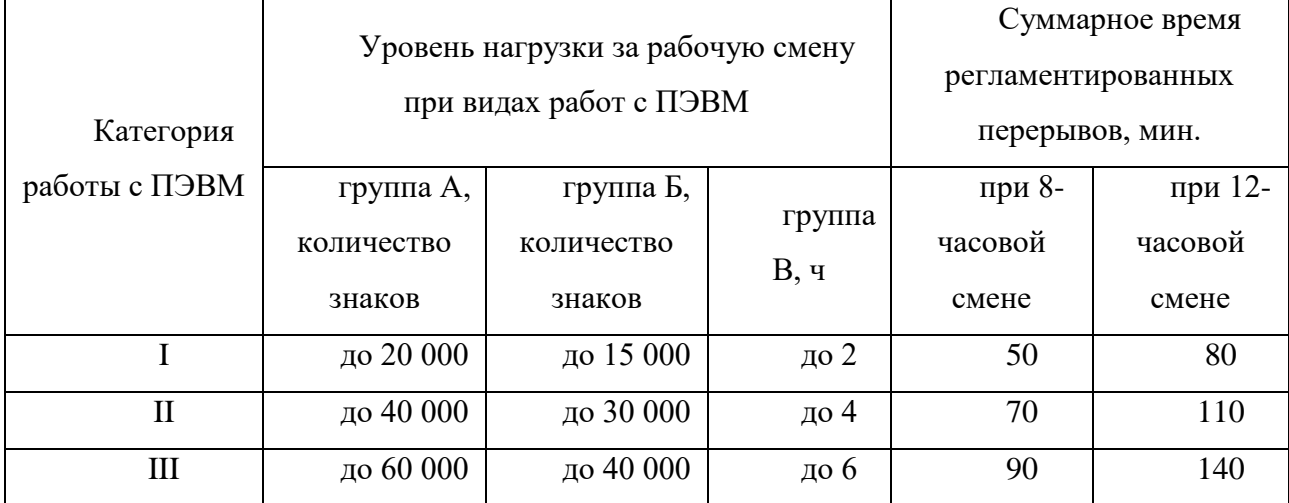

Для предупреждения преждевременной утомляемости пользователей ПЭВМ рекомендуется организовывать рабочую смену путем чередования работ с использованием ПЭВМ и без него. В случаях, когда характер работы требует постоянного взаимодействия с компьютером (работа программистаразработчика) с напряжением внимания и сосредоточенности, при исключении возможности периодического переключения на другие виды трудовой деятельности, не связанные с ПЭВМ, рекомендуется организация перерывов на 10–15 мин. через каждые 45–60 мин. работы. При высоком уровне напряженности работы рекомендуется психологическая разгрузка в специально оборудованных помещениях [14].

#### **7.1.2 Опасные производственные факторы**

#### **7.1.2.1 Опасность поражения электрическим током**

Поражение электрическим током является опасным производственным фактором и, поскольку программист имеет дело с электрооборудованием, то вопросам электробезопасности на его рабочем месте должно уделяться особое внимание. Нормы электробезопасности на рабочем месте регламентируются СанПиН 2.2.2/2.4.1340-03, вопросы требований к защите от поражения электрическим током освещены в ГОСТ Р 12.1.019-2009 ССБТ.

Электробезопасность – система организационных и технических мероприятий и средств, обеспечивающих защиту людей от вредного и опасного воздействия электрического тока, электрической дуги, электромагнитного поля и статического электричества.

Опасность поражения электрическим током усугубляется тем, что человек не в состоянии без специальных приборов обнаружить напряжение дистанционно.

Помещение, где расположено рабочее место оператора ПЭВМ, относится к помещениям без повышенной опасности ввиду отсутствия следующих факторов: сырость, токопроводящая пыль, токопроводящие полы, высокая температура, возможность одновременного прикосновения человека к имеющим соединение с землей металлоконструкциям зданий, технологическим аппаратам, механизмам и металлическим корпусам электрооборудования.

Основным организационным мероприятием по обеспечению безопасности является инструктаж и обучение безопасным методам труда, а также проверка знаний правил безопасности и инструкций в соответствии с занимаемой должностью применительно к выполняемой работе.

К мероприятиям по предотвращению возможности поражения электрическим током относятся:

97

– с целью защиты от поражения электрическим током, возникающим между корпусом приборов и инструментом при пробое сетевого напряжения на корпус, корпуса приборов и инструментов должны быть заземлены;

– при включенном сетевом напряжении работы на задней панели корпуса приборов должны быть запрещены;

– все работы по устранению неисправностей должен производить квалифицированный персонал;

– необходимо постоянно следить за исправностью электропроводки [14, 15].

#### **7.1.2.2 Опасность возникновения пожара**

Возникновение пожара является опасным производственным фактором, т.к. пожар на предприятии наносит большой материальный ущерб, а также часто сопровождается травмами и несчастными случаями. Регулирование пожаробезопасности производится СНиП 21-01-97.

В помещениях с ПЭВМ повышен риск возникновения пожара из-за присутствия множества факторов: наличие большого количества электронных схем, устройств электропитания, устройств кондиционирования воздуха; возможные неисправности электрооборудования, освещения, или неправильная их эксплуатация может послужить причиной пожара.

Возможные виды источников воспламенения:

- искра при разряде статического электричества;

искры от электрооборудования;

- искры от удара и трения;

открытое пламя [16].

Для профилактики организации действий при пожаре должен проводиться следующий комплекс организационных мер:

 должны обеспечиваться регулярные проверки пожарной сигнализации, первичных средств пожаротушения;

 должен проводиться инструктаж и тренировки по действиям в случае пожара;

не должны загромождаться или блокироваться пожарные выходы;

 должны выполняться правила техники безопасности и технической эксплуатации электроустановок;

 во всех служебных помещениях должны быть установлены «Планы эвакуации людей при пожаре и других ЧС», регламентирующие действия персонала при возникновении пожара.

Для предотвращения пожара помещение с ПЭВМ должно быть оборудовано первичными средствами пожаротушения: углекислотными огнетушителями типа ОУ-2 или ОУ-5; пожарной сигнализацией, а также, в некоторых случаях, автоматической установкой объемного газового пожаротушения [16].

#### **7.2 Экологическая безопасность**

#### **7.2.1 Влияние объекта исследования на окружающую среду**

В данном разделе рассматривается воздействие на окружающую среду деятельности по разработке проекта, а также самого продукта в результате его реализации на производстве.

В ходе выполнения ВКР и дальнейшем использовании алгоритмов отсутствуют выбросы каких-либо вредных веществ в атмосферу и гидросферу, следовательно, загрязнение воздуха и воды не происходит.

Однако, люминесцентные лампы, применяющиеся для искусственного освещения рабочих мест, требуют особой утилизации, т.к. в них присутствует от 10 до 70 мг ртути, которая относится к чрезвычайно-опасным химическим веществам и может стать причиной отравления живых существ, а также загрязнения атмосферы, гидросферы и литосферы. Сроки службы таких ламп составляют около 5-ти лет, после чего их необходимо сдавать на переработку в специальных пунктах приема.

Во время разработки и написания ВКР образовывался мусор, такой как: канцелярские принадлежности, бумажные отходы, неисправные комплектующие персонального компьютера, люминесцентные лампы.

#### **7.2.2 Мероприятия по защите окружающей среды**

Для уменьшения вредного влияния на литосферу необходимо производить сортировку отходов и обращаться в службы по утилизации для дальнейшей переработки или захоронения. [17]

В основном, организации, занимающиеся приёмом и утилизацией ртуть содержащих отходов, принимают люминесцентные лампы в массовых количествах. Лампа состоит из электронного блока — выгодный компонент для реставрации и утилизации; колба и цоколь также ценное сырье. По стране утилизацией «ртутных» ламп занимаются более 50 фирм, но единственное их условие — деньги, которые вы должны заплатить за вывоз.

Такие лампы нельзя выкидывать в мусоропровод или уличные контейнеры, а нужно отнести в свою районную Дирекцию единичного заказчика (ДЕЗ) или Ремонтно-эксплуатационное управление (РЭУ), где есть специальные контейнеры. Там они принимаются бесплатно, основанием должна служить утилизация в соответствии с Управлением Федеральной службы по надзору в сфере защиты прав потребителей и благополучия человека по Томской области. Пункты приёма отработавших свой срок люминесцентных ламп по городам можно найти в интернете. [18]

Переработка макулатуры представляет собой многоэтапный процесс, цель которого заключается в восстановлении бумажного волокна и, зачастую, других компонентов бумаги (таких как минеральные наполнители) и использование их в качестве сырья для производства новой бумаги.

Организации, занимающиеся покупкой сломанных компьютеров на запчасти, готовы платить за запчасти деньги, которые они сэкономят на покупке новых деталей, необходимых для ремонта. Такие организации принимают даже

битую и залитую чем-то технику. Компьютерная техника (или ее компоненты) может также заинтересовать тех, кто скупает старые платы и радиодетали для получения из них после переработки драгоценных и редких металлов. Многие сетевые гипермаркеты электронной техники периодически устраивают программу утилизации. Условия такие: за старую бытовую технику вам предложат неплохую скидку на последующую покупку в этом магазине. Также можно самостоятельно отвезти сломанный компьютер в пункт приема металлолома не составит труда. Такие точки приема есть в каждом городе.

#### **7.3 Безопасность в чрезвычайных ситуациях**

#### **7.3.1 Основные чрезвычайные ситуации в офисном помещении**

Чрезвычайные ситуации бывают техногенного, природного, биологического, социального или экологического характера.

При работе в кабинете могут возникнуть следующие классификации чрезвычайных ситуаций:

– преднамеренные/непреднамеренные;

– техногенные: взрывы, пожары, обрушение помещений, аварии на системах жизнеобеспечения/природные – связанные с проявлением стихийных сил природы;

– экологические – это аномальные изменения состояния природной среды, такие как загрязнения биосферы, разрушение озонового слоя, кислотные дожди/ антропогенные – являются следствием ошибочных действий людей;

– биологические – различные эпидемии, эпизоотии, эпифитотии;

– социальные – это обстановка на определенной территории, сложившаяся в результате опасного социального явления, которое повлекло в результате человеческие жертвы, ущерб здоровью, имуществу или окружающей среды;

– комбинированные.

101

#### **7.3.2 Типичные чрезвычайные ситуации**

Наиболее вероятная чрезвычайная ситуация, которая может возникнуть при работе с ПЭВМ – пожар, так как в современных ЭВМ очень высокая плотность размещения элементов электронных схем. В непосредственной близости друг от друга располагаются соединительные провода и кабели, при протекании по ним электрического тока выделяется значительное количество теплоты, при этом возможно оплавление изоляции и возникновение возгорания.

Также возможно биологические ЧС, так как программист работает в кабинете и контактирует с большим количеством людей, в том числе с другими сотрудниками, то велик риск заражения одного сотрудника от другого (чем больше народу, тем выше риск). В связи с большим скоплением народа в одном помещении появляется необходимость в непрерывном проветривании, что приводит к образованию сквозняков, что так же может сказаться на здоровье.

Возникновение других видов ЧС – маловероятно.

# **7.3.3 Действия в результате возникновения чрезвычайной ситуации и мер по ликвидации ее последствий**

При работе компьютерной техники выделяется много тепла, что может привести к пожароопасной ситуации. Источниками зажигания так же могут служить приборы, применяемые для технического обслуживания, устройства электропитания, кондиционеры воздуха. Серьёзную опасность представляют различные электроизоляционные материалы, используемые для защиты от механических воздействий отдельных радиодеталей.

В связи с этим, участки, на которых используется компьютерная техника, по пожарной опасности относятся к категории пожароопасных «В».

Меры, соблюдение которых поможет исключить с большой вероятностью возможность возникновения пожара:

 для понижения воспламеняемости и способности распространять пламя кабели покрывают огнезащитным покрытием;

 при ремонтно-профилактических работах строго соблюдаются правила пожарной безопасности;

 помещения, в которых должны располагаться ПЭВМ проектируют I или II степени огнестойкости;

 каждое из помещений, где производится эксплуатация устройств ПЭВМ, должно быть оборудовано первичными средствами пожаротушения и обеспечено инструкциями по их применению. В качестве средств пожаротушения разрешается использование углекислотного огнетушителя типа ОУ-2, ОУ-5(описание ниже), а также порошковый тип. Применение пенных огнетушителей не допускается, так как жидкость пропускает ток;

 устройства ПЭВМ необходимо устанавливать вдали отопительных и нагревательных приборов (расстояние не менее 1 м и в местах, где не затруднена их вентиляция и нет прямых солнечных лучей);

 разрабатываются организационные меры по обучению персонала навыкам ликвидации пожара имеющимися в наличии средствами тушения пожара до прибытия пожарного подразделения [19].

При пожаре люди должны покинуть помещение в течение минимального времени.

В помещениях с компьютерной техникой, недопустимо применение воды и пены ввиду опасности повреждения или полного выхода из строя дорогостоящего электронного оборудования.

Для тушения пожаров необходимо применять углекислотные и порошковые огнетушители, которые обладают высокой скоростью тушения, большим временем действия, возможностью тушения электроустановок, высокой эффективностью борьбы с огнем. Воду разрешено применять только во вспомогательных помещениях [16].

103

**7.4 Правовые и организационные вопросы обеспечения безопасности**

#### **7.4.1 Специальные правовые нормы трудового законодательства**

Регулирование отношений между работником и работодателем, касающихся оплаты труда, трудового распорядка, особенности регулирования труда женщин, детей, людей с ограниченными способностями и проч., осуществляется законодательством РФ, а именно трудовым кодексом РФ.

Нормальная продолжительность рабочего времени не может превышать 40 часов в неделю.

Порядок исчисления нормы рабочего времени на определенные календарные периоды (месяц, квартал, год) в зависимости от установленной продолжительности рабочего времени в неделю определяется федеральным органом исполнительной власти, осуществляющим функции по выработке государственной политики и нормативно-правовому регулированию в сфере труда.

Продолжительность ежедневной работы (смены) не может превышать:

– Для работников в возрасте от 15 до 16 лет – 5 часов, в возрасте от 16 до 18 лет – 7 часов;

– Для учащихся общеобразовательных учреждений, образовательных учреждений начального и среднего профессионального образования, совмещающих в течение учебного года учебу с работой, в возрасте от 14 до 16 лет – 2,5 часа, в возрасте от 16 до 18 лет – 4 часов;

– Для инвалидов – в соответствии с медицинским заключением, выданным в порядке, установленном федеральными законами и иными нормативными правовыми актами российской федерации.

Для работников, занятых на работах с вредными и (или) опасными условиями труда, где установлена сокращенная продолжительность рабочего времени, максимально допустимая продолжительность ежедневной работы (смены) не может превышать:

– При 36-часовой рабочей неделе – 8 часов;

– При 30-часовой рабочей неделе и менее – 6 часов.

Продолжительность работы (смены) в ночное время сокращается на один час без последующей отработки. К работе в ночное время не допускаются: беременные женщины; работники, не достигшие возраста 18 лет, за исключением лиц, участвующих в создании и (или) исполнении художественных произведений, и других категорий работников в соответствии с настоящим Кодексом и иными федеральными законами.

В течение рабочего дня (смены) работнику должен быть предоставлен перерыв для отдыха и питания. Время предоставления перерыва и его конкретная продолжительность устанавливаются правилами внутреннего трудового распорядка или по соглашению между работником и работодателем.

Всем работникам предоставляются выходные дни (еженедельный непрерывный отдых).

Организация-работодатель выплачивает заработную плату работникам. Возможно удержание заработной платы только в случаях, установленных ТК РФ ст. 137. В случае задержки заработной платы более чем на 15 дней, работник имеет право приостановить работу, письменно уведомив работодателя.

Законодательством РФ запрещена дискриминация по любым признакам и принудительный труд [20].

## **7.4.2 Организационные мероприятия при компоновке рабочей зоны**

Если пользователь постоянно загружен работой с ЭВМ, приемлемой является поза сидя. В положении сидя основная нагрузка падает на мышцы, поддерживающие позвоночный столб и голову. В связи с этим при длительном сидении время от времени необходимо сменять фиксированные рабочие позы.

Исходя из общих принципов организации рабочего места, в нормативнометодических документах сформулированы требования к конструкции рабочего места.

Основными элементами рабочего места программиста являются: рабочий стол, рабочий стул (кресло), дисплей, клавиатура, мышь; вспомогательными пюпитр, подставка для ног [21].

Взаимное расположение элементов рабочего места должно обеспечивать возможность осуществления всех необходимых движений и перемещений для эксплуатации и технического обслуживания оборудования [22].

Рабочие места с ЭВМ должны располагаться па расстоянии не менее 1,5 м от стены с оконными проемами, от других стен – на расстоянии 1 м, между собой – на расстоянии не менее 1,5 м. При размещении рабочих мест необходимо исключить возможность прямой засветки экрана источником естественного освещения.

При размещении ЭВМ на рабочем месте должно обеспечиваться пространство для пользователя величиной не менее 850 м. Для стоп должно быть предусмотрено пространство по глубине и высоте не менее 150 мм, по ширине – не менее 530 мм. Располагать ЭВМ на рабочем месте необходимо так, чтобы поверхность экрана находилась на расстоянии 400 – 700 мм от глаз пользователя. Конструкция рабочего места и взаимное расположение всех его элементов (сиденье, органы управления, средства отображения информации и т.д.) должны соответствовать антропометрическим, физиологическим и психологическим требованиям, а также характеру работы [23].

Рабочее кресло обеспечивает поддержание рабочей позы в положении сидя, и чем длительнее это положение в течение рабочего дня, тем жестче должны быть требования к созданию удобных и правильных рабочих сидений.

Высота поверхности сиденья должна регулироваться в пределах 400 – 550 мм. Ширина и глубина его поверхности должна быть не менее 400 мм. Поверхность сиденья должна быть плоской, передний край – закругленным. Сиденье и спинка кресла должны быть полумягкими, с нескользящим, не электризующимся и воздухопроницаемым покрытием, материал которого обеспечивает возможность легкой очистки от загрязнения.

106

Опорная поверхность спинки стула должна иметь высоту 280 – 320 мм, ширину – не менее 380 мм и радиус кривизны горизонтальной плоскости – 400 мм. Расстояние сцинки от переднего края сиденья должно регулироваться в пределах 260 – 400 мм.

Рабочее место должно быть оборудовано устойчивой и просто регулируемой подставкой для ног, располагающейся, по возможности, по всей ширине отводимого участка для ног. Подставка должна иметь ширину не менее 300 мм, глубину не менее 400 мм, регулировку по высоте до 150 мм и по углу наклона опорной поверхности подставки до 20. Поверхность подставки должна быть рифленой, по переднему краю иметь бортик высотой 10 мм.

При организации рабочего пространства необходимо учитывать индивидуальные антропометрические параметры пользователя с соответствующими допусками на возможные изменения рабочих поз и потребность в перемещениях.

Рациональной рабочей позой может считаться такое расположение тела, при котором ступни работника расположены на плоскости пола или на подставке для ног, бедра сориентированы в горизонтальной плоскости, верхние части рук – вертикальный угол локтевого сустава колеблется в пределах  $70 - 90$ , запястья согнуты под углом не более чем 20, наклон головы – в пределах  $15 - 20$ , а также исключены частые ее повороты [21].

#### **7.4.3 Защита персональных данных пользователей системы**

Разработанная веб-система предназначена для построения пользователями генеалогических деревьев. Пользователем может быть любой человек. В данной системе существуют как зарегистрированные пользователи, так и незарегистрированные. Большая часть личной информации данной вебсистемы загружена зарегистрированными пользователями для своих личных и частных целей.

Защита приватной сферы пользователей при обработке персональных данных является важной задачей. Персональными данными является любая информация, относящаяся к прямо или косвенно определенному или определяемому физическому лицу (субъекту персональных данных) [24]. Все персональные данные, полученные на веб-сайте, собираются, обрабатываются, хранятся и защищаются в строгом соответствии с положениями законодательства Российской Федерации (Федеральный закон Российской Федерации от 27 июля 2006 г. № 152-ФЗ «О персональных данных» [24]).

При регистрации пользователь предоставляет о себе следующие персональные данные:

– имя и фамилия;

адрес электронной почты.

Персональная информация о пользователе доступна самому пользователю и администратору сайта.

Введенная в ходе создания генеалогического дерева личная информация может включать следующее:

– имена;

 $-$  пол;

родственное отношение;

даты рождения и смерти;

фото;

и другую информацию в свободном описании.

Пользователь может изменить настройки конфиденциальности дерева. Существуют приватные и публичные деревья. Публичные деревья могут просматривать все, кто имеет на них ссылки. К приватным деревьям имеют доступ только создатель дерева и администратор.

Что касается незарегистрированных пользователей, такие пользователи могут использовать веб-систему анонимно для просмотра чужих публичных
деревьев. Для этого не требуется указание личных сведений и персональных данных.

### **Заключение**

В ходе работы была изучена предметная область, аналогичные системы, получен проект системы: спроектирована база данных, варианты использования, пользовательский интерфейс, архитектура системы и алгоритмы. И затем была разработана система на основе полученного проекта системы. Т.е. все поставленные задачи были решены.

В результате написания магистерской диссертации была разработана вебсистема для построения генеалогических деревьев. Данная система предоставляет базовые возможности по работе с генологическим дерево такие как: создание, редактирование, а также удаление генеалогических деревьев. Кроме этого система позволяет пользователям делиться ссылками на свои деревья для их просмотра. Таким образом, можно сказать, что цель работы была достигнута.

Присутствуют следующие возможности дальнейшего развития разработанного программного обеспечения:

добавление импорта данных из специального формата GEDCOM;

- генерация различных отчетов;

импорт данных из социальных сетей.

#### **Список использованных источников**

1 Создать генеалогическое древо | сформировать родословное древо | семейное древо [Электронный ресурс]. URL: https://www.familyspace.ru/sector/genealogicheskoe\_derevo, свободный. – Загл. с экрана. – Дата обращения: 29.10.2015 г.

2 FamilySearch [Электронный ресурс]. URL: http://www.mormonnews.ru/статья/familysearch, свободный. – Загл. с экрана. – Дата обращения: 29.10.2015 г.

3 Бесплатные семейно-исторические и генеалогические записи — FamilySearch.org [Электронный ресурс]. URL: [https://familysearch.org/,](https://familysearch.org/) свободный. – Загл. с экрана. – Дата обращения: 04.06.2017 г.

4 MyHeritage – Википедия [Электронный ресурс]. URL: https://ru.wikipedia.org/wiki/MyHeritage, свободный. – Загл. с экрана. – Дата обращения: 29.10.2015 г.

5 Древо жизни для Windows [Электронный ресурс]. URL: http://softobase.com/ru/drevo-zhizni, свободный. – Загл. с экрана. – Дата обращения: 29.10.2015 г.

6 GenoPro [Электронный ресурс]. URL: http://soft.mydiv.net/win/download-GenoPro.html, свободный. – Загл. с экрана. – Дата обращения: 29.10.2015 г.

7 Выбор лучшей программы для создания генеалогического древа [Электронный ресурс]. URL: http://softobase.com/ru/article/vybor-luchsheyprogrammy-dlya-sozdaniya-genealogicheskogo-dreva, свободный. – Загл. с экрана. – Дата обращения: 29.10.2015 г.

8 Концептуальное проектирование с использованием методологии IDEF1X [Электронный ресурс]. URL: https://sites.google.com/site/anisimovkhv/learning/pris/lecture/tema7/tema7\_2-dreva, свободный. – Загл. с экрана. – Дата обращения: 15.05.2016 г.

111

9 Физическая модель базы данных [Электронный ресурс]. URL: http://tdprima.ru/vychislitelynaya-tehnika/fizicheskaya-model-bazi-dannih/, свободный. – Загл. с экрана. – Дата обращения: 15.05.2016 г.

10 TIOBE Index | TIOBE - The Software Quality Company [Электронный ресурс]. URL: https://www.tiobe.com/tiobe-index/, свободный. – Загл. с экрана. – Яз. англ. Дата обращения: 04.06.2017 г.

11 Охрана труда. Вредные и опасные факторы производства [Электронный ресурс]. URL: [http://www.grandars.ru/shkola/bezopasnost](http://www.grandars.ru/shkola/bezopasnost-zhiznedeyatelnosti/ohrana-truda.html)[zhiznedeyatelnosti/ohrana-truda.html,](http://www.grandars.ru/shkola/bezopasnost-zhiznedeyatelnosti/ohrana-truda.html) свободный. – Загл. с экрана. – Дата обращения: 6.06.2017 г.

12 СанПиН 2.2.4.548-96 «Гигиенические требования к микроклимату производственных помещений. Санитарные правила и нормы» [Электронный ресурс]. URL: https://ohranatruda.ru/ot\_biblio/normativ/data\_normativ/5/5225/, свободный. – Загл. с экрана. – Дата обращения: 6.06.2017 г.

13 Попов В.М. Психология безопасности профессиональной деятельности: учебное пособие / В. М. Попов; Новосибирский государственный технический университет. – Новосибирск: Изд-во Новосибирского государственного технического университета, 1996 г. – 155 с.

14 СанПиН 2.2.2/2.4.1340-03. Санитарно-эпидемиологические правила и нормы. Гигиенические требования к персональным электронновычислительным машинам и организации работы // Электронный фонд правовой и нормативно-технической документации. [Электронный ресурс]. URL: [http://docs.cntd.ru/document/901865498,](http://docs.cntd.ru/document/901865498) свободный. – Загл. с экрана. – Дата обращения: 6.06.2017 г.

15 ГОСТ Р 12.1.019-2009 ССБТ. Электробезопасность. Общие требования и номенклатура видов защиты // Электронный фонд правовой и нормативнотехнической документации. [Электронный ресурс]. URL: [http://docs.cntd.ru/document/1200080203,](http://docs.cntd.ru/document/1200080203) свободный. – Загл. с экрана. – Дата обращения: 6.06.2017 г.

112

16 Чрезвычайные ситуации при работе с ПЭВМ // Студопедия — Ваша школопедия. [Электронный ресурс]. URL: [http://studopedia.ru/8\\_107307\\_osveshchenie-pomeshcheniy-vichislitelnih](http://studopedia.ru/8_107307_osveshchenie-pomeshcheniy-vichislitelnih-tsentrov.html)[tsentrov.html,](http://studopedia.ru/8_107307_osveshchenie-pomeshcheniy-vichislitelnih-tsentrov.html) свободный. – Загл. с экрана. – Дата обращения: 6.06.2017 г.

17 Постановление Правительства РФ от 03.09.2010 N 681 (ред. от 01.10.2013) "Об утверждении Правил обращения с отходами производства и потребления в части осветительных устройств, электрических ламп, ненадлежащие сбор, накопление, использование, обезвреживание, транспортирование и размещение которых может повлечь причинение вреда жизни, здоровью граждан, вреда животным, растениям и окружающей среде // Консультант Плюс. 2015. [Электронный ресурс]. URL: http://www.consultant.ru/document/cons\_doc\_LAW\_104420/#dst100007, свободный. – Загл. с экрана. – Дата обращения: 6.06.2017 г.

18 Как утилизировать люминесцентную лампу? | Экологические проблемы и их решения [Электронный ресурс]. URL: [http://eco63.ru/lampalum.html,](http://eco63.ru/lampalum.html) свободный. – Загл. с экрана. – Дата обращения: 6.06.2017 г.

19 Долин П.А. Справочник по технике безопасности. М.: Энергоатомиздат, 1984 г. – 824 с.

20 Трудовой кодекс Российской Федерации от 30.12.2001 N 197-ФЗ (ред. от 3.07.2016) // Электронный фонд правовой и нормативно-технической документации. [Электронный ресурс]. URL: [http://docs.cntd.ru/document/901807664,](http://docs.cntd.ru/document/901807664) свободный. – Загл. с экрана. – Дата обращения: 6.06.2017 г.

21 ГОСТ Р 50923-96 Дисплеи. Рабочее место оператора. Общие эргономические требования и требования к производственной среде. Методы измерения // Электронный фонд правовой и нормативно-технической документации. [Электронный ресурс]. URL: [http://docs.cntd.ru/document/1200025975,](http://docs.cntd.ru/document/1200025975) свободный. - Загл. с экрана. - Дата обращения: 6.06.2017 г.

113

22 ГОСТ 22269-76 Система "Человек-машина". Рабочее место оператора. Взаимное расположение элементов рабочего места. Общие эргономические требования // Электронный фонд правовой и нормативно-технической документации. [Электронный ресурс]. URL: [http://docs.cntd.ru/document/1200012834,](http://docs.cntd.ru/document/1200012834) свободный. – Загл. с экрана. – Дата обращения: 6.06.2017 г.

23 ГОСТ 12.2.032-78 ССБТ. Рабочее место при выполнении работ сидя. Общие эргономические требования // Электронный фонд правовой и нормативно-технической документации. [Электронный ресурс]. URL: [http://docs.cntd.ru/document/1200003913,](http://docs.cntd.ru/document/1200003913) свободный. – Загл. с экрана. – Дата обращения: 6.06.2017 г.

24 Закон РФ "О персональных данных", N 152-ФЗ [Электронный ресурс]. URL: http://www.zakonrf.info/zakon-o-personalnyh-dannyh/, свободный. – Загл. с экрана. – Дата обращения: 9.06.2017 г.

**Приложение А**

# Раздел 2 **Review of existing systems for building genealogical trees**

#### Студент:

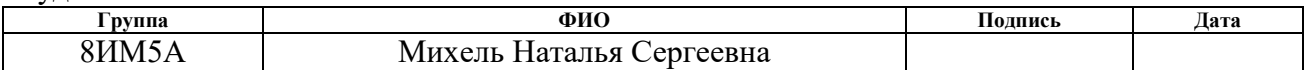

#### Консультант кафедры ИСТ:

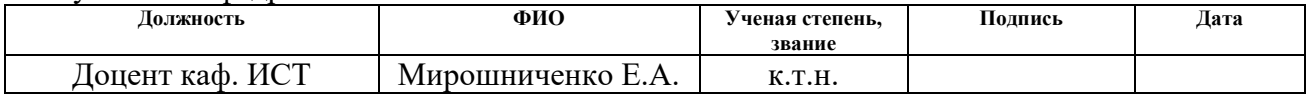

### Консультант – лингвист кафедры ИЯИК:

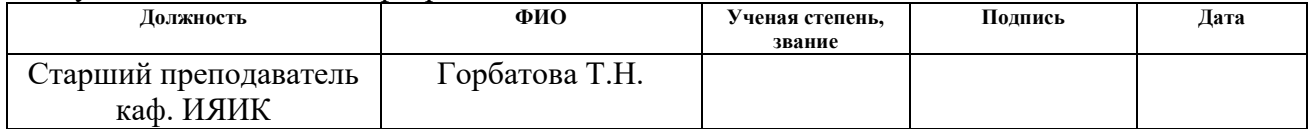

## **2 Review of existing systems for building genealogical trees**

Different systems for building family trees have been found and studied. In total, 5 systems were analyzed. Among them there are 3 websites and 2 desktop applications.

The next systems were considered:

1) FamilySpace (http://www.familyspace.ru/);

2) FamilySearch (https://familysearch.org/);

3) MyHeritage (http://www.myheritage.com);

4) Drevo zhizni;

5) GenoPro.

Brief descriptions of studied system are given below.

## **2.1 FamilySpace**

FamilySpace is a family social network. A unique feature of the FamilySpace social network is the ability to build a family tree with relatives, which greatly simplifies the work and saves time. After the registration, the relatives have free access to the family tree, with the opportunity to develop it by adding new data and information [1].

Figures 2.1 and 2.2 show the editor of the family tree in FamilySpace [1].

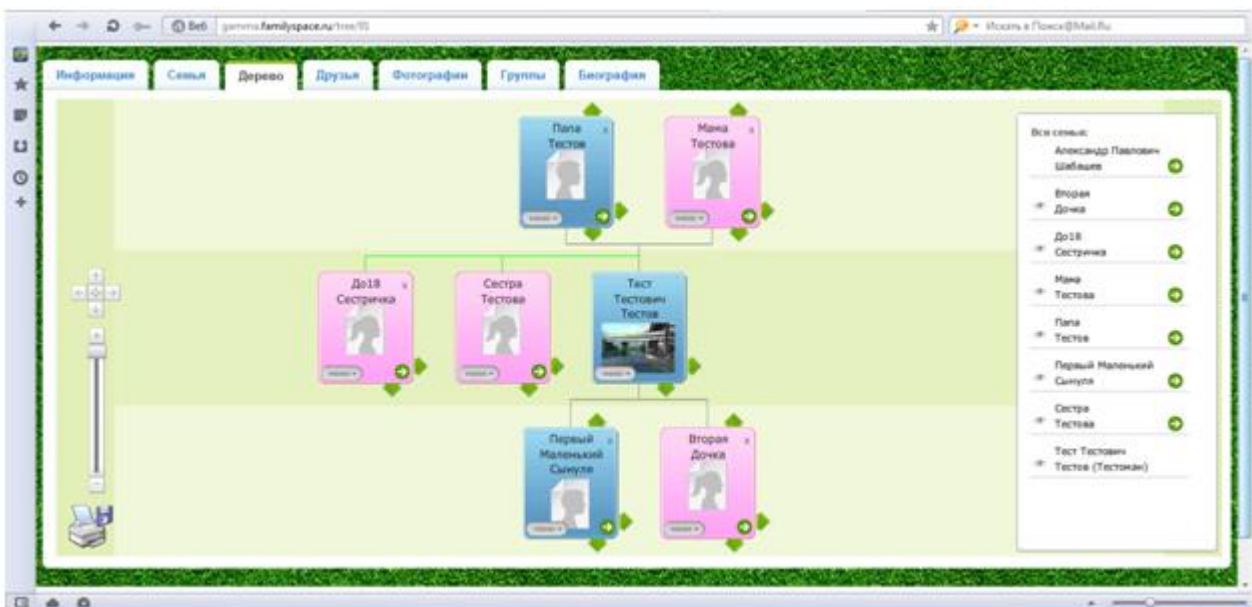

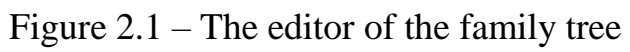

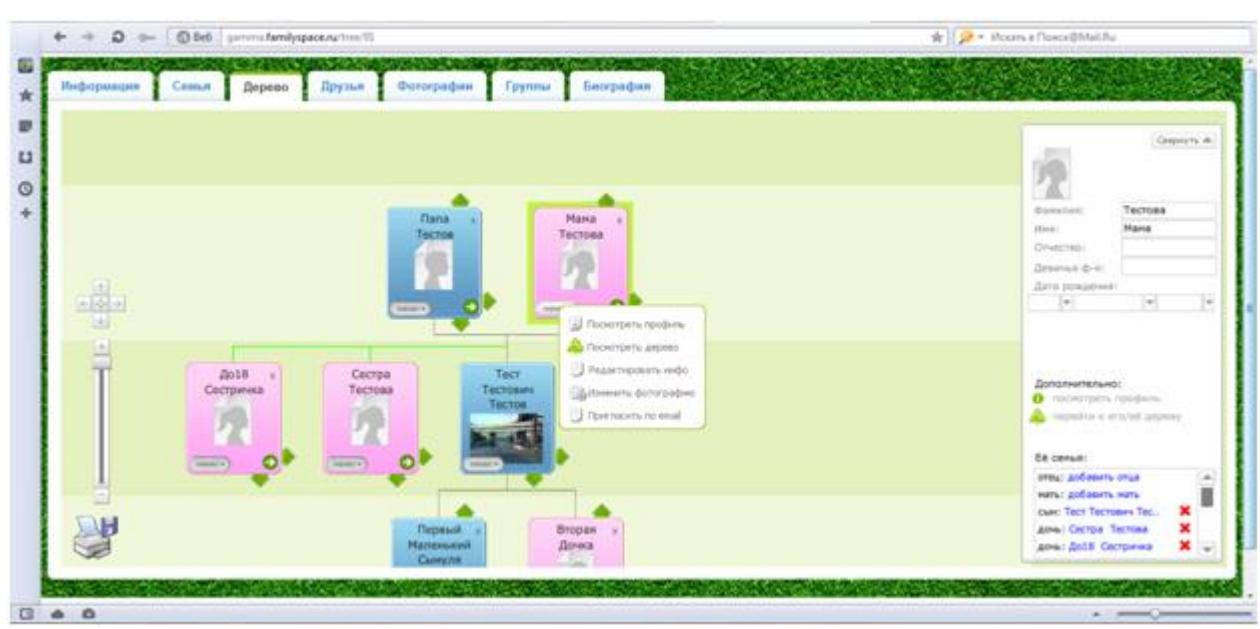

Figure 2.2 – Editing a specific person

## **2.2 FamilySearch**

FamilySearch is the largest genealogical organization in the world. FamilySearch has worked with archives, libraries and churches in more than 100 countries to facilitate access to records, which help people find their ancestors, since 1894. FamilySearch is the project of The Church of Jesus Christ of Latter-day Saints. FamilySearch helps people find their ancestors [2].

In addition, there is an opportunity to build your own family tree on their site [3]. Figure 2.3 shows the editing page for a particular person. FamilySearch enables you to get different reports. Figure 2.4 shows the ancestry in the form of a horizontal tree, and Figure 2.5 shows the ancestry in the form of a fan chart.

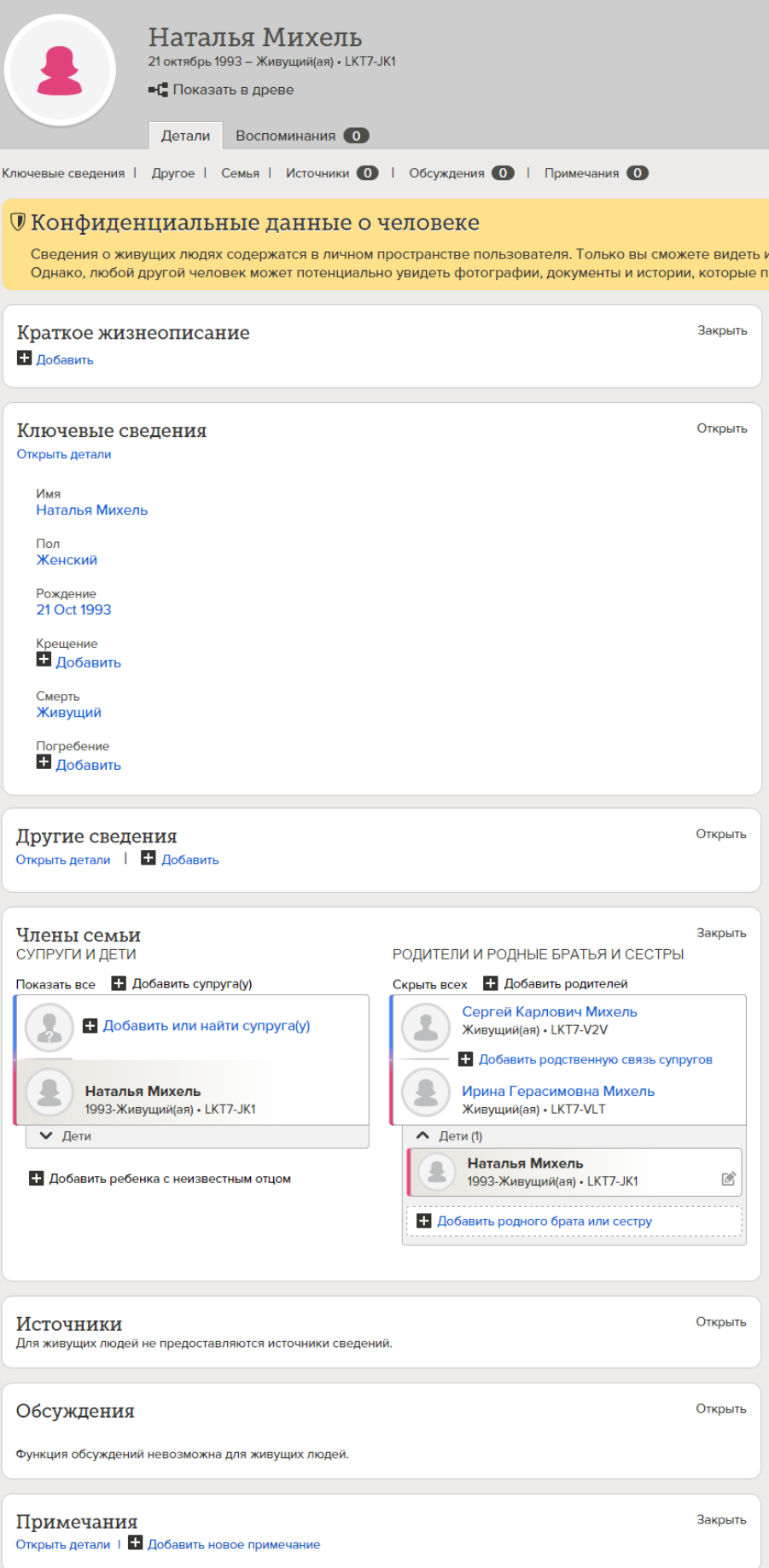

Figure 2.3 – Edit page for a specific person

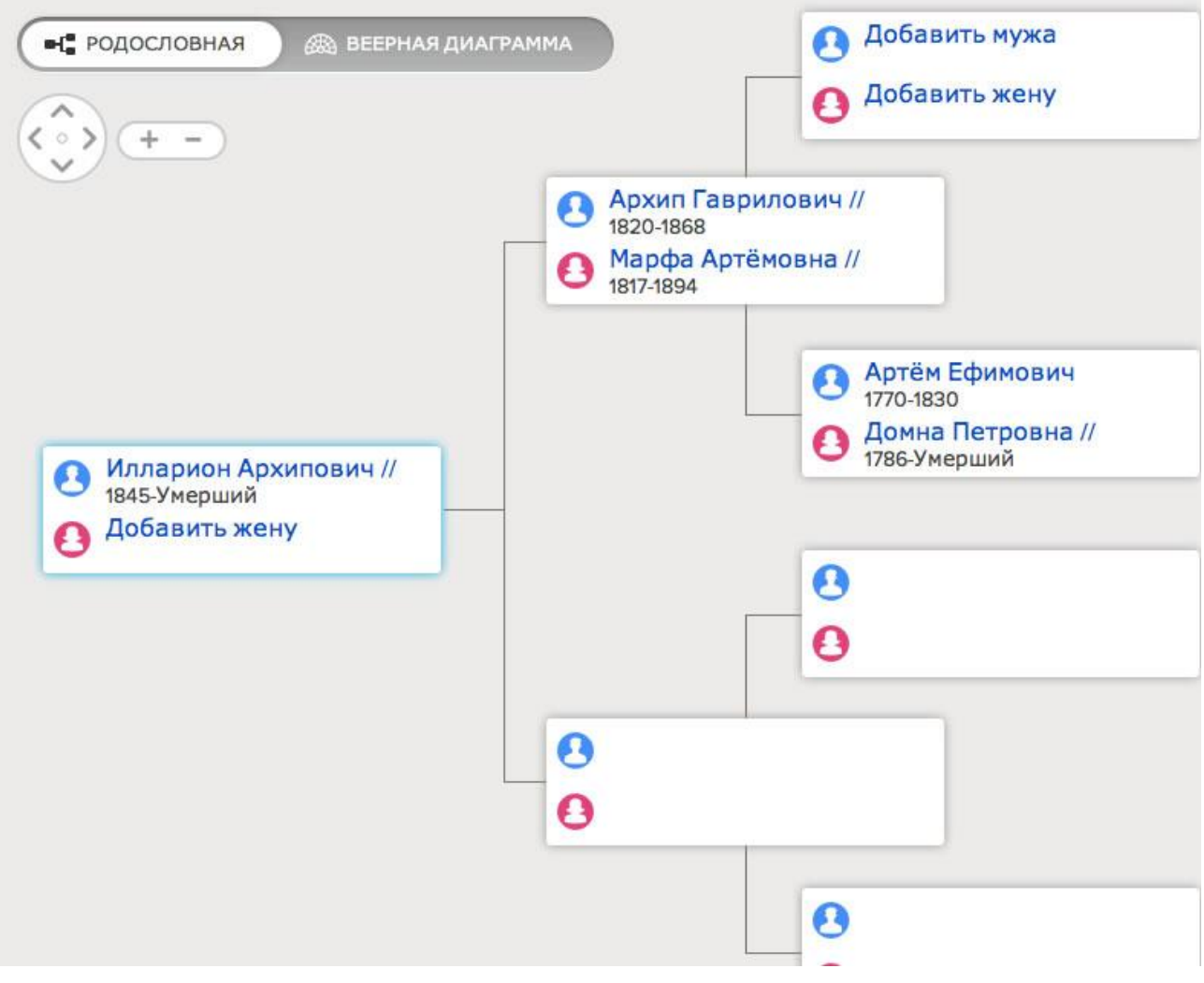

Figure 2.4 – Acestry in the form of a horizontal tree

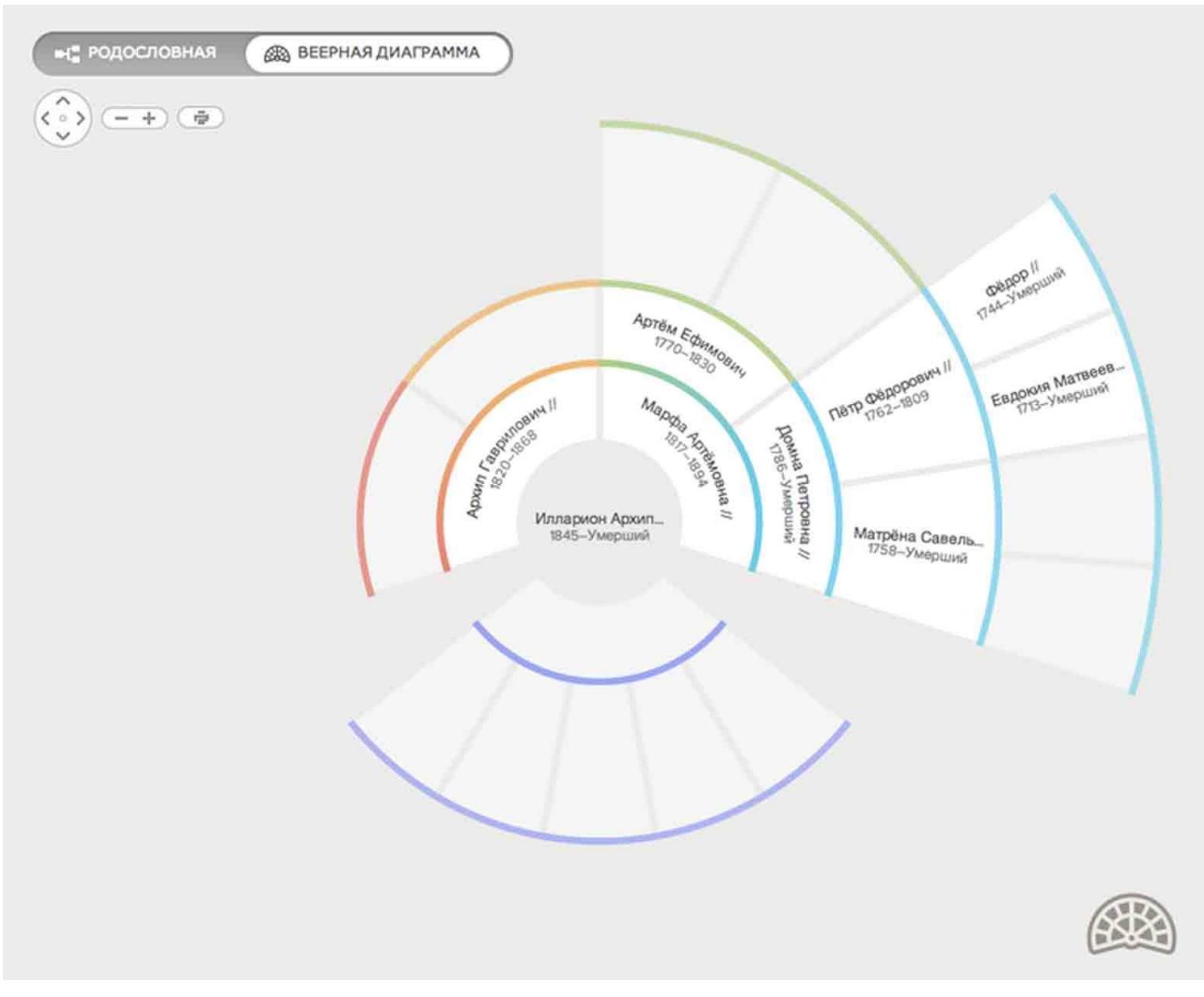

Figure 2.5 – Ancestry in the form of a fan chart

## **2.3 MyHeritage**

MyHeritage is a family-oriented social network and genealogy site. It enables participants to create their own family websites, share photos and videos, organize family holidays, create ancestral trees and look for ancestors [4].

Figure 2.6 shows the editing of the data of a particular person. Figure 2.7 shows the editor of the family tree.

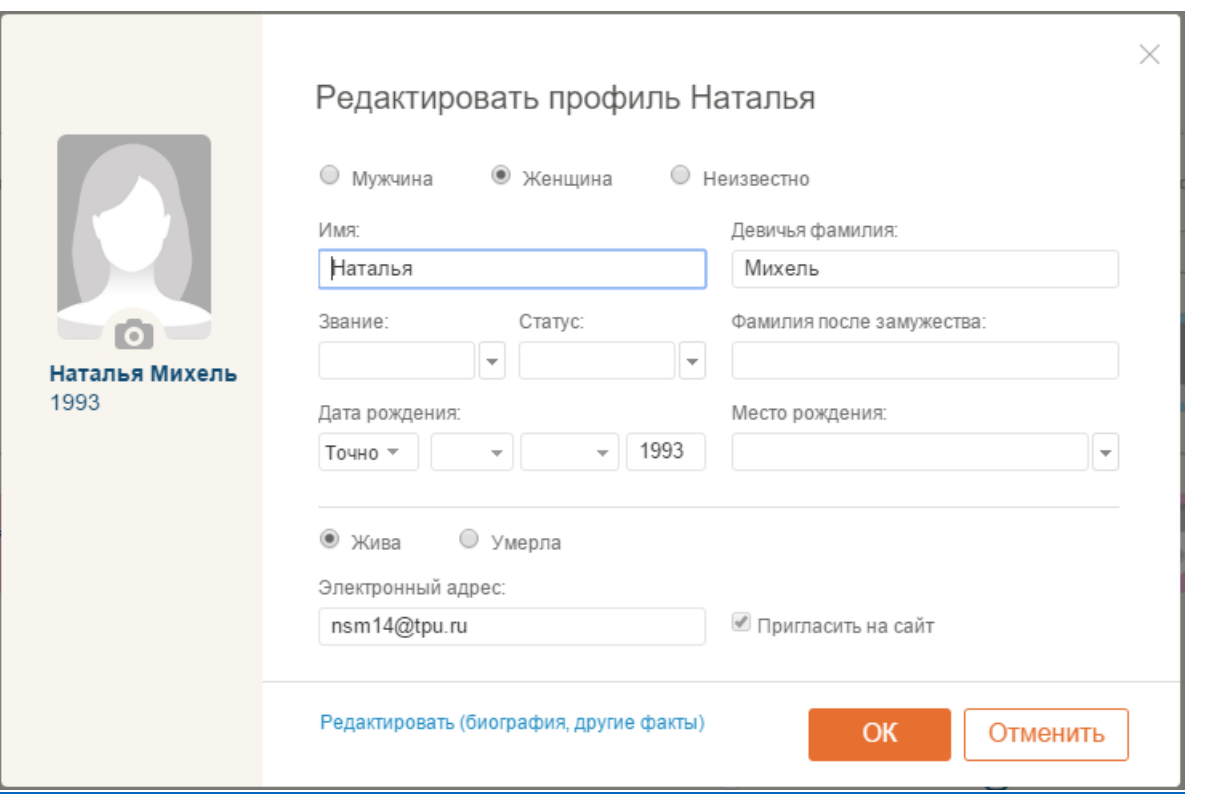

# Figure 2.6 – Editing the data of a specific person

|                                                                                                    | <b>C</b> MyHeritage<br>Домашняя<br>Древо<br>Приложения<br>Исследование<br>Открытия<br>Фото                                                                                                    |
|----------------------------------------------------------------------------------------------------|----------------------------------------------------------------------------------------------------|
| Михель Family Tree   Наталья Михель 12 из 12 персон                                                                                                  |                                                                                                    |
|                                                                                                    | ▼ 章 話 ?<br>Поиск персоны.                                                                                                    |
| Наталья Михель<br>Это Вы<br>* 1993<br><b>Q</b> Исследовать персону<br>Добавить фот                                                                   | $\,$ $\,$ $\,$<br>4 价<br>$\bullet$<br>$\bullet$                                                                                                    |
| $\mathcal{P}^{\prime}$<br>$\mathbf{\underline{a}}^+$<br>$\overline{\phantom{a}}$<br>$\alpha$ o $\alpha$<br>Добавить<br>Профиль<br>Изменить<br>Больше | +Добавить отца<br>+Добавить мать<br>+Добавить мать<br>+Добавить отца<br>+Добавить отца<br>+Добавить мать<br>+Добавить отца<br>+Добавить мать<br>$\circ$<br>$\circ$                                                                                                    |
| Фото и Видео                                                                                                    | Карл Михель<br>? – 2014<br>Герасим Чуклин<br>? - 2011<br>Руфина<br>Мария                                                                                                    |
| $\bullet$<br>Загрузить фото и видео для Наталья                                                                                                    | Причисить<br>Притикить<br><b>End</b><br>and and<br>$\overline{+}$<br>$\overline{+}$<br>$+$<br>⊕                                                                                                    |
| Факты (1)<br>Добавить факт                                                                                                    | Сергей Михель<br>Ирина Батурина<br>Вера Алатаева<br>Ирина Чуклина<br>Валентина<br>Васина<br>Людмила<br>Гординеская                                                                                                    |
| Рождение<br>1993<br>1993                                                                                                    | Þ<br><b><i><u>Remons</u></i></b><br><b><i><u>Remons</u></i></b><br><b><i><u>Revisees</u></i></b><br><b><i><u>Revisions</u></i></b><br>Притесить<br><b><i><u>Reimeoins</u></i></b><br><b>For</b><br>E Q E<br><b>CO-</b><br>ட<br>ுவ<br>ä,<br>×.<br>$\overline{\phantom{a}}$<br>$\overline{a}$ |
|                                                                                                    | Кирилл Михель<br>1988<br>Наталья Михель<br>1993<br>Приглосить<br>$\overline{+}$                                                                                                    |

Figure 2.7 – The editor of the family tree

## **2.4 Drevo zhizni**

Drevo zhizni is a popular utility for the qualitative building of a genealogical tree and ancestral painting. It schematically shows the relationship between certain individuals based on the information, which was entered. It enables you to upload

multimedia content and bind it to a certain person. The displayed information can be filtered by various criteria [5].

Figure 2.8 shows all persons in the form of a table and data on a particular person. Figure 2.9 shows the family tree [5].

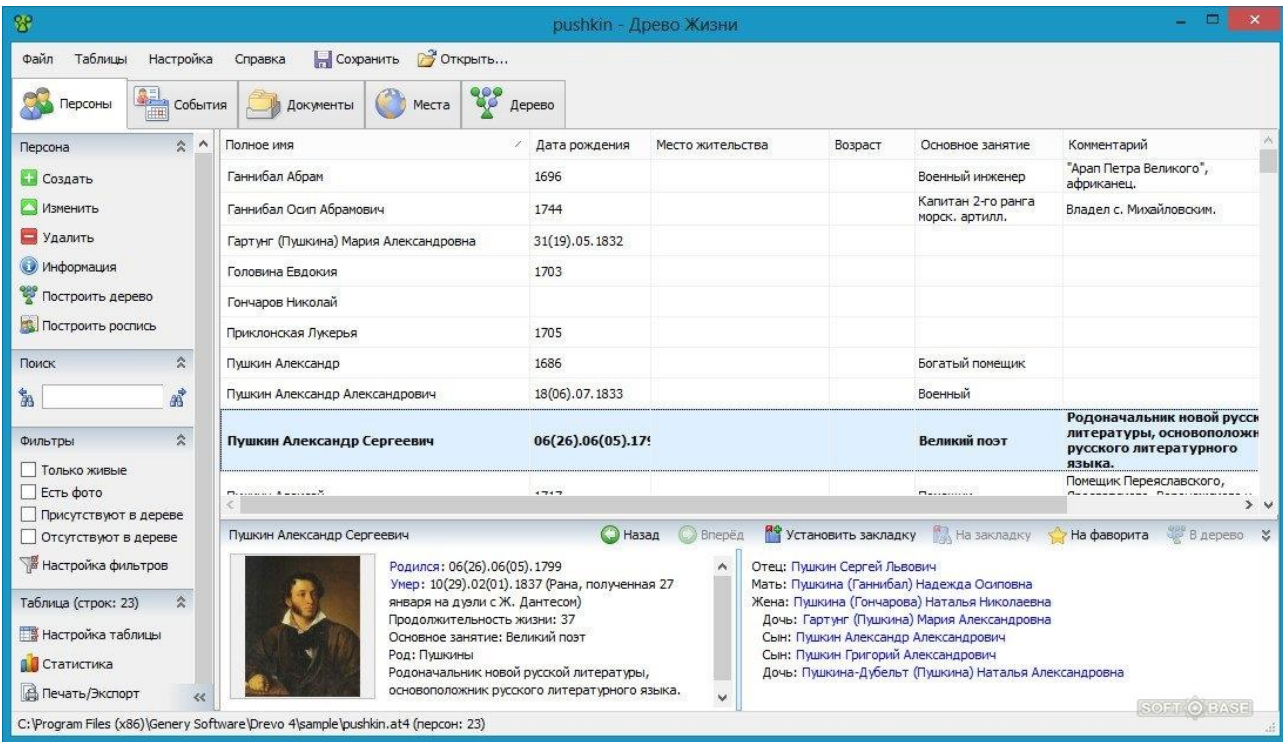

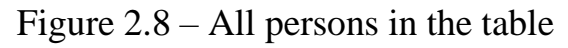

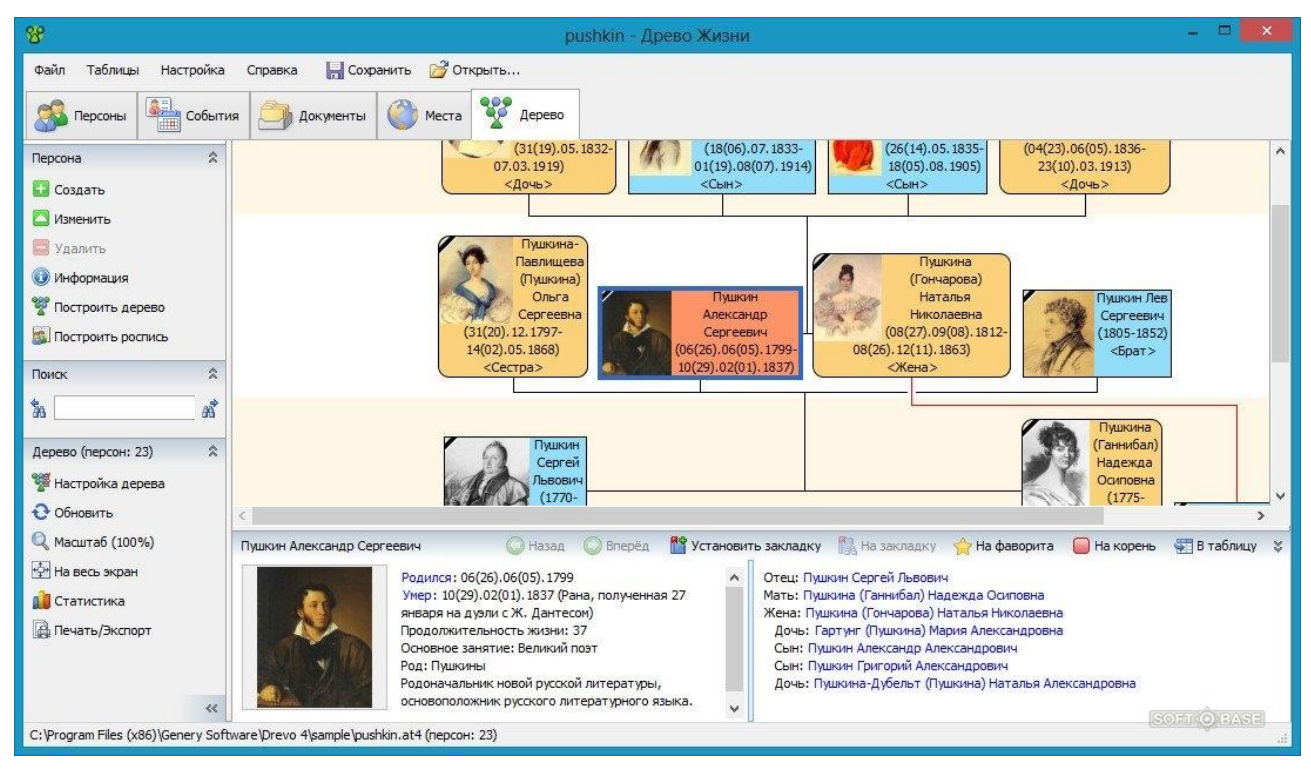

Figure 2.9 – Family tree

## **2.5 GenoPro**

Genopro is a program for creating a family tree, with the ability to save on a computer, print and send to relatives by email [6].

The program supports custom data tabs in which there is the possibility of making additional information that is not assumed by program originally. For example, it is possible to create a medical pedigree painting and record information about diseases, diagnoses and laboratory results for all persons. The program became widespread among genealogists, doctors, social workers and teachers [6].

The figure 2.10 shows the family wizard. In Figure 2.11 demonstrates building a family tree.

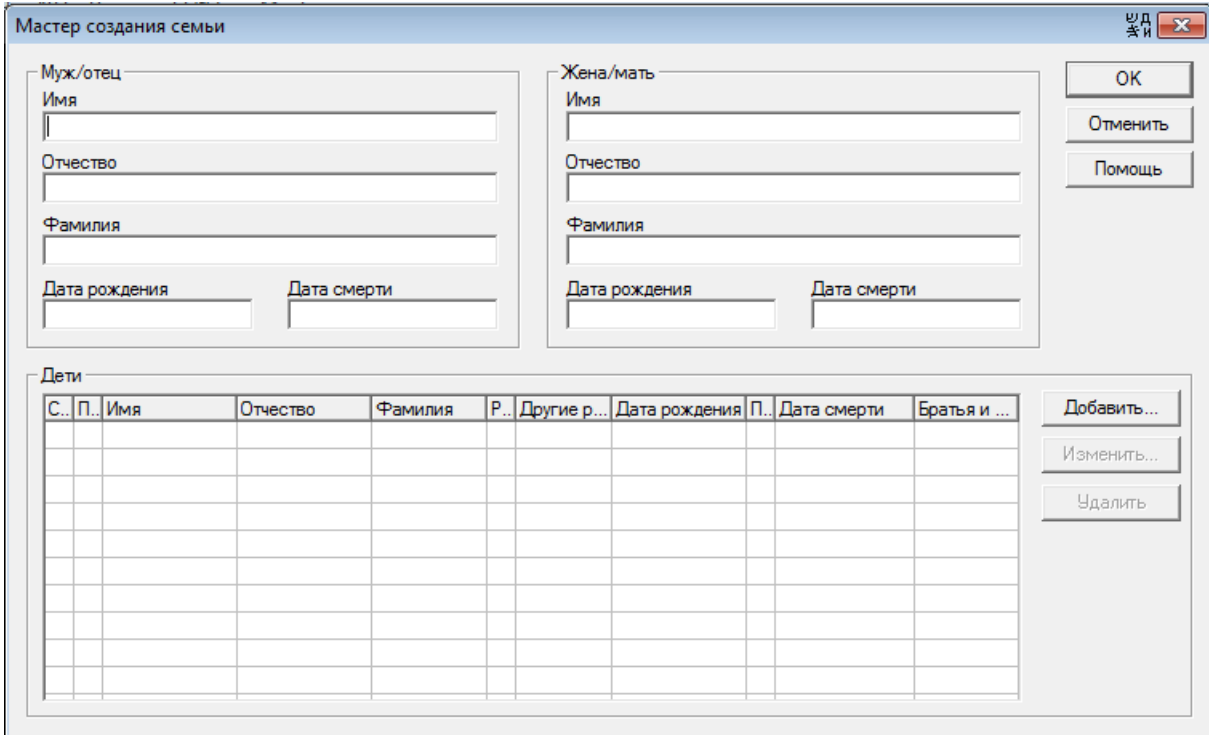

Figure 2.10 – Family Wizard

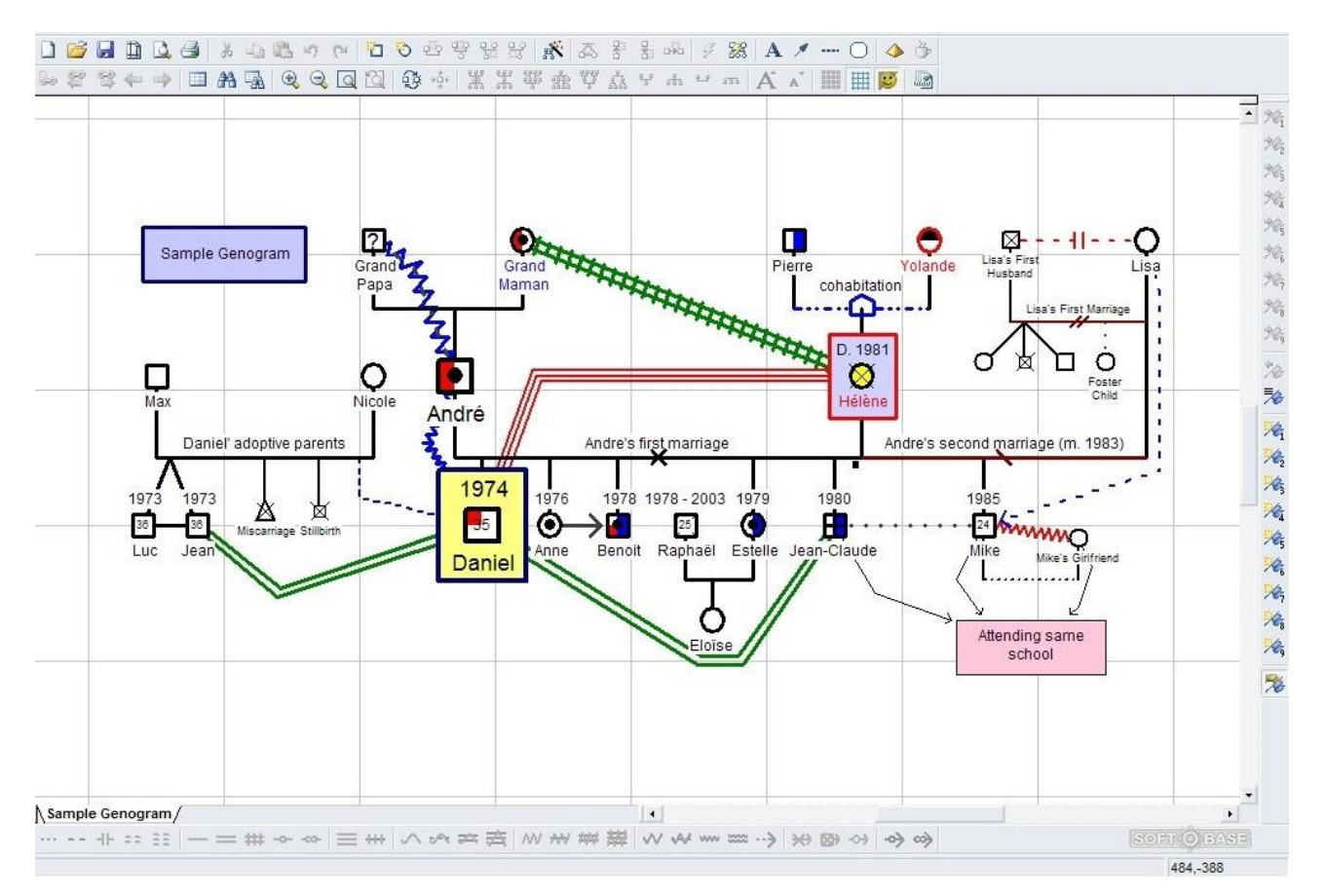

Figure 2.11 – Family tree

## **2.6 Comparative analysis of existing systems**

This comparative analysis was conducted after studying the existing systems. Table 2.1 provides a comparative analysis of the above systems [7]. Table  $2.1$  – Comparative analysis of existing systems

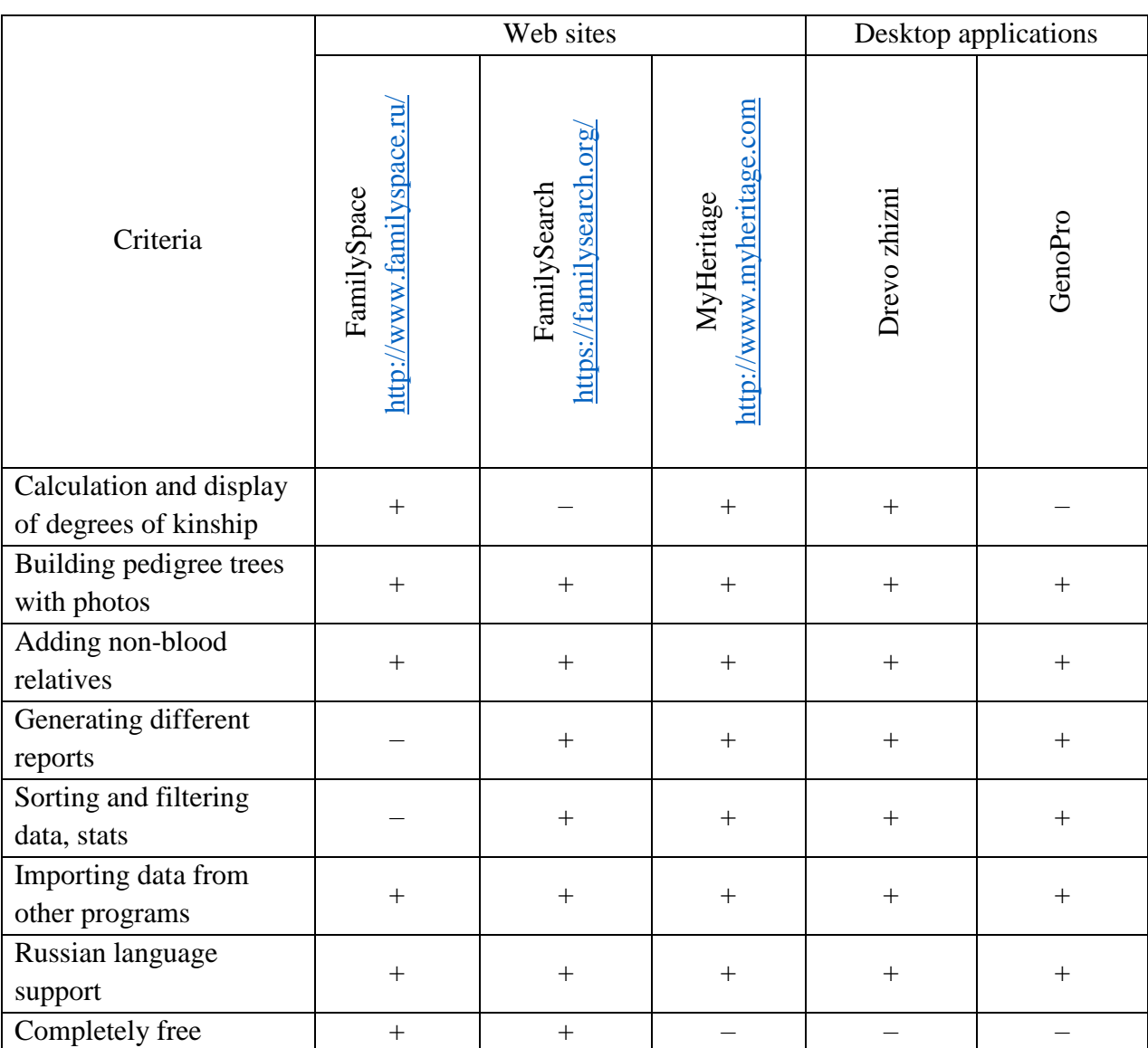

## **2.7 Conclusions on the section**

As a result of the comparison of systems, several conclusions can be drawn:

 Table 2.1 shows that all of the listed functions are owned by the MyHeritage system. In the rest of them, at least one of the functions is not implemented. However, many of the functionality of this site is paid.

 The most interesting and convenient reports are the ancestry in the form of a vertical tree and an ancestry in the form of a fan chart.

 The most convenient and intuitive interfaces are interfaces on the Web sites FamilySpace, FamilySearch and MyHeritage. In these systems, it is convenient to edit a particular person, and it is also convenient to view the edited tree. To understand the interface and start building a family tree in the Tree of Life and Genopro applications, it takes more time than in the above listed applications. You can also highlight that the FamilySearch and MyHeritage websites have a pleasant color scheme and minimal design.

The most important functions include:

- 5) building pedigree trees with photos;
- 6) importing data from other programs;
- 7) generating different reports;
- 8) sorting and filtering data, stats.

Thus, due to the fact that the considered systems are paid or do not have full functionality, it was decided to create own system.

### **List of sources used**

1 Создать генеалогическое древо | сформировать родословное древо | cемейное древо [Electronic resource]. URL: https://www.familyspace.ru/sector/genealogicheskoe derevo, free. – Title from the screen. – Date of access: 29.10.2015.

2 FamilySearch [Electronic resource]. URL: http://www.mormonnews.ru/статья/familysearch, free. – Title from the screen. – Date of access: 29.10.2015.

3 Бесплатные семейно-исторические и генеалогические записи — FamilySearch.org [Electronic resource]. URL: [https://familysearch.org/,](https://familysearch.org/) free. – Title from the screen. – Date of access: 04.06.2017.

4 MyHeritage – Википедия [Electronic resource]. URL: https://ru.wikipedia.org/wiki/MyHeritage, free. – Title from the screen. – Date of access: 29.10.2015.

5 Древо жизни для Windows [Electronic resource]. URL: http://softobase.com/ru/drevo-zhizni, free. – Title from the screen. – Date of access: 29.10.2015.

6 GenoPro [Electronic resource]. URL: http://soft.mydiv.net/win/download-GenoPro.html, free. – Title from the screen. – Date of access: 29.10.2015.

7 Выбор лучшей программы для создания генеалогического древа [Electronic resource]. URL: http://softobase.com/ru/article/vybor-luchsheyprogrammy-dlya-sozdaniya-genealogicheskogo-dreva, free. – Title from the screen. – Date of access: 29.10.2015.